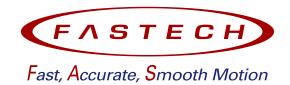

# **BLDC Motor Unit Ezi-SPEED Series**

## RS-485 Modbus-RTU communication type

## **USER MANUAL**

• Ezi-SPEED Modbus-RTU

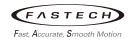

## Table of contents

| 1 En        | ntry                                      | 1-1~1-5                                       |
|-------------|-------------------------------------------|-----------------------------------------------|
|             |                                           |                                               |
| 1.1         | Before use                                | 1-1                                           |
| 1.2         | Safety precautions                        | 1-1                                           |
| 1.3         | Checking the product                      | 1-4                                           |
| 1.4         | Product number                            | 1-5                                           |
|             |                                           |                                               |
| 2 Sp        | pecifications and dimensions of the drive | 2-1~2-10                                      |
| 0.4         |                                           | 2.4                                           |
| 2.1         | Characteristics                           |                                               |
| 2.2         |                                           |                                               |
| 2.3         | '                                         |                                               |
| 2.4         | · · · · · · · · · · · · · · · · · · ·     |                                               |
| 2.5         | System configuration                      |                                               |
| 2.6         | Names and functions of parts              |                                               |
| 2.7         |                                           |                                               |
| 2.8         | Dimensions                                | 2-10                                          |
|             |                                           |                                               |
| 3 Op        | peration                                  | 3-1~3-49                                      |
| <u> </u>    |                                           |                                               |
| <b>3 Op</b> | Operating sequence                        | 3-1                                           |
| <u> </u>    | Operating sequence                        | 3-1<br>3-1                                    |
| <u> </u>    | Operating sequence                        | 3-1<br>3-1                                    |
| 3.1         | Operating sequence                        | 3-1<br>3-1<br>3-3<br>3-5                      |
| 3.1         | Operating sequence                        | 3-1<br>3-1<br>3-3<br>3-5                      |
| 3.1         | Operating sequence                        | 3-1<br>3-1<br>3-3<br>3-5                      |
| 3.1         | Operating sequence                        | 3-1<br>3-1<br>3-3<br>3-5<br>3-5<br>3-6        |
| 3.1         | Operating sequence                        | 3-1<br>3-1<br>3-3<br>3-5<br>3-5<br>3-6<br>3-7 |
| 3.1         | Operating sequence                        |                                               |
| 3.1         | Operating sequence                        |                                               |
| 3.1         | Operating sequence                        |                                               |
| 3.1         | Operating sequence                        |                                               |
| 3.1         | Operating sequence                        |                                               |
| 3.1         | Operating sequence                        |                                               |
| 3.1         | Operating sequence                        |                                               |

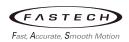

| 3.4  | Installing the parallel shaft gearhead                           | 3-22     |
|------|------------------------------------------------------------------|----------|
|      | 3.4.1 Installing method                                          | 3-22     |
|      | 3.4.2 Load connection method                                     |          |
|      | 3.4.3 Rotation direction of gearhead and transmission efficiency | 3-24     |
|      | 3.4.4 Permissible radial load and permissible axial load         | 3-26     |
| 3.5  | ·                                                                |          |
|      | 3.5.1 Installing method                                          |          |
|      | 3.5.2 Load connection method                                     |          |
|      | 3.5.3 Rotation direction of gearhead and transmission efficiency | 3-35     |
|      | 3.5.4 Permissible radial load and permissible axial load         | 3-36     |
| 3.6  | Test run                                                         | 3-37     |
| 3.7  | Maintenance                                                      | 3-49     |
|      | 3.7.1 Inspection                                                 | 3-49     |
|      | 3.7.2 Warranty                                                   |          |
|      | ,                                                                |          |
| 4 Cc | ntrol via I/O                                                    | 4-1~4-15 |
|      |                                                                  |          |
| 4.1  | Type of parameters                                               | 4-1      |
|      | 4.1.1 Operation data                                             | 4-1      |
|      | 4.1.2 User parameter                                             | 4-2      |
| 4.2  | Operation method                                                 | 4-10     |
|      | 4.2.1 Setting the operation data                                 | 4-10     |
|      | 4.2.2 Setting the rotational speed                               | 4-11     |
|      | 4.2.3 Setting the acceleration time and deceleration time        | 4-13     |
|      | 4.2.4 Setting the torque limit                                   | 4-14     |
|      | 4.2.5 Running/Stopping the motor                                 | 4-14     |
|      |                                                                  |          |
| 5 Cc | ontrol via Modbus RTU (RS-485)                                   | 5-1~5-33 |
| г 4  | Catting the quitches                                             | F 4      |
| 5.1  | Setting the RS 405 communication                                 |          |
| 5.2  | Setting the RS-485 communication                                 |          |
| 5.3  |                                                                  |          |
|      | 5.3.1 Modbus-RTU protocol                                        |          |
|      | 5.3.2 Communication mode                                         |          |
| F /  | 5.3.3 Communication timing                                       |          |
| 5.4  | Modbus-RTU frame                                                 |          |
|      | 5.4.1 Message                                                    |          |
|      | 5.4.2 Query                                                      |          |
|      | 5.4.3 Response                                                   |          |
| 5.5  | Function code                                                    |          |
|      | 5.5.1 Reading from a holding register(s) (03h)                   | 5-10     |

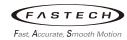

|      | 5.5.2 Writing to a holding register (06h)              |                       |
|------|--------------------------------------------------------|-----------------------|
|      | 5.5.3 Writing to multiple holding registers (10h)      |                       |
|      | 5.5.4 Diagnosis (08h)                                  |                       |
| 5.6  | Method of control via Modbus RTU                       |                       |
|      | 5.6.1 NET I/O operation                                |                       |
|      | 5.6.2 NET Direct operation                             | 5-18                  |
| 5.7  | Register address list                                  | 5-20                  |
|      | 5.7.1 Product version                                  | 5-20                  |
|      | 5.7.2 Operation commands                               | 5-20                  |
|      | 5.7.3 Maintenance commands                             | 5-22                  |
|      | 5.7.4 Monitor commands                                 | 5-22                  |
|      | 5.7.5 Parameter R/W commands                           | 5-26                  |
| 5.8  | Group send                                             | 5-31                  |
| 5.9  | Detection of communication errors                      | 5-33                  |
|      | 5.9.1 Communication errors                             | 5-33                  |
|      | 5.9.2 Alarms and warning (related to communication err | or)5-33               |
|      |                                                        |                       |
| 6 Tr | oubleshooting                                          | 6-1~6-6               |
|      |                                                        |                       |
| 6.1  | Alarms                                                 | 6-1                   |
| 6.2  | Warnings                                               | 6-4                   |
| 6.3  | Communication errors                                   | 6-5                   |
| 6.4  | Troubleshooting and remedial actions                   | 6-6                   |
| App  | endix 1 Motor/Drive Combination tables                 | s Appendix 1-1~1-3    |
|      |                                                        |                       |
| 1.1  | Standard motor, Drive                                  | Appendix 1-1          |
| 1.2  | Gearhead mounted motor, Drive                          | Appendix 1-1          |
| App  | endix 2 Specifications of motor                        | Appendix 2-1~2-7      |
|      |                                                        |                       |
| 2.1  | General specifications Appendix 2-19                   | 오류! 참조 원본을 찾을 수 없습니다. |
| 2.2  | Standard motor                                         |                       |
| 2.3  | Specifications of motor with parallel shaft gearhead   | • •                   |
| 2.4  | Specifications of motor with hollow shaft gearhead     |                       |
| App  | endix 3 Specifiactions compliance                      | Appendix 3-1          |
|      |                                                        |                       |
| 3.1  | CE marking                                             | Appendix 3-1          |

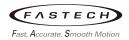

| Appendix 4 Revised history | / Appendix 4-1 |
|----------------------------|----------------|
|----------------------------|----------------|

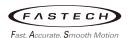

## **Entry**

#### 1.1 Before use

- (1) Thank you for your purchasing the FASTECH's product.
- (2) Ezi-SPEED Modbus-RTU is BLDC motor speed control system that supports a Modbus-RTU network based on RS-485.
- (3) Ezi-SPEED series is for industrial use. Do not use it for any other purpose. Our company is not responsible for any damage caused by failure to comply with this.
- (4) This instruction User Manual details how to use the product and precautions for safety.
- (5) Before operating Ezi-SPEED Modbus-RTU, thoroughly read this User Manual for safety.
- (6) After reading User Manual, please keep it near Ezi-SPEED Modbus-RTU so that any user can read the User Manual whenever needed.
- (7) The contents or product specification of instruction User Manual may be changed without notice to improve performance. If you need the latest version of the instruction User Manual, please visit our website at www.fastech-motions.com.

#### 1.2 Safety precautions

Must read the instructions carefully until the end to use this product safely. In particular, safety precautions are to prevent unexpected risks or damage, so use product only after fully understanding it. Precautions are divided into two categories: 'Warning' and 'Caution' and each meaning is as follows.

**Warning** violation of instructions can cause death or serious injury to the user.

riangle **Caution** violation of instructions can cause personal injury or property damage.

### **⚠** Warning

#### General instructions

- Only qualified personnel should be allowed to perform installation, connection, operation and inspection/troubleshooting of the product. Handling by unqualified personnel may result in fire, electric shock, injury or equipment damage.
- Do not move, install, connect or inspect the product while the power is supplied. Perform these operations after turning off the power. Failure to comply these instructions may result in electric shock.
- Do not use the product in a place exposed to explosive, flammable or corrosive gases or water splashes or near combustible materials. Doing so may result in fire, electric shock or injury.

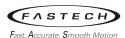

If the driver protective function (Alarm) has been activated, remove the cause and reset the
protective function. Continuing to operate the equipment without removing the cause of
problem will lead to a malfunction, resulting in injury or equipment damage.

#### Installing

- Install the motor and driver in the housing. Failure to do so may result in electric shock or injury.
- Do not place items on the product or impact it.
- Install each driver at appropriate intervals, to reduce the temperature rise of the driver (see '3.2.2 installation' for more information). Failure to do so may result in a fire or malfunction.

#### Wiring

- Be sure to ground because the casing of this product is insulated from the ground (GND) of the internal circuit by the capacitor. Failure to do so may result in electric shock, fire, or malfunction
- Keep the input voltage of the driver within the specified range. Failure to do so may result in a fire or electric shock.
- Do not forcibly bend, pull or pinch the cables. Doing so may result in fire or electric shock.
- Do not change the wiring when power is applied. Failure to do so may result in electric shock or damage to the device.

#### Operation · Maintenance · Inspection

- Disconnect the main power and wait at least 2 minutes before checking or repairing. Failure to do so may result in electric shock due to a charge voltage remaining in the internal electrolytic capacitor.
- Do not reconstruct the drive. Failure to do so may result in electric shock or damage to the device. And the reconstructed product cannot get after service.
- Do not touch the connection terminals when power is applied. Failure to do so may result in electric shock.
- Remove all power from the system before cleaning, loosening or tightening screws. Failure to do so may result in electric shock or malfunction.

#### **∴** Caution

#### General instructions

Use the product according to the specified specifications. Failure to do so may result in electric shock, injury, and damage to the product.

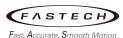

Do not touch the motor or drive while operating or immediately after stopping. The surface
of the motor or drive may be hot and cause a skin burn.
 Do not forcibly bend, pull or pinch the cables. Failure to do so may result in damage to the
product.

#### Installing

- Do not insert an object into the openings in the drive. Doing so may result in fire, electric shock or injury.
- Do not carry the product by holding the motor output shaft or any of cables. Dropping the product may result in damage to the product or injure.
- When installing several products in a sealed place, install a cooling fan to keep the ambient temperature of the product as 40 ℃ or lower. Failure to do so may result in overheating and fire.

#### Wiring

• Connect certainly according to the wiring diagram. Failure to do so may result in fire or electric shock.

#### ■ Operation · Maintenance · Inspection

- Use 200 ~ 240VAC to single-phase of three-phase power. And connect the ground of power to the protective ground terminal. Failure to do so may result in electric shock.
- Turn all input signals OFF before supply input voltage. Failure to do so may lead to a motor or driver malfunction, resulting in injury or equipment damage.
- Use the drive and motor in a set combination. Failure to do so may resulted in fire.
- When manually moving the movable part, carry it out in every input signal OFF state. Failure to do so may result in injure.
- All parameter values are set by default factory setting value. Read this User Manual thoroughly to change this value. Failure to do so may result in damage to the product.
- Immediately stop running and turn off the drive power, when trouble has occurred. Failure to do so may result in fire, electric shock or injury.

#### Disposal

Dispose the product as industrial waste. Toxic substances can occur.

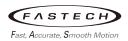

## 1.3 Checking the product

Verify that the items listed below are included. If there is any problem, please contact our company cat +82-32-234-6317.

(a) Drive: 1 EA

(b) Motor: 1 EA

(c) Connector sets

| Purpose                |                       | Item           | Product No.    | Manufacturer |
|------------------------|-----------------------|----------------|----------------|--------------|
| Power connection (CN1) |                       | Terminal Block | CPF5.08-05P    | STELVIO      |
|                        | Drive Side            | Housing        | 5557-04R       | MOLEX        |
| Motor<br>connection    | (CN2)                 | Terminal       | 5556T          | MOLLX        |
| (CN2)                  | Motor Side            | Housing        | 5559-04P       | MOLEX        |
| (3.12)                 |                       | Terminal       | 5558T          | MOLLX        |
|                        | Drive Side            | Housing        | 5557-06R       | MOLEX        |
| Sensor<br>connection   | (CN4)                 | Terminal       | 5556T          | MOLEX        |
| (CN4)                  | Motor Side            | Housing        | 5559-06P       | MOLEX        |
| (3,1,1)                |                       | Terminal       | 5558T          | MOLEX        |
| I/O signal conr        | I/O signal connection |                | PADP-20V-1S    | JST          |
| (CN7)                  |                       | Terminal       | SPH-002T-P0.5L | 121          |

#### Note

- ▶ The above connector sets come with the product. Make sure you meet the specifications when using other connectors.
- (d) Accessories for Parallel shaft gearhead

▶ Parallel key: 1 EA

(e) Accessories for Hollow shaft gearhead

▶ Parallel key: 1 EA

► Safety cover: 1 EA

► Screws for safety cover assembly (M3): 2 EA

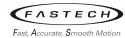

#### 1.4 Product number

Our company sells drive and motor in a set. The product number of units integrating the two products are as follows.

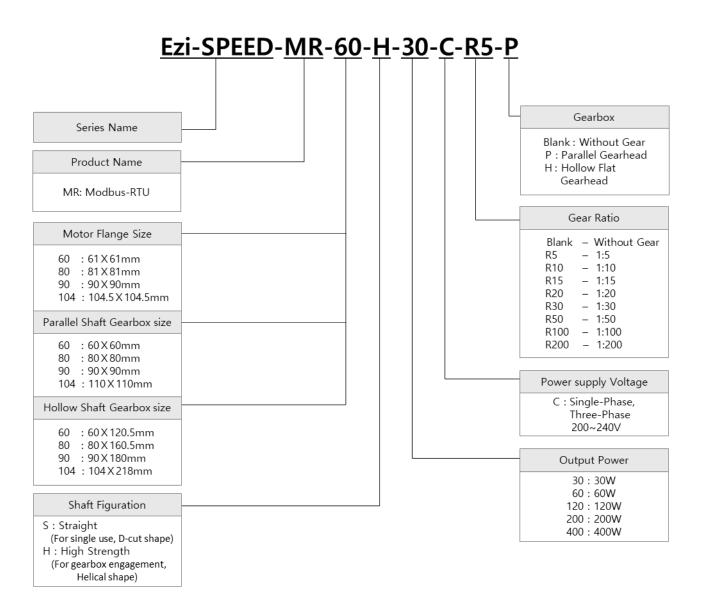

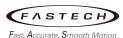

## 2 Specifications and dimensions of the drive

#### 2.1 Characteristics

The main characteristics of Ezi-SPEED Modbus-RTU are as follows.

## (1) BLDC motor unit over RS-485 communication Ezi-SPEED Modbus-RTU supports the Modbus-RTU protocol based on RS-485 communication, allowing for the construction of various control systems utilizing RS-485 communication in addition to traditional input and output signal-based control.

#### (2) Precise speed control (speed ripple ±0.2%)

This product always compares the command speed with the feedback signal of the motor to adjust the applied current of the motor by vector control. Therefore, even if load changes, the motor rotates at a steady speed from low to high speed. Accordingly, it offers the optimal solution for applications that prioritize precision and stability in speed.

#### (3) Wide speed control range (speed ratio 1:80)

This product is available at a wider speed ratio than AC induction motors using inverter. Also, it is suitable for applications that require constant torque from low speed to high speed because there is no limit to the torque used at low speed.

#### (4) Torque limit function

This product provides the function to control the torque by limiting the current flowing through the motor, which can be used to prevent excessive force.

#### (5) Holding load function

Holding load function can be used for an electrical retention brake at stop without the need for a mechanical brake. So, this function is suitable for applications that perform work while stopping the transportation conveyors.

#### (6) High efficiency minimizes heat generation and saves energy

Unlike the AC induction motor, the BLDC motor uses a permanent magnet in the rotor part. This inhibits the secondary loss of the rotor. BLDC motor is more efficient than an AC induction motor controlled by an inverter.

#### (7) Compact size, lightweight and high power

The BLDC motor uses a permanent magnet for the rotor, so it is compact and lightweight, and has a higher output than the induction motor.

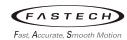

#### (8) Operation by direct I/O

Control of start/stop, rotation direction change, multi-speed operation, etc. is possible by direct I/O (e.g., PLC). Also, the speed can be changed by rotating the external potentiometer.

#### (9) Multi-speed operation (16 speeds)

Up to 16 operation data (No.0 to No.15) can be set. Data setting is possible through RS-485 communication or the PC Setting program via USB.

#### (10) Ezi-SPEED Setting program

With the support of the Ezi-SPEED Setting program, it is easy to set parameters for various functions, and the set parameters can be saved as a file and copied to another drive for quick and easy setup time.

#### (11) Protection function

This product is equipped with the function to detect abnormal conditions such as overload and overvoltage. If an abnormality is detected, the operation is stopped and an alarm is triggered. Regenerative resistor connection terminals are provided to enable regenerative resistor for short deceleration times or for large torque.

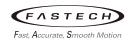

## 2.2 General specification

Ezi-SPEED Modbus-RTU drive has the following general specification.

| Specification                        |                                                                                                    |  |
|--------------------------------------|----------------------------------------------------------------------------------------------------|--|
| Temperature 0 ~ 40 °C (Non-freezing) |                                                                                                    |  |
| Temperature                          | -25 ~ + 70 °C (Non-freezing)                                                                                                    |  |
| Usage Humidity                       | Less than 85%RH (Non-condensing)                                                                                                    |  |
| Storage Humidity                     | 85%RH (Non-condensing)                                                                                                    |  |
| Vibration                            | In the case of intermittent vibration: - 10~57Hz, Displacement Amplitude of 0.075mm - 57~150Hz, Acceleration Amplitude of 9.8m/s² In the case of continuous vibration: - 10~55Hz, Acceleration Amplitude of 5.9m/s² |  |
| Environment                          | No corrosive gas and dust, No splashing water and oil                                                                                                    |  |
| Elevation                            | Usage: Below 1,000 m above sea level Transport/Storage: Below 3,000 m above sea level                                                                                                    |  |
| IP Rating                            | IP20                                                                                                    |  |

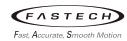

## 2.3 Performance specification

Ezi-SPEED Modbus-RTU drive has the following performance specification.

| Unit Product Number |                                 | ESD-MR-30-C                                                                                                    | ESD-MR-60-C                                  | ESD-MR-120-<br>C       | ESD-MR-200-<br>C       | ESD-MR-400-<br>C       |  |
|---------------------|---------------------------------|----------------------------------------------------------------------------------------------------|----------------------------------------------|------------------------|------------------------|------------------------|--|
|                     | d Output Power<br>inuous)       | 30W                                                                                                    | 60W                                          | 120W                   | 200W                   | 400W                   |  |
|                     | Rated Voltage                   | Single-phase 20                                                                                                    | Single-phase 200~240V / Three-phase 200~240V |                        |                        |                        |  |
|                     | Permissible<br>Voltage Range    | ±10 %                                                                                                    | ±10 %                                        |                        |                        |                        |  |
| put                 | Frequency                       | 50 / 60 Hz                                                                                                    |                                              |                        |                        |                        |  |
| upply ir            | Permissible<br>Frequency Range  | ±5 %                                                                                                    |                                              |                        |                        |                        |  |
| Power supply input  | Rated<br>Input Current          | 2P: 0.88A<br>3P: 0.51A                                                                                                    | 2P: 1.55A<br>3P: 0.90A                       | 2P: 2.43A<br>3P: 1.41A | 2P: 3.42A<br>3P: 1.97A | 2P: 5.64A<br>3P: 3.26A |  |
|                     | Maximum<br>Input Current        | 2P: 1.9A<br>3P: 1.1A                                                                                                    | 2P: 2.8A<br>3P: 1.7A                         | 2P: 4.5A<br>3P: 2.6A   | 2P: 5.47A<br>3P: 3.16A | 2P: 7.85A<br>3P: 4.53A |  |
|                     | Speed Control Range             | 50~4000 r/min                                                                                                    |                                              |                        |                        |                        |  |
|                     | Rated Speed                     | 3000 r/min                                                                                                    |                                              |                        |                        |                        |  |
|                     | Speed Regulation                | $\pm 0.2\%$ or less / Conditions: 0 ~ Rated Torque, Rated Speed, Rated Voltage, Normal Temperature                                                                                                    |                                              |                        |                        |                        |  |
| SL                  | Rated Torque                    | 0.096 N·m                                                                                                    | 0.191 N·m                                    | 0.382 N·m              | 0.637 N·m              | 1.27 N·m               |  |
| -unctions           | Maximum<br>Instantaneous Torque | 0.144 N·m                                                                                                    | 0.287 N·m                                    | 0.573 N·m              | 1.15 N·m               | 1.91 N·m               |  |
| LL.                 | Type of error                   | Overcurrent, overspeed, overtemperature, overvoltage, sensor error, undervoltage, internal circuit error, EEPROM error, external error, Initial operation inhibition, RS-485 comm error, RS-485 comm time out |                                              |                        |                        |                        |  |
|                     | LED indication                  | Power, alarm, communication                                                                                                    |                                              |                        |                        |                        |  |
|                     | Supporting software             | Ezi-SPEED Setting program (PC)                                                                                                    |                                              |                        |                        |                        |  |
| Signal              | Input                           | 7 User Inputs (P                                                                                                    | 7 User Inputs (Photocoupler insulation)      |                        |                        |                        |  |
| S 0/I               | Output                          | 2 User Outputs (Photocoupler insulation)                                                                                                    |                                              |                        |                        |                        |  |

<sup>\*2</sup>P: Single Phase Power supply / 3P: Three Phase Power supply

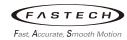

## 2.4 RS-485 communication specifications

| Item               | Specification                                                                         |  |
|--------------------|---------------------------------------------------------------------------------------|--|
| Flectrical         | Complies with EIA-485 standards                                                       |  |
| characteristics    | • Twisted pair cable (TIA/EIA-568B Cat5e or higher)                                   |  |
| Characteristics    | • Total length: Within 50m                                                            |  |
| Transmission mode  | Half duplex                                                                           |  |
| Transmission rate  | Selectable from 9,600/ 19,200/ 38,400/ 57,600/ 115,200bps (initial value: 115,200bps) |  |
| Physical layer     | Asynchronous mode (data: 8bits, stop bit: 1bit/2bits, parity: none/even/odd)          |  |
| Protocol           | Modbus RTU mode                                                                       |  |
| Connection pattern | Up to 31 drives can be connected to one master controller.                            |  |

#### [Example of system configuration]

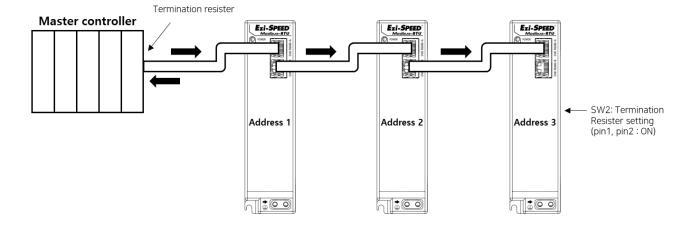

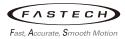

#### 2.5 System configuration

The system configuration of Ezi-SPEED Modbus-RTU is as shown in the diagram below.

#### ▶ 30, 60, 120W Type

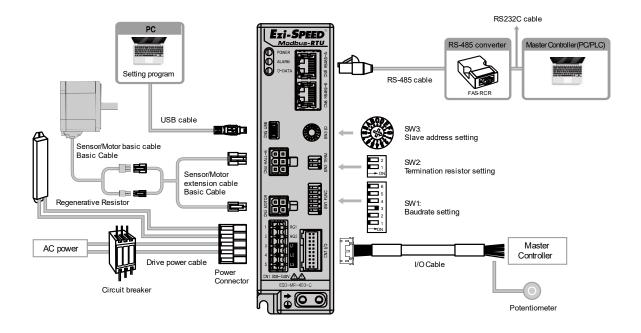

#### ▶ 200, 400W Type

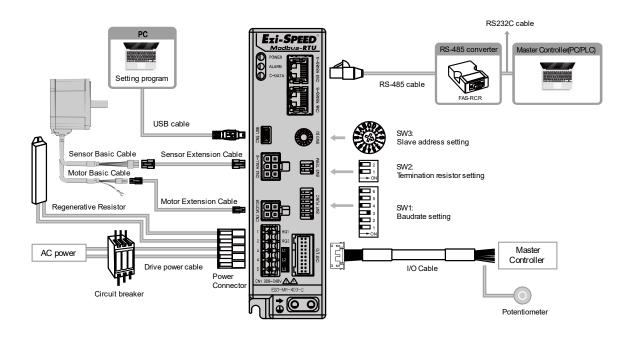

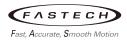

## 2.6 Names and functions of parts

#### (1) Motor

The following figure is for 200 and 400W models.

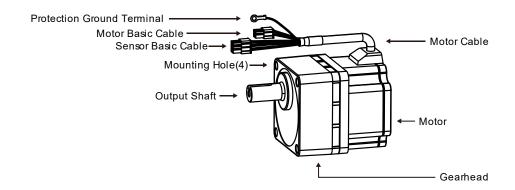

#### (2) Drive

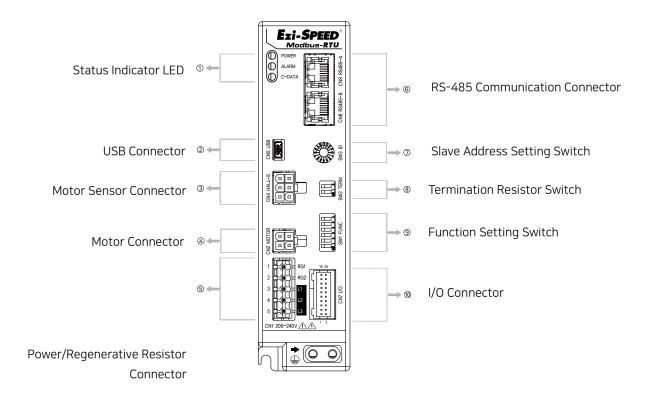

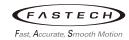

| No. | Name                                             | Description                                                                                                    |
|-----|--------------------------------------------------|----------------------------------------------------------------------------------------------------|
| 1   | Status Indicator LED                             | ■ Indicates the status of the drive.                                                                                                    |
| 2   | USB Connector (CN5)                              | ■ Connects a drive to a PC.                                                                                                    |
| 3   | Motor Sensor Connector (CN4)                     | ■ Connects the motor sensor connector.                                                                                                    |
| 4   | Motor Connector (CN2)                            | ■ Connects the motor power connector.                                                                                                    |
| (5) | Power/Regenerative Resistor Con-<br>nector (CN1) | ■ Connects to the main power supply and regenerative resistor.                                                                                               |
| 6   | RS-485 Communication Connector (CN8/CN9)         | ■ Connects the RS-485 communication cable.                                                                                                    |
| 7   | Slave Address Setting Switch (SW3)               | ■ Sets the network slave address. This address is used when communicate with RS-485. Maximum of 31 addresses can be set in conjunction with pin4 of the SW1. |
| 8   | Termination Resistor Switch (SW2)                | ■ Sets the termination resistor.                                                                                                    |
| 9   | Function Setting Switch (SW1)                    | ■ Sets the baud rate and additional function.                                                                                                    |
| 10  | I/O Connector (CN7)                              | ■ Connects input/output signal line.                                                                                                    |

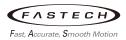

#### 2.7 LED indication

Depending on the state of the drive, each LED will display as follows.

| Item       | Color  | Function                          | Description                                                                        |
|------------|--------|-----------------------------------|------------------------------------------------------------------------------------|
| POWER LED  | Green  | Shows power status                | Lights up when AC power is applied and the internal CPU starts operating normally. |
| ALARM LED  | Red    | Shows alarm status                | Flashes repeatedly when an alarm occurs.                                           |
| C-DATA LED | Yellow | Shows RS-485 communication status | Flashes when the drive and master communicate with RS-485.                         |

#### Alarm LED flashing count and error type list

| LED<br>flashing<br>count | Error type                    | Cause                                                                                                    |
|--------------------------|-------------------------------|----------------------------------------------------------------------------------------------------|
| 1                        | Overcurrent                   | If excessive current flow through the ground of drive, etc.                                                                                                    |
| 2                        | Overspeed                     | If the rotational speed of the motor output shaft exceeds about 4400r/min.                                                                                                    |
| 5                        | Overtemperature               | If the temperature inside the drive is higher than allowed value.                                                                                                    |
| 6                        | Overvoltage                   | If the power voltage is approximately 20% above the rated voltage. If a vertical drive load is applied to the motor or a sudden load exceeding the allowable load inertia is applied. |
| 8                        | Sensor error                  | If the motor sensor signal line is disconnected or the connector is disconnected.                                                                                                    |
| 9                        | Undervoltage                  | If the power voltage is lowered by about 60% of the rated voltage.                                                                                                    |
| 11                       | internal circuit error        | If something is wrong with the internal circuit board.                                                                                                    |
| 12                       | EEPROM error                  | If the stored data is damaged or the read/write of the EEPROM is failed.                                                                                                    |
| 16                       | External Error                | If the EXT-ERROR input set to I/O IN is received.                                                                                                    |
| 17                       | Initial operation inhibit ion | If power is applied while FWD or REV input is on.  (Only works when the 'No operation at initial run' parameter is set to 1)                                                          |
| 18                       | RS-485 comm error             | If the number of continuous errors is not less than the number set in t he 'communication error alarm' during communicating with RS-485.                                              |
| 19                       | RS-485 comm<br>time out       | If communication with the master is not connected for the time set in the 'communication time out' parameter.                                                                         |

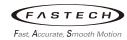

## 2.8 Dimensions

Ezi-SPEED Modbus-RTU Weight: 0.7kg

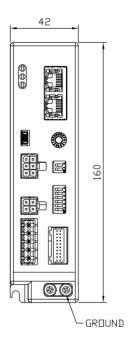

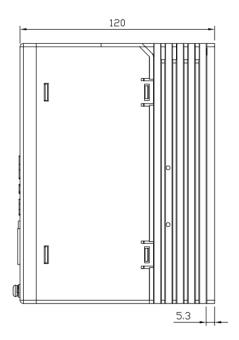

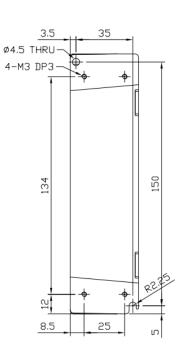

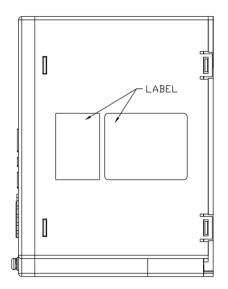

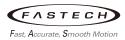

## 3 Operation

#### 3.1 Operating sequence

Ezi-SPEED Modbus-RTU can be operated using both Input/Output control and Modbus RTU control method. To illustrate the operational methods for each mode, consider the following:

#### 3.1.1 I/O Control Method

You can operate the motor by connecting input/output signal to an upper-level controller, such as a PLC. The rotational speed can be set using Ezi-SPEED Setting program or a potentiometer.

■ I/O control method

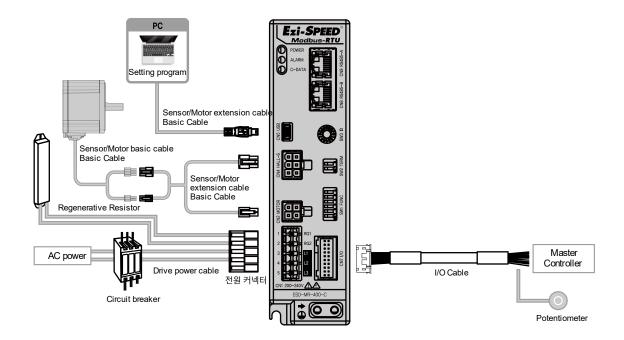

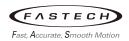

| Item                    | Description                                                                                                    |
|-------------------------|----------------------------------------------------------------------------------------------------|
| Installation            | <ol> <li>Please install the motor and drive according to the installation conditions.</li> <li>Verify operation in a no-load condition before making connections.</li> <li>Prior to operating the motor, ensure that you have checked the surroundings and secured safety.</li> </ol>                                                                                                    |
| Ţ                       |                                                                                                    |
| Wiring/<br>Connections  | 1) Ensure proper grounding of the drive and motor according to the conditions. 2) Make sure to securely connect the following types of cables:  • Drive power cable  • Motor connection cable  • Sensor connection cable  • USB cable  • I/O cable                                                                                                    |
| $\frac{1}{\sqrt{1}}$    |                                                                                                    |
| Power on                | Apply power to the drive     Verify that the power LED is turned on as expected                                                                                                    |
| <u> </u>                |                                                                                                    |
| Parameter configuration | 1) Run the supported software and connect to the drive.  2) Configure 'Operation data' and 'Direct I/O Parameters'.                                                                                                    |
| Ţ                       |                                                                                                    |
| Motor<br>operation      | <ol> <li>Activate the INO and IN3 signals via the upper-level controller. Under these conditions, the motor will rotate at the speed set in Operation data #1.         *'FWD' function is set as the initial value for INO, and 'PO' function is set as the initial value for IN3.</li> <li>If using a potentiometer, activate only the INO signal. In this case, adjust the variable resistor to control the motor's speed as configured.</li> </ol> |
| Ţ                       |                                                                                                    |
| Status check            | Verify that the motor is rotating correctly. If any issues occur, please check the following:  • Has an alarm been triggered?  • Is the power supply and motor connection secure? Are all connectors properly connected?  • Are the parameters related to I/O control correctly configured?                                                                                                    |

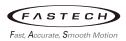

#### 3.1.2 Modbus RTU Control Method

The upper-level controller utilizes RS-485 communication for control, and the protocol used in RS-485 communication is the Modbus RTU protocol. Modbus operates in a single master/multi-slave mode, where only the master can send commands, and each slave responds with the appropriate response message after executing the commands.

#### ■ Modbus RTU Control Method

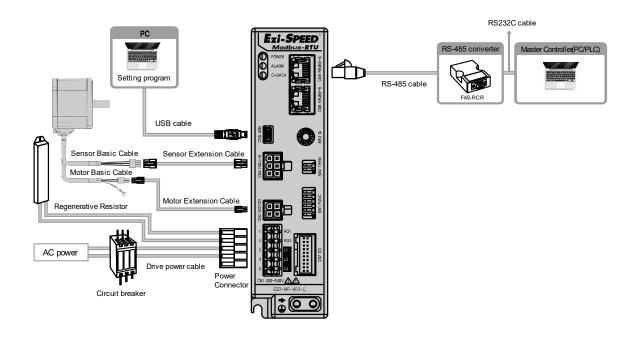

| Item         | Description                                                                     |
|--------------|---------------------------------------------------------------------------------|
|              | 1) Please install the motor and drive according to the installation conditions. |
| Installation | 2) Verify operation in a no-load condition before making connections.           |
| Installation | 3) Prior to operating the motor, ensure that you have checked the surroundings  |
|              | and secured safety.                                                             |

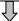

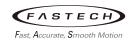

| Item                    | Description                                                                                                    |
|-------------------------|----------------------------------------------------------------------------------------------------|
| Wiring/<br>Connections  | 1) Ensure proper grounding of the drive and motor according to the conditions.  2) Make sure to securely connect the following types of cables:  • Drive power cable  • Motor connection cable  • Sensor connection cable  • USB cable  • RS-485 communication cable  3) Set the slave address setting switch to 1.                                                                                                    |
| <u>†</u>                |                                                                                                    |
| Power on                | Apply power to the drive     Verify that the power LED is turned on as expected                                                                                                    |
| Parameter configuration | <ol> <li>Run the Ezi-SPEED Setting program and connect to the drive.</li> <li>Verify that the following three communication parameters match those of the upper-level controller. They should be set the same way in case of differences.         <ul> <li>Communication Parity (Initial value: Even)</li> <li>Communication Stop Bits (Initial value: 1 bit)</li> <li>Communication Transfer Wait Time (Initial value: 10)</li> </ul> </li> <li>If you've made changes to the communication parameters, turn off the drive power and then turn it back on to ensure that the settings take effect.</li> </ol> |
| Ţ                       | , '                                                                                                    |
| Motor<br>operation      | <ol> <li>Send the rotation speed value for Operation data No.1 via the upper-level controller. For example, if you want to rotate at a speed of 100 r/min, write 64h to the rotational speed register of Operation data No.1(03E9h).</li> <li>To allow NET-INO and NET-IN3 to turn on, write 09h to the driver input command (007Dh) register.</li> <li>* 'PO' function is set as the initial value for NET-INO, and 'FWD' function is set as the initial value for NET-IN3.</li> </ol>                                                                                                    |
| 1                       |                                                                                                    |
| Status check            | <ul> <li>Verify that the motor is rotating correctly. If any issues occur, please check the following: <ul> <li>Has an alarm been triggered?</li> <li>Is the power supply and motor connection secure? Are all connectors properly connected?</li> <li>When transmitting communication data from the upper-level controller, is the communication LED flashing?</li> <li>Are the slave address, RS-485 transmission speed, parity, and termination resistor properly configured?</li> </ul> </li></ul>                                                                                                    |

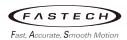

#### 3.2 Installation

#### 3.2.1 Installation location

To ensure the reliability and stability of the product, you must comply with the instructions in this User Manual. In particular, do not install in the following environments.

- (1) Places where ambient temperature or relative humidity exceeds the range of general standards
- (2) places where the ambient temperature changes rapidly
- (3) places that receive direct sunlight.
- (4) Places with corrosive or flammable gases
- (5) Places with a splatter of liquid, such as water or oil
- (6) Places where continuous vibration or excessive impact is applied
- (7) Places full of dust, salts, and iron
- (8) Places near a power line
- (9) Places with radioactive material
- (10) Places where strong electric fields or magnetic fields occur
- (11) Places with an altitude exceeding 1,000m above sea level

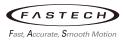

#### 3.2.2 Installation method

(1) When installing two or more drives side by side, keep a distance of more than 20mm in the horizontal direction and more than 25mm in the vertical direction.

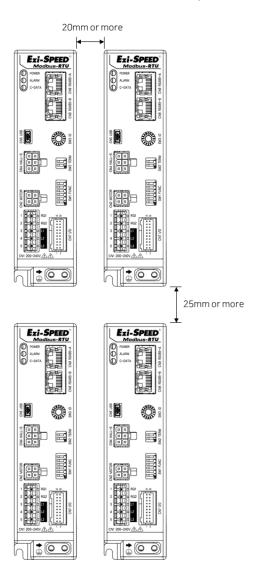

- (2) If the ambient temperature exceeds the normal level, install a cooling fan or widen the gap between the drives.
- (3) Do not install high-heat or noisy devices around the drive.
- (4) Do not install the drive under the master or heat-sensitive device.

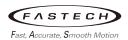

#### 3.3 Wiring

#### 3.3.1 External wiring diagram

#### **Ezi-SPEED Modbus-RTU**

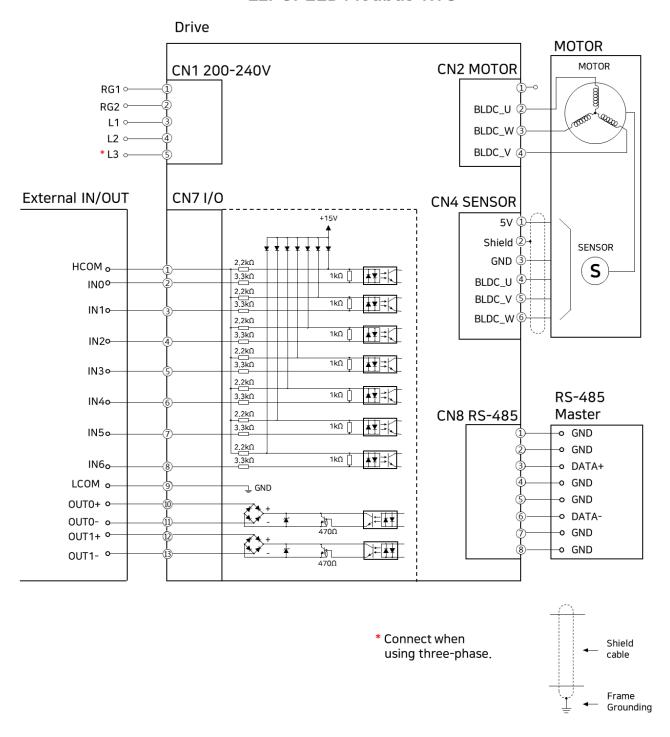

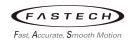

#### 3.3.2 Wiring the power supply

(1) Power supply connector

▶ Product number: CPF5.08-05P [STELVIO]

| Pin No. | Purpose               |  |
|---------|-----------------------|--|
| 1       | Regenerative resistor |  |
|         | connection (RG1)      |  |
| 2       | Regenerative resistor |  |
| 2       | connection (RG2)      |  |
| 3       | Power input (L1)      |  |
| 4       | Power input (L2)      |  |
| 5       | Power input (L3)      |  |

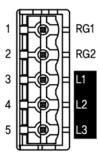

| Input voltage supply  | Description                                                                    |  |
|-----------------------|--------------------------------------------------------------------------------|--|
| Single-phase 200-240V | Connect the wires to the L1 and L2 terminals.                                  |  |
| Three-phase 200-240V  | Connect the R, S, T phase lines to the L1, L2, and L3 terminals, respectively. |  |

(2) Drive power cable connection method

Please create a cable to connect to the power input connector using the following wires:

- (a) Wire Specifications: AWG 18  $\sim$  14 (0.75  $\sim$  2.0 mm<sup>2</sup>)
- (b) Manufacturing Method:
  - ▶ Strip 8mm of insulation from the lead wires, as shown in the diagram below.
  - ▶ Use copper wire as the conductor material.

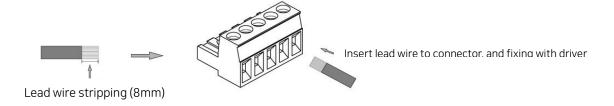

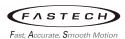

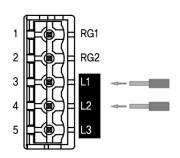

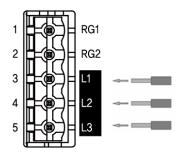

Single-phase 200-240 V

Three-phase 200-240 V

#### (3) Circuit-Breaker

To protect the primary wiring, be sure to connect the Circuit-Breaker to the power side wiring of the drive.

#### 3.3.3 Regenerative resistor connection

When driving loads with short deceleration times or significant inertia, high voltage may be generated due to counter electro motive Force, leading to overvoltage alarm and motor stoppage. To prevent such issues, connect a regenerative resistor to the RG1 and RG2 terminals. Use a  $100W/400\Omega$  rated resistor for this purpose.

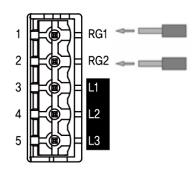

#### 3.3.4 Motor connection

Motor cable consisted with two connectors: a motor connector(4pin) and a sensor connector(6pin). Connect the motor connector to CN2 and the sensor connector to CN4.

Use the connection cable to extend between the motor and the drive. You can connect up to two cables. The distance between the motor and the drive can be extended up to 10.5m. You can create the connection cable using accessories or purchase it separately from our company.

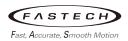

#### (1) Motor Connection cable

This cable is used to extend the wiring distance between the motor and drive.

▶ Wire Specifications: AWG 18 ~ 14 (0.75 ~ 2.0 mm²)

| Connector of drive side |                  | Connection | Connector of motor side |                   |
|-------------------------|------------------|------------|-------------------------|-------------------|
| Pinout                  | Pin number       | Connection | Pin number              | Pinout            |
| No4<br>No2<br>No1       | 1<br>2<br>3<br>4 |            | 1<br>2<br>3<br>4        | No3<br>No4<br>No2 |

| Purpose      | Item     | Specification | Manufacturer |
|--------------|----------|---------------|--------------|
| Connector of | Housing  | 5557-04R      | MOLEX        |
| drive side   | Terminal | 5556T         | MOLEX        |
| Connector of | Housing  | 5559-04P      | MOLEX        |
| motor side   | Terminal | 5558T         | MOLEX        |

#### (2) Sensor Connection cable

This cable is used to extend the wiring distance between the sensor and drive.

▶ Wire Specifications: AWG 18 ~ 14 (0.75 ~ 2.0 mm²)

| Connector of drive side |                       | - Connection | Connector of motor side    |             |
|-------------------------|-----------------------|--------------|----------------------------|-------------|
| Pinout                  | Pin number            | Connection   | Pin number                 | Pinout      |
| No6 No1                 | 1<br>2<br>3<br>4<br>5 |              | 1<br>2<br>3<br>4<br>5<br>6 | No4 No6 No3 |

| Purpose      | Item     | Specification | Manufacturer |
|--------------|----------|---------------|--------------|
| Connector of | Housing  | 5557-06R      | MOLEX        |
| drive side   | Terminal | 5556T         | MOLEX        |
| Connector of | Housing  | 5559-06P      | MOLEX        |
| motor side   | Terminal | 5558T         | MULEA        |

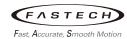

#### 3.3.5 Grounding

- (1) Grounding of the drive
  - (a) The drive has two protective ground terminals. Ground one of the terminals. It does not matter which protective ground terminal is grounded. The other ground terminals are spare terminals. Connect the motor with spare terminals or use it as necessary. Do not use ground wires in common with welders or power generators.

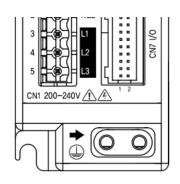

- (b) Ground terminal
  - ▶ Applicable Compression Terminal: Insulated covering round compression terminal
  - ► Terminal Screw Specification: M4
- (2) Grounding of the motor
  - (a) Ground terminal
    - ► Applicable Compression Terminal: Insulated covering round compression terminal
    - ► Terminal Screw Specification: M4
  - (b) For 200W and 400W motors, additional grounding can be made directly from the motor.

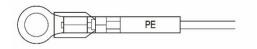

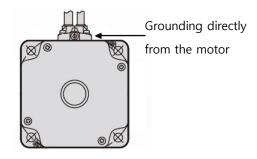

#### 3.3.6 Wiring the RS-485 communication cable

To connect drive and Modbus-RTU master, connect RS-485 cable (UTP/STP CAT5E) to CN8 or CN9 RJ45 connectors.

| Pin No. | Terminal name |
|---------|---------------|
| 1       | GND           |
| 2       | GND           |
| 3       | Data+         |
| 4       | GND           |
| 5       | GND           |
| 6       | Data-         |
| 7       | GND           |
| 8       | GND           |

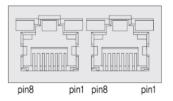

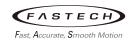

#### 3.3.7 Wiring the USB cable

For connection of the drive and PC, connect below USB cable to CN5 connector.

| Specification | USB 2.0 Mini Type B |
|---------------|---------------------|
|---------------|---------------------|

| Pin No. | Terminal name |
|---------|---------------|
| 1       | VBUS          |
| 2       | D-            |
| 3       | D+            |
| 4       |               |
| 5       | GND           |

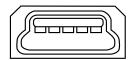

54321

#### 3.3.8 Wiring the I/O signals

I/O cables are used to connect input/output signals.

(1) I/O connector (CN7) Pinout

| Pin No. | Terminal Name | Initial value*1      | Input/Output |
|---------|---------------|----------------------|--------------|
| 1       | НСОМ          | -                    | Common       |
| 2       | INO           | FWD                  | Input        |
| 3       | IN1           | REV                  | Input        |
| 4       | IN2           | STOP-MODE            | Input        |
| 5       | IN3           | P0                   | Input        |
| 6       | IN4           | P1                   | Input        |
| 7       | IN5           | P2                   | Input        |
| 8       | IN6           | ALARM-RESET          | Input        |
| 9       | LCOM          | -                    | Common       |
| 10      | OUTO+         | SPEED-OUT            | Output       |
| 11      | OUTO-         | SPEED-OUT            | Output       |
| 12      | OUT1+         | ALARM-OUT            | Output       |
| 13      | OUT1-         | ALARIVI-UUT          | Output       |
| 14      | VH            | Analog speed         | Input        |
| 15      | VM            | Analog speed setting | Input        |
| 16      | VL            | Setting              | Input        |
| 17      | -             |                      | -            |
| 18      | -             |                      | -            |
| 19      | -             |                      | -            |
| 20      | -             |                      | -            |

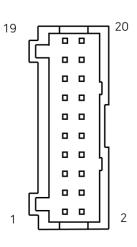

- (a) HCOM: Input signal common when using external power Connect +24V for Sink Logic and OV (GND) for Source Logic.
- (b) LCOM: Input signal common when using internal power This terminal is internally connected to GND.

<sup>\*1</sup>: The initial value is a function that is set at the factory.

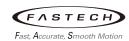

#### (c) IN0~IN6: Input signal

The input signals are photocoupler inputs and can operate with either internal power or external power. When using external power, you can adapt to either sink or source inputs by changing the wiring. When using sensors, the input 'On' current should be 5mA or higher, and the input Off current should be 0.5mA or lower.

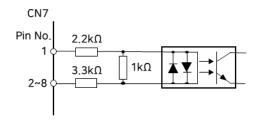

#### ► External Power Specifications:

| Item                 | Specifications |
|----------------------|----------------|
| Rated input voltage  | DC24V          |
| Usable voltage range | DC20.4~28.8V   |
| Current capacity     | 100mA or more  |

#### (d) OUT0~OUT1: Output signal

The output signals are photocoupler open-collector outputs, and the 'On' voltage in the output circuit is a maximum of 1.5V. When driving each component using the output signal circuit, please consider the 'On' voltage.

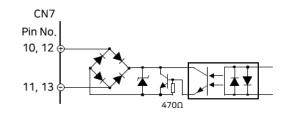

| Item                      | Specifications |
|---------------------------|----------------|
| Usable load voltage range | DC4.5V~30V     |
| Maximum load current      | 100mA          |

- ▶ For the SPEED-OUT output, ensure a minimum current of 5mA or more.
- ▶ The current in the output circuit must not exceed 100mA. If it exceeds this value, the product may be damaged, so be sure to connect a current-limiting resistor.
- ▶ If you are connecting an inductive load, such as a relay, for alarm detection, please use a relay with a flywheel diode.

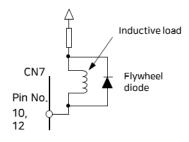

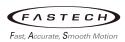

(e) VH/VM/VL: Analog speed setting external input
You can set the rotational speed using analog methods by connecting an potentiometer or
DC voltage.

#### ▶ When using a potentiometer:

Connect the potentiometer to CN7, and you can adjust the rotational speed by turning it to the left or right.

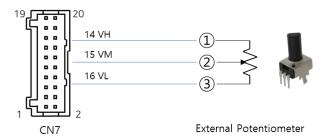

#### ▶ When using DC voltage:

Connect the DC voltage to CN7, and you can adjust the rotational speed by adjusting the DC voltage.

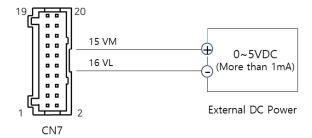

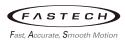

(2) Using an external controller with a built-in clamp diode

Turning off the external controller, when the drive power is still on, may result in leakage current. If the leakage current flows to the photocoupler inside the drive input terminal, the motor may rotate suddenly. In addition, due to the different current capacities of the drive and the external controller, the motor can rotate suddenly even if the power is turned ON/OFF at the same time. Therefore, turn it off in the order of the external controller from the drive and turn it on in the order of the drive from the external controller.

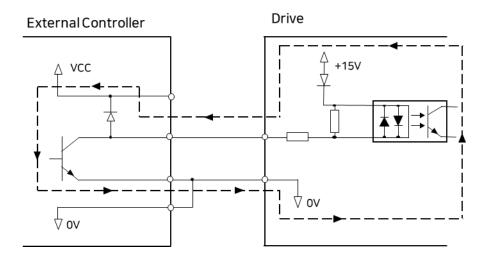

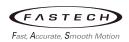

(3) Connection example for I/O signals and External controller

This is connection example for operating a motor using upper-level controller with a transistor output type.

- (a) Using external power source
  - Before applying power to the drive, please ensure that external power is applied first.
  - The output current for OUTO and OUT1 must not exceed 100mA. If it exceeds this value, please connect an external current-limiting resistor (R).

#### ■ SINK LOGIC

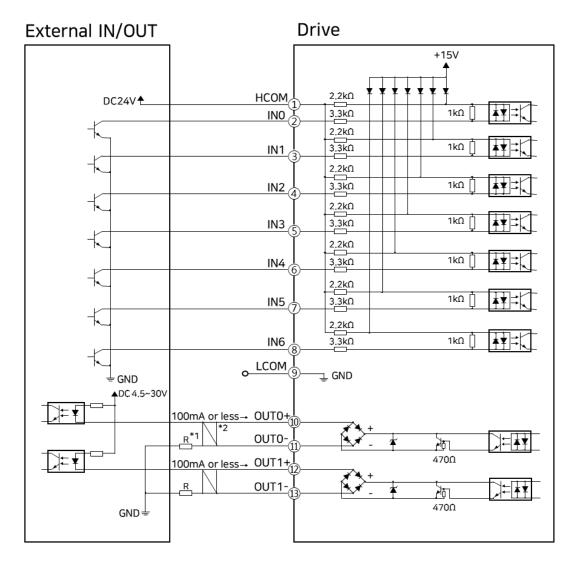

\*1) Recommended Resistor

DC24V:  $680 \Omega \sim 2.7k \Omega$  (2W) DC5V:  $150 \Omega \sim 560 \Omega$  (0.5W)

\*2) Twisted Pair Shield Cable

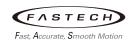

#### ■ Source LOGIC

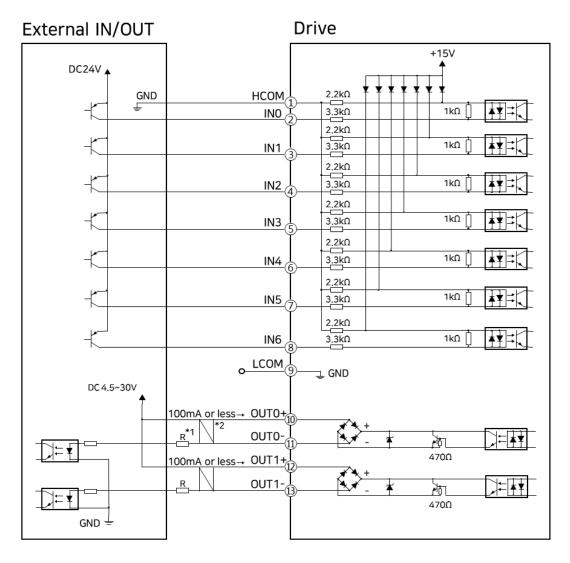

\*1) Recommended Resistor

DC24V:  $680 \Omega \sim 2.7 k \Omega$  (2W) DC5V:  $150 \Omega \sim 560 \Omega$  (0.5W)

\*2) Twisted Pair Shield Cable

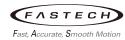

#### (b) Using internal power source

Below is an example of using input and output devices such as switches and relays.

# **Ezi-SPEED Modbus-RTU**

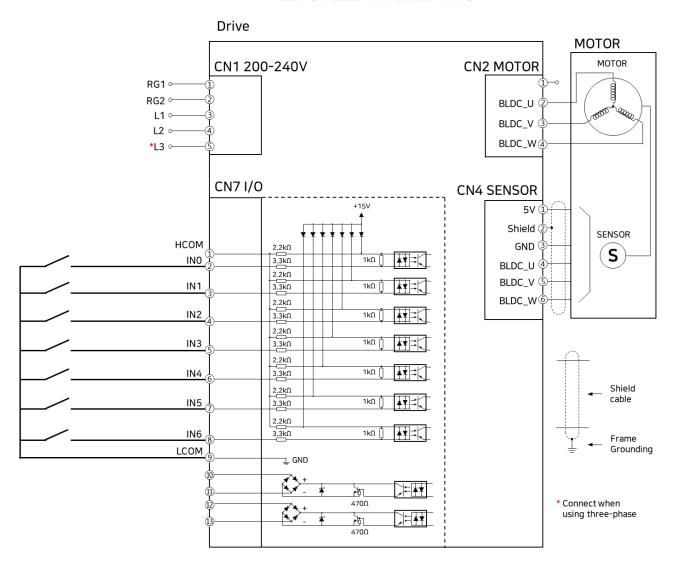

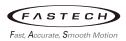

# 3.3.9 Option (sold separately)

# ■ 30/60/120W Type

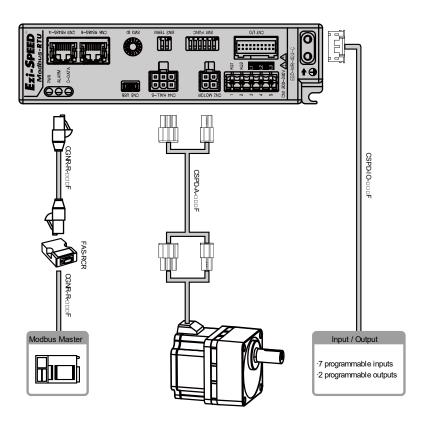

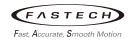

# ■ 200/400W Type

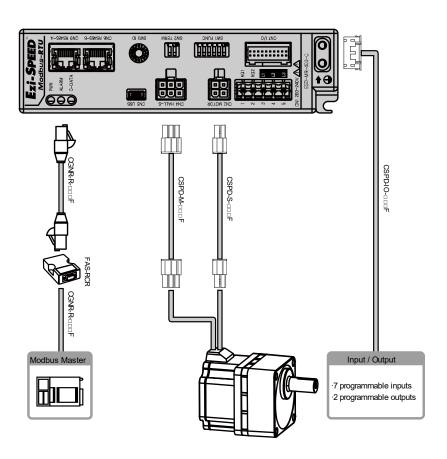

(1) Sensor/Motor connection cable for 30, 60, 120W

This is the connection cable used to connect a drive to a 30, 60, 120W motor and sensor.

| Purpose      | Product No. | Length [m] | Cable type | Note              |
|--------------|-------------|------------|------------|-------------------|
|              | CSPD-A-001F | 1          |            |                   |
| Drive        | CSPD-A-002F | 2          |            |                   |
| to           | CSPD-A-003F | 3          | Stationary | Maximum available |
| Sensor/Motor | CSPD-A-005F | 5          | cable      | length: 10m       |
| Connection   | CSPD-A-007F | 7          |            |                   |
|              | CSPD-A-010F | 10         |            |                   |

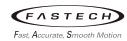

## (2) Sensor/Motor connection cable for 200, 400W

#### (a) Sensor connection cable

This is the connection cable used to connect a drive to a 200, 400W sensor.

| Purpose    | Product No. | Length [m] | Cable type | Note              |
|------------|-------------|------------|------------|-------------------|
|            | CSPD-S-001F | 1          |            |                   |
| Drive      | CSPD-S-002F | 2          |            |                   |
| То         | CSPD-S-003F | 3          | Stationary | Maximum available |
| Sensor     | CSPD-S-005F | 5          | cable      | length: 10m       |
| Connection | CSPD-S-007F | 7          |            |                   |
|            | CSPD-S-010F | 10         |            |                   |

#### (b) Motor connection cable

This is the connection cable used to connect a drive to a 200, 400W motor.

| Purpose    | Product No. | Length [m] | Cable type | Note              |
|------------|-------------|------------|------------|-------------------|
|            | CSPD-M-001F | 1          |            |                   |
| Drive      | CSPD-M-002F | 2          |            |                   |
| То         | CSPD-M-003F | 3          | Stationary | Maximum available |
| Motor      | CSPD-M-005F | 5          | cable      | length: 10m       |
| Connection | CSPD-M-007F | 7          |            |                   |
|            | CSPD-M-010F | 10         |            |                   |

## (3) RS-485 communication cable

This cable is used to connect drive and RS-485 master or RS-485 converter.

| Purpose              | Product No. | Length [m] | Cable type | Note                             |
|----------------------|-------------|------------|------------|----------------------------------|
|                      | CGNR-R-0R6F | 0.6        |            |                                  |
| DC (05 C :           | CGNR-R-001F | 1          |            | Maximum available<br>length: 30m |
| RS-485 Communi       | CGNR-R-1R5F | 1.5        | Stationary |                                  |
| cation<br>Connection | CGNR-R-002F | 2          | cable      |                                  |
|                      | CGNR-R-003F | 3          |            |                                  |
|                      | CGNR-R-005F | 5          |            |                                  |

For cable lengths not specified in the table (1m unit), please inquire with FASTECH Co., Ltd. separately.

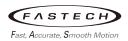

## (4) RS-485 converter

This converter is used to convert RS-485 to RS-232C.

| Purpose   | Product No. | Specificaiton | Product Image               |   |
|-----------|-------------|---------------|-----------------------------|---|
|           |             | Baud rate     | Max. 115.2kbps              |   |
|           |             | Comm.         | RS-232C: Max. 15m           |   |
|           |             | Distance      | RS-485: Max. 1.2km          |   |
| RS-232C   |             | Connector     | RS-232C: DB9 Female         |   |
| to        | FAS-RCR     |               | RS-485: RJ-45               |   |
| RS-485    |             | Dimensions    | 50 X 75 X 23mm              | 1 |
| Converter |             | Weight        | 38g                         |   |
|           |             |               | Power supplied by RS-232C   |   |
|           |             | Power         | (DC5~24V external power can |   |
|           |             |               | be applied)                 |   |

## (5) RS-232C communication cable

This cable is used to connect RS-485 converter (FAS-RCR) to the port (RS-232C) of higher controller (PLC).

| Purpose       | Product No. | Length [m] | Cable type       | Note                         |
|---------------|-------------|------------|------------------|------------------------------|
| FAS-RCR       | CGNR-C-002F | 2          |                  |                              |
| to<br>RS-232C | CGNR-C-003F | 3          | Stationary cable | Maximum available length: 5m |
| Connection    | CGNR-C-005F | 5          | Cabic            | Terigen. Sin                 |

# (6) I/O cable

This cable is used to connect a drive to a input/output device.

| Purpose                       | Product No.  | Length [m] | Cable type          | Note                             |  |  |
|-------------------------------|--------------|------------|---------------------|----------------------------------|--|--|
|                               | CSPD-IO-0R6F | 0.6        |                     |                                  |  |  |
|                               | CSPD-IO-001F | 1          |                     |                                  |  |  |
|                               | CSPD-IO-002F | 2          |                     | Maximum available<br>length: 20m |  |  |
| Daire I/O deries              | CSPD-IO-003F | 3          | Stationary<br>cable |                                  |  |  |
| Drive - I/O device Connection | CSPD-IO-005F | 5          |                     |                                  |  |  |
| Connection                    | CSPD-IO-007F | 7          | Cable               |                                  |  |  |
|                               | CSPD-IO-010F | 10         |                     |                                  |  |  |
|                               | CSPD-IO-015F | 15         |                     |                                  |  |  |
|                               | CSPD-IO-020F | 20         |                     |                                  |  |  |

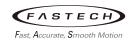

# Note

- ▶ Please contact us separately for cables other than the length shown in the table above.
- ▶ The maximum available length of each cable is as follows.

| Cable                    | Maximum available<br>length | Note                                                 |  |  |  |
|--------------------------|-----------------------------|------------------------------------------------------|--|--|--|
| I/O cable                | 20m                         |                                                      |  |  |  |
| Motor connection cable   |                             |                                                      |  |  |  |
| Sensor connection cable  | 10m                         | Option (sold separately)                             |  |  |  |
| Sensor/Motor connection  | 10111                       |                                                      |  |  |  |
| cable                    |                             |                                                      |  |  |  |
| Motor basic cable        |                             |                                                      |  |  |  |
| Sensor basic cable       | 0.3m (Built-in length)      | The basic cable is supplied attached to the motor    |  |  |  |
| Sensor/Motor basic cable |                             |                                                      |  |  |  |
| USB cable                | 5m                          | We do not provide or sell this cable at our company. |  |  |  |
| RS-485 comm cable        | 30m                         | Option (sold separately)                             |  |  |  |
| RS-232C comm cable       | 5m                          | Option (sold separately)                             |  |  |  |

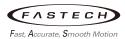

# 3.4 Installing the parallel shaft gearhead

# 3.4.1 Installing method

- ▶ Make four holes on the mounting plate for attaching the gearhead.
- ▶ Securely fasten the gearhead using hexagon socket set bolts to ensure there is no gap between the gearhead and the mounting surface.
- (1) Recommended mounting hole dimensions of gearhead

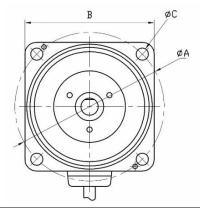

| Product No.   | ØA      | В     | øс    |
|---------------|---------|-------|-------|
| ESM-60-S-30   | 70      | 64    | 4×4.5 |
| ESM-80-S-60   | 94±0.1  | 81    | 4×6.5 |
| ESM-90-S-120  | 104     | 90    | 4×8.5 |
| ESM-104-S-200 | 120±0.1 | 104.5 | 4×8.5 |
| ESM-104-S-400 | 120±0.1 | 104.5 | 4×8.5 |

# (2) Removing/Changing the gearhead

The sequence for removing the gearhead or changing the position of the motor cable is as follows.

#### (a) Removing the gearhead

Remove the hexagonal screws binding motor to gearhead. And then detach the motor from the gearhead.

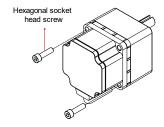

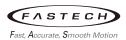

#### (b) Installing the gearhead

▶ Before assembling the motor and gearhead, please determine the position of the motor cable. The motor cable's position can be changed at 90-degree intervals as shown in the diagram below.

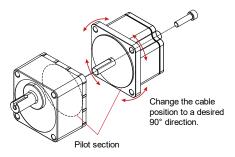

- ▶ After attaching the motor to the gearhead, tighten the bolts (2) used for assembling the motor and gearhead. Ensure that there is no gap between the motor and the gearhead.
- (c) Please pay attention to the following when separating or attaching the gearhead.
  - ▶ Be especially cautious not to forcefully assemble the gearhead and motor, or allow metallic foreign objects to enter the gearhead, as this can lead to damage to the motor's output shaft or the gearhead. It may result in unusual noises or a shortened lifespan.
  - ▶ Make sure that dust and other particles do not adhere to the pilot section between the gearhead and motor. Additionally, when assembling the gearhead and motor, take care to avoid the O-ring on the motor's pilot section. Failing to do so may cause grease to leak inside the reducer.
  - ▶ The hexagon socket set bolts used for assembling the motor and gearhead are for securing them. Please use the hexagon socket set bolts (4) of the appropriate length when installing them on the mounting plate.

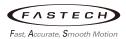

#### 3.4.2 Load connection method

The output shaft of the gearhead has a key slot that is used to secure the load. On the load side, make a key slot and secure it with a parallel key.

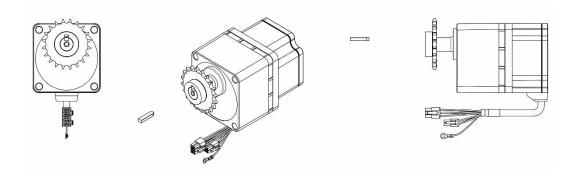

When coupling the load, please keep the following points in mind:

- ▶ When connecting the load, ensure that the gearhead's output shaft or bearings are not subjected to shock. Also, do not apply excessive force to the output shaft, as failure to do so may lead to damage to the output shaft or bearings.
- ▶ Do not modify or machine the gearhead's output shaft. Doing so may result in damage to the bearings or damage to the gearhead.

# 3.4.3 Rotation direction of gearhead and transmission efficiency

The output shaft of the gearhead may rotate in the same direction as the motor or in the opposite direction, depending on the gear ratio.

#### (1) Rotation direction of gearhead

| Gearhead Product No.  | Gear ratio              |                             |  |  |  |
|-----------------------|-------------------------|-----------------------------|--|--|--|
| Gearriead Froduct No. | Same direction to motor | Opposite direction to motor |  |  |  |
| ESG-60-H-R□-P         |                         |                             |  |  |  |
| ESG-80-H-R□-P         | 5, 10, 15, 20, 200      | 30, 50, 100                 |  |  |  |
| ESG-90-H-R□-P         |                         |                             |  |  |  |
| ESG-104-H-R□-P        | 5, 10, 15, 20, 100, 200 | 30, 50                      |  |  |  |

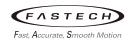

# (2) Transmission efficiency of gearhead

| Gearhead<br>Product No. | 5     | 10 | 15 | 20 | 30  | 50 | 100 | 200 |
|-------------------------|-------|----|----|----|-----|----|-----|-----|
| ESG-60-H-R□-P           |       |    |    |    |     |    |     |     |
| ESG-80-H-R□-P           | 90%   |    |    |    | 86% |    |     | 81% |
| ESG-90-H-R□-P           | 90 70 |    |    |    |     |    |     |     |
| ESG-104-H-R□-P          |       |    |    |    | 86% |    | 85% |     |

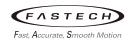

# 3.4.4 Permissible radial load and permissible axial load

The radial and axial loads applied to the gearhead output shaft are as shown in the table.

|                               |            | Permissible radial lo |                   |          |
|-------------------------------|------------|-----------------------|-------------------|----------|
| Product No.                   | Gear ratio | Distance from the o   | Permissible axial |          |
|                               |            | 10mm                  | 20mm              | load [N] |
|                               | 5          | 100                   | 150               |          |
| Ezi-SPEED-MR-60-H-30-C-R□-P   | 10~20      | 150                   | 200               | 40       |
|                               | 30~200     | 200                   | 300               |          |
|                               | 5          | 200                   | 250               |          |
| Ezi-SPEED-MR-80-H-60-C-R□-P   | 10~20      | 300                   | 350               | 100      |
|                               | 30~200     | 450                   | 550               |          |
|                               | 5          | 300                   | 400               |          |
| Ezi-SPEED-MR-90-H-120-C-R□-P  | 10~20      | 400                   | 500               | 150      |
|                               | 30~200     | 500                   | 650               |          |
|                               | 5~20       | 550                   | 800               | 200      |
| Ezi-SPEED-MR-104-H-200-C-R□-P | 30~50      | 1000                  | 1250              | 300      |
|                               | 100~200    | 1400                  | 1700              | 400      |
|                               | 5~20       | 550                   | 800               | 200      |
| Ezi-SPEED-MR-104-H-400-C-R□-P | 30~50      | 1000                  | 1250              | 300      |
|                               | 100~200    | 1400                  | 1700              | 400      |

<sup>\*</sup> This value is for a motor shaft rotational speed of 3000r/min.

## Note

▶ If the radial and axial loads exceed the allowable values, there is a risk of repeated loading causing fatigue-related damage to the motor (reducer) bearings or output shaft. Please exercise caution.

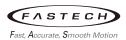

# 3.5 Installing the hollow shaft gearhead

# 3.5.1 Installing method

You can install the mounting plate on either the front or rear side of the hollow shaft gearhead.

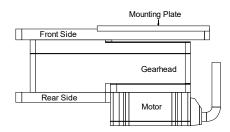

- ▶ Create four holes on the mounting plate to attach the gearhead.
- ▶ Securely fasten it with hexagon socket set bolts to ensure there is no gap between the gearhead and the mounting surface.
- ▶ Attach a safety cover to the hollow output shaft opposite the one connecting the load shaft.
- ▶ The position of the motor cable can be changed in 90-degree increments as shown in the diagram below.

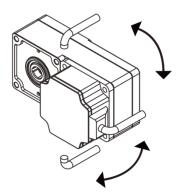

▶ The thickness of the mounting plate used for attaching the gearhead varies depending on the product type. The dimensions in the table below are for use with hexagon socket set bolts.

| Product No.    | Maximum applicable plate thickness (mm) |
|----------------|-----------------------------------------|
| ESG-60-H-R□-H  | 5                                       |
| ESG-80-H-R□-H  | 8                                       |
| ESG-90-H-R□-H  | 12                                      |
| ESG-104-H-R□-H | 12                                      |

<sup>\*</sup> The number indicating the gear ratio of the gearhead is placed in  $\Box$ .

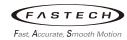

## (1) Using the front side as the mounting surface

When installing the mounting plate on the front, you can align the center using the boss section of the output shaft.

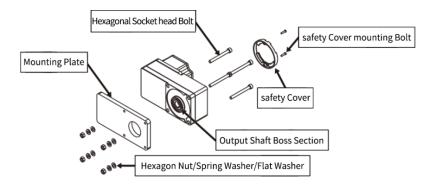

#### Mounting Hole Dimension: Front Side

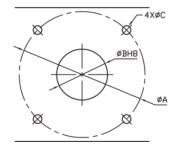

## Mounting hole dimension (mm)

| Product No.    | ØA  | ØB H8                                    | ØC  |
|----------------|-----|------------------------------------------|-----|
| ESG-60-H-R□-H  | 70  | 34 0 0 0 0 0 0 0 0 0 0 0 0 0 0 0 0 0 0 0 | 5.5 |
| ESG-80-H-R□-H  | 94  | 38 0 -0.039                              | 6.5 |
| ESG-90-H-R□-H  | 104 | 50 0 -0.039                              | 8.5 |
| ESG-104-H-R□-H | 120 | 58 0 -0.039                              | 8.5 |

<sup>\*</sup> The number indicating the gear ratio of the gearhead is placed in  $\Box$ .

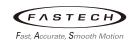

## (2) Using the rear side as the mounting surface

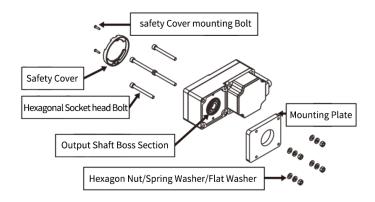

#### Mounting Hole Dimension: Rear Side

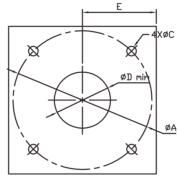

## Mounting hole dimension (mm)

| Product No.    | ØA  | ØC  | ØD | Е  |
|----------------|-----|-----|----|----|
| ESG-60-H-R□-H  | 70  | 5.5 | 25 | 29 |
| ESG-80-H-R□-H  | 94  | 6.5 | 30 | 39 |
| ESG-90-H-R□-H  | 104 | 8.5 | 35 | 44 |
| ESG-104-H-R□-H | 120 | 8.5 | 42 | 57 |

<sup>\*</sup> The number indicating the gear ratio of the gearhead is placed in  $\Box$ .

## Note

▶ In the case of rear installation, please make sure not to exceed the dimensions marked as 'E' to prevent contact between the mounting plate and the motor.

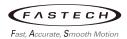

#### (3) Removing/Changing the gearhead

The sequence for removing the gearhead or changing the position of the motor cable is as follows.

- (a) Removing the gearhead

  Remove the hexagonal bolts binding motor to gearhead. And then detach the motor from the gearhead.
- (b) Installing the gearhead
  - ▶ Before assembling the motor and gearhead, please determine the position of the motor cable. The motor cable's position can be changed at 90-degree intervals as shown in the diagram below.

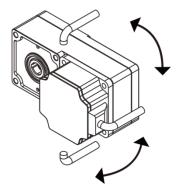

▶ After attaching the motor to the gearhead, tighten the bolts (4) used for assembling the motor and gearhead. Ensure that there is no gap between the motor and the gearhead.

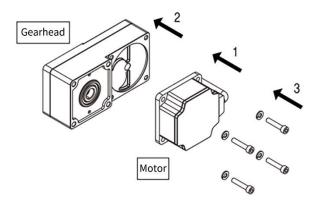

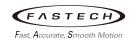

- (c) Please pay attention to the following when separating or attaching the gearhead.
  - ▶ Be especially cautious not to forcefully assemble the gearhead and motor, or allow metallic foreign objects to enter the gearhead, as this can lead to damage to the motor's output shaft or the gearhead. It may result in unusual noises or a shortened lifespan.
  - ▶ The position of the motor cable cannot be changed in the direction of the reducer's output shaft. If the cable gets caught in the reducer's case, proper wiring cannot be achieved.
  - ▶ Make sure that dust and other particles do not adhere to the pilot section between the gearhead and motor. Additionally, when assembling the gearhead and motor, take care to avoid the O-ring on the motor's pilot section. Failing to do so may cause grease to leak inside the reducer.

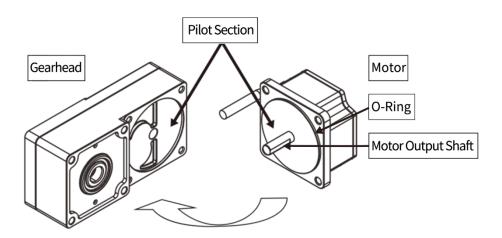

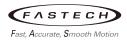

## 3.5.2 Load connection method

In cases of significant impact due to instantaneous stop or when there is a high radial load, please use a stepped load shaft.

## (1) Stepped load shaft

(a) Fixing method using a hole stop ring

Use a spacer, flat washer, and spring washer to tighten the hole stop ring with a hexagonal socket head bolt.

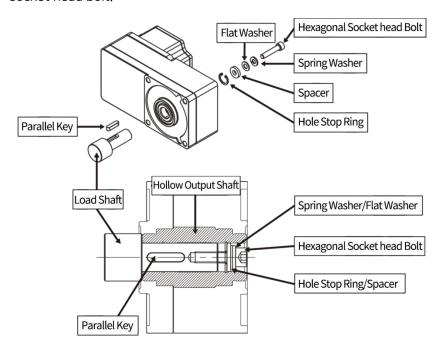

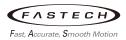

#### (b) Fixing method using an end plate

Use a flat washer, and spring washer to tighten the hole stop ring with a hexagonal socket head bolt.

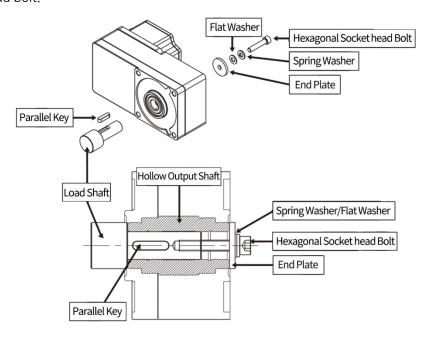

#### Recommended load shaft dimension (mm)

| Product No.    | Hollow shaft<br>inner diameter<br>(H8) | Recommended<br>load shaft<br>dimension<br>(h7) | Hole stop<br>ring nominal<br>diameter | Suitable<br>bolt | Spacer<br>thickness | Outer diameter<br>of stepped<br>shaft |
|----------------|----------------------------------------|------------------------------------------------|---------------------------------------|------------------|---------------------|---------------------------------------|
| ESG-60-H-R□-H  | Ø12 <sup>+0.027</sup>                  | Ø12 <sup>0</sup> <sub>-0.018</sub>             | Ø12                                   | M4               | 3                   | 20                                    |
| ESG-80-H-R□-H  | Ø15 <sup>+0.027</sup>                  | Ø15 <sup>0</sup> <sub>-0.018</sub>             | Ø15                                   | M5               | 4                   | 25                                    |
| ESG-90-H-R□-H  | Ø20 <sup>+0.027</sup>                  | Ø20 <sup>0</sup> 0.018                         | Ø20                                   | M6               | 5                   | 30                                    |
| ESG-104-H-R□-H | Ø25 <sup>+0.027</sup>                  | Ø25 <sup>0</sup> <sub>-0.018</sub>             | Ø25                                   | M8               | 6(3)                | 40                                    |

<sup>\*</sup> The number indicating the gear ratio of the gearhead is placed in  $\Box$ .

#### Note

▶ The safety cover cannot be installed as it interferes with inserting the hexagon socket set screw bolts, so please independently devise a protective measure for the rotating part .

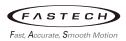

#### (2) Non-stepped load shaft

On the load shaft side, insert a spacer, and use flat washers and spring washers to tighten the hole stop ring with a hexagonal socket head bolt.

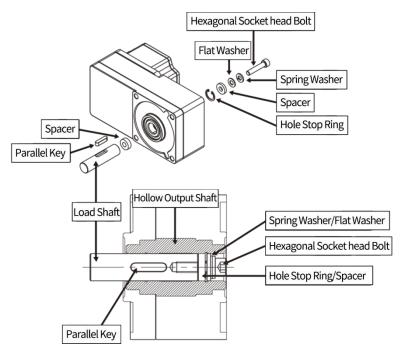

#### Recommended load shaft dimension (mm)

| Product No.    | Hollow shaft<br>inner diameter<br>(H8) | Recommended<br>load shaft<br>dimension (h7) | Hole stop ring nominal diameter | Suitable bolt | Spacer<br>thickness |
|----------------|----------------------------------------|---------------------------------------------|---------------------------------|---------------|---------------------|
| ESG-60-H-R□-H  | Ø12 <sup>+0.027</sup>                  | Ø12 <sup>0</sup> <sub>-0.018</sub>          | Ø12                             | M4            | 3                   |
| ESG-80-H-R□-H  | Ø15 <sup>+0.027</sup>                  | Ø15 <sup>0</sup> <sub>-0.018</sub>          | Ø15                             | M5            | 4                   |
| ESG-90-H-R□-H  | Ø20 <sup>+0.027</sup>                  | Ø20 <sup>0</sup> <sub>-0.018</sub>          | Ø20                             | M6            | 5                   |
| ESG-104-H-R□-H | Ø25 <sup>+0.027</sup>                  | Ø25 <sup>0</sup> <sub>-0.018</sub>          | Ø25                             | M8            | 6(3)                |

<sup>\*</sup> The number indicating the gear ratio of the gearhead is placed in  $\Box$ .

#### (3) When coupling the load, please keep the following points in mind:

- ▶ When connecting the load, ensure that the gearhead's output shaft or bearings are not subjected to shock. Also, do not apply excessive force to the output shaft, as failure to do so may lead to damage to the output shaft or bearings.
- ► To prevent heat damage, apply grease (such as molybdenum grease) to the surface of the load shaft and the inner surface of the hollow output shaft.
- ▶ Do not modify or machine the gearhead's output shaft. Doing so may result in damage to the bearings or damage to the gearhead.

<sup>\*</sup> The values within ( ) are for rear installation.

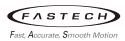

# 3.5.3 Rotation direction of gearhead and transmission efficiency

## (1) Rotation direction of gearhead

When viewed from the front view and the rear view, the rotation direction of hollow shaft is different.

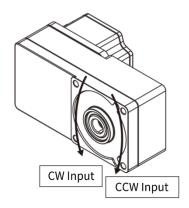

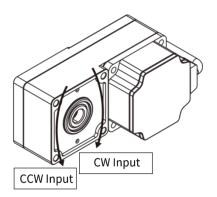

# (2) Transmission efficiency of gearhead

| Product No.    | 5    | 10 | 15  | 20 | 30 | 50 | 100 | 200 |
|----------------|------|----|-----|----|----|----|-----|-----|
| ESG-60-H-R□-H  | 80%  |    | 85% |    |    |    |     |     |
| ESG-80-H-R□-H  | 85%  |    |     |    |    |    |     |     |
| ESG-90-H-R□-H  | 00 % |    |     |    |    |    |     |     |
| ESG-104-H-R□-H | 85%  |    |     |    |    |    |     | -   |

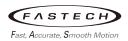

# 3.5.4 Permissible radial load and permissible axial load

The radial and axial loads applied to the gearhead output shaft are as shown in the table.

|                |             | Permissible radial | load [N]*        | Permissible    |  |
|----------------|-------------|--------------------|------------------|----------------|--|
| Product No.    | Gear ratio  | Distance from the  | output shaft end |                |  |
|                |             | 10mm               | 20mm             | axial load [N] |  |
| ESG-60-H-R□-H  | 5,10        | 450                | 370              | 200            |  |
| E3G-00-H-KIL-H | 15~200      | 500                | 400              | 200            |  |
| ESG-80-H-R□-H  | 5,10        | 800                | 660              | 400            |  |
|                | 15~200      | 1200               | 1000             | 400            |  |
|                | 5,10        | 900                | 770              |                |  |
| ESG-90-H-R□-H  | 15, 20      | 1300               | 1110             | 500            |  |
|                | 30~200      | 1500               | 1280             |                |  |
| ESG-104-H-R□-H | 5,10        | 1230               | 1070             |                |  |
|                | 15, 20      | 1680               | 1470             | 800            |  |
|                | 30, 50, 100 | 2040               | 1780             |                |  |

<sup>\*</sup> This value is for a motor shaft rotational speed of 3000r/min.

#### Note

▶ If the radial and axial loads exceed the allowable values, there is a risk of repeated loading causing damage to the motor (gearhead) bearings or output shaft. Please exercise caution.

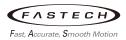

# 3.6 Test run

When using the test run function, simply applying AC power allows you to check the connection status of the drive and motor.

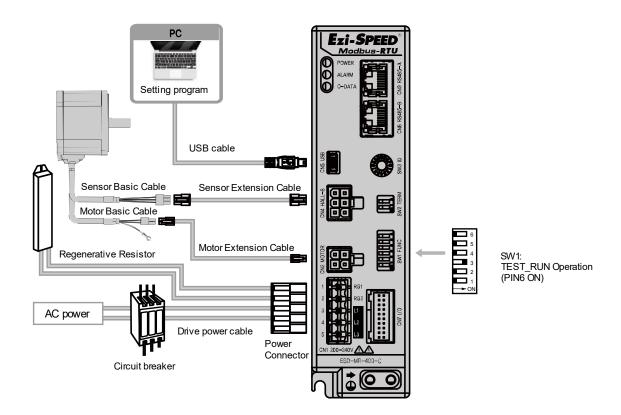

- (1) Connect the motor and drive.
- (2) Apply AC power.
- (3) Turn on the function setting switch No. 6 (SW1-No.6: TEST\_RUN).
- (4) Check if the motor is rotating in the forward direction at approximately 100 r/min. If the motor is not rotating properly, turn off the power and check the connection status.
- (5) After the test run is complete, be sure to set SW1-No.6 to Off.

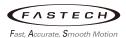

#### 3.7 Maintenance

## 3.7.1 Inspection

The drive consists of several semiconductor elements. When performing the inspection, handle the product carefully so that the semiconductor elements are not damaged by static electricity. The main inspection items are as follows.

- (1) Make sure that the connection between the drive and the motor is not loose.
- (2) Make sure that the drive and motor are connected properly.
- (3) Make sure the drive's vents are not blocked.
- (4) Make sure that the communication cable is connected properly.
- (5) Ensure that the AC-input power supply meets the specifications.
- (6) Check the cable for damage.

## 3.7.2 Warranty

(1) Warranty period

The warranty period for the product is 12 months from the date of purchase.

#### (2) Warranty coverage

If a failure occurs within the warranty period, our company will repair it free of charge. However, we would like to inform you that if it falls under the following, it will be charged even within the free warranty period.

- (a) Failure to comply with the 'Precautions for Safety' specified in the instruction User Manual or catalog
- (b) Failure due to a product that our company has not made
- (c) Failure due to repair or alteration in a place not designated by our company
- (d) Failure while using in a manner not specified by our company
- (e) Reasons that can't be predicted by the level of science and technology at the time the product is shipped
- (f) Failure due to a natural disaster (lighting, fire, earthquake, storm and flood damage, salt damage, gas, etc.)

The warranty covers only drives and motors, so be sure to consider system-level safety measures when applying this product.

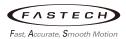

# 4 Control via I/O

# 4.1 Type of Parameters

To control via I/O, below two types of parameters should be set.

- Operation data
- User parameter

All parameters have their own validation properties for safety. The validation time varies depending on the validation property, and the types of validation properties are as follows.

- A: Effective immediately
- B: Effective after stopping the operation
- C: Effective after executing the configuration or power off / on.
- D: Effective after turning the power ON again

Parameters are stored in RAM or EEPROM. Parameters stored in RAM are erased when the power is turned off, but parameters stored in EEPROM remain intact even when the power is off. When the power is applied, the information from EEPROM is transferred to RAM, so the parameters stored in EEPROM are applied. Therefore, if you have changed parameters during operation, please confirm when those parameter values will take effect and take appropriate action accordingly (for more details on parameter changes and saving functions, please refer to the Ezi-SPEED Setting program User Manual).

## 4.1.1 Operation data

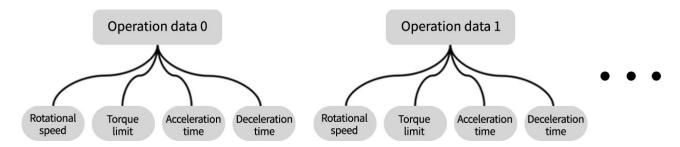

The 'Operation data' is a set of data associated with the basic operation of the motor, consisting of rotational speed, torque limit, acceleration time, and deceleration time. Up to 16 driving data can be set, and the operation of the motor is performed by selecting one of these operation data. The setting range for the operation data are as follows.

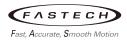

| Item                                         | Description                                                                          | Setting range                      | Initial value | Effective |
|----------------------------------------------|--------------------------------------------------------------------------------------|------------------------------------|---------------|-----------|
| Rotational speed No.0                        | Sets the rotational speed                                                            | Analog setting:<br>80 ~ 4000r/min  | 0             |           |
| Rotational speed No.15                       | Sets the rotational speed                                                            | Digital setting:<br>50 ~ 4000r/min |               |           |
| Acceleration No.0 ~ Acceleration No.15       | Sets the time needed for the motor to reach the higher rotation speed                | 0 2 ~ 15s                          | 0.5           | A         |
| Deceleration No.0 ~ Deceleration No.15       | Sets the time needed for the motor to reach the lower rotation speed                 | 0.2 ~ 155                          | 0.5           |           |
| Torque limit No.0<br>~<br>Torque limit No.15 | Sets the motor torque. Sets the maximum torque based on the rated torque being 100%. | 0 ~ 200%                           | 200           |           |

# 4.1.2 User parameter

# Parameter list

| Category                     | Item                                                                                                    |
|------------------------------|----------------------------------------------------------------------------------------------------|
| Function setting parameters  | <ul> <li>Reduction gear rate</li> <li>Decimal place for reduction gear rate</li> <li>Gear Amplification speed rate</li> <li>Conveyor reduction gear rate</li> <li>Decimal place for conveyor reduction gear rate</li> <li>Conveyor amplification speed rate</li> <li>Velocity attainment width</li> <li>Motor rotation direction</li> </ul> |
| Direct I/O parameters        | <ul> <li>INO ~ IN6 function selection</li> <li>INO ~ IN6 contact configuration</li> <li>OUTO and OUT1 function selection</li> </ul>                                                                                                    |
| Network I/O parameters       | NET-IN0 ~ NET-IN15 function selection     NET-OUT0 ~ NET-OUT15 function selection                                                                                                    |
| Analog adjust parameters     | <ul> <li>Analog operation speed command offset</li> <li>Analog operation speed maximum value for external input</li> <li>Analog torque limit offset</li> <li>Analog torque limit maximum value for external input</li> </ul>                                                                                                    |
| Operation setting parameters | <ul><li>Analog input signal selection</li><li>No operation at initial run</li><li>Holding motor at stop</li></ul>                                                                                                    |

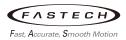

| Category                 | Item                                                                                                    |
|--------------------------|----------------------------------------------------------------------------------------------------|
| Communication parameters | <ul> <li>Communication time out</li> <li>Communication error alarm</li> <li>Communication parity</li> <li>Communication stop bit</li> <li>Communication transfer wait time</li> </ul> |

# (1) Function setting parameters

| Name                                           | Description                                                                                                    | Setting range                                              | Initial<br>value | Effective |
|------------------------------------------------|----------------------------------------------------------------------------------------------------|------------------------------------------------------------|------------------|-----------|
| Reduction gear rate                            | If enter the gear ratio of the gearhead, the rotation speed of the gear head output                                                                                                    | 100 ~ 9999                                                 | 100              |           |
| Decimal place for reduction gear rate          | shaft will be displayed. *1 Set the decimal position for the setting value of the gear ratio by this parameter.                                                                                                    | 0: 0 digit (x1)<br>1: 1 digit (x0.1)<br>2: 2 digit (x0.01) | 2                |           |
| Gear Amplification speed rate                  | Set the speed increasing ratio relative to the rotation speed of the motor output shaft. When setting the speed increasing ratio to 1, the speed reduction ratio will be effective. When setting the speed increasing ratio to other than 1, the speed increasing ratio will be effective. | 1 ~ 5                                                      | 1                |           |
| Conveyor reduction gear rate                   | If set the conveyor speed reduction ratio, the transfer speed of the conveyor will be                                                                                                    | 100 ~ 9999                                                 | 100              | A         |
| Decimal place for conveyor reduction gear rate | displayed. Set the decimal position for the setting value of the speed reduction ratio by this parameter.                                                                                                    | 0: 0 digit (x1)<br>1: 1 digit (x0.1)<br>2: 2 digit (x0.01) | 2                |           |
| Conveyor amplification speed rate              | Sets the conveyor speed-increasing ratio relative to the rotation speed of the motor output shaft.                                                                                                    | 1 ~ 5                                                      | 1                |           |
| Velocity attainment width                      | Sets the width within which the rotation speed of the motor is deemed to have reached the set value. It affects the output of VA*2.                                                                                                    | 0 ~ 400 [r/min]                                            | 200              |           |
| Motor rotation di-<br>rection                  | Sets the motor direction to be applied when the FWD input is turned ON.                                                                                                    | 0: CCW<br>1: CW                                            | 1                | С         |

<sup>\*1:</sup> The displayed content can be checked using support software or RS-485 communication.

<sup>\*2:</sup> An abbreviation for Velocity Attainment. For example, if the velocity attainment range is set to 100 r/min and the target speed is set to 3000 r/min, the VA output is turned on when the current speed is between 2900 r/min and 3100 r/min.

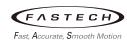

#### Setting the speed reduction ratio

Set the speed reduction ratio as a combination of the 'Reduction gear rate' parameter and 'Decimal place for reduction gear rate' parameter.

[Configuration Example]

| Actual speed reduction ratio | 'Reduction gear rate'<br>parameter | 'Decimal place for reduction gear rate'<br>parameter |  |  |
|------------------------------|------------------------------------|------------------------------------------------------|--|--|
| 1.00 ~ 9.99                  |                                    | 2 (x0.01)                                            |  |  |
| 10.0 ~ 99.9                  | 100 ~ 999                          | 1 (x0.1)                                             |  |  |
| 100 ~ 999                    |                                    | 0 (x1)                                               |  |  |
| 10.00 ~ 99.99                |                                    | 2 (x0.01)                                            |  |  |
| 100.0 ~ 999.9                | 1000 ~ 9999                        | 1 (x0.1)                                             |  |  |
| 1000 ~ 9999                  |                                    | 0 (x1)                                               |  |  |

#### Displaying the conveyor transfer speed

To display the conveyor transfer speed, set the conveyor speed reduction ratio by using the formula below

Conveyor gear ratio = 
$$\frac{1}{Feed\ rate\ per\ motor\ revolution}$$
 =  $\frac{Gearhead\ gear\ ratio}{Pulley\ diameter\ [m] \times \pi}$ 

This value allows you to know the values that need to be entered into the 'Conveyor Reduction Ratio' parameter and the 'Decimal Position Specification for Conveyor Reduction Rati' parameter.

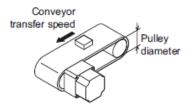

The conveyor reduction ratio is converted into the conveyor transport speed according to the following equation.

Conveyor transfer speed[m/min] = 
$$\frac{Motor\ output\ shaft\ rotation\ speed\ [r/min]}{Conveyor\ aear\ ratio}$$

#### e.g.) The Pulley diameter is 0.1m and gear ratio of the gear head is 30

Conveyor gear ratio = 
$$\frac{Gearhead\ gear\ ratio}{Pulley\ diameter\ [m] \times \pi} = \frac{30}{0.1\ [m] \times \pi} = 95.5$$

A conveyor gear ratio of 95.5 indicates that the 'Conveyor Reduction Ratio' parameter is set to 955, and the 'Decimal Position Specification for Conveyor Reduction Ratio' parameter is set to 1.

With a conveyor reduction ratio of 95.5 and a motor output shaft rotational speed of 1300 r/min, the conveyor transport speed is calculated as follows.

Conveyor transfer speed [m/min] = 
$$\frac{1300}{95.5}$$
 = 13.6

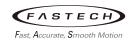

# (2) Direct I/O parameters

| Name                      | Description                             | Setting range                                            | Initial value   | Effective |
|---------------------------|-----------------------------------------|----------------------------------------------------------|-----------------|-----------|
| INO function selection    |                                         |                                                          | 1: FWD          |           |
| IN1 function selection    |                                         |                                                          | 2; REV          |           |
| IN2 function selection    | Assigns the input                       |                                                          | 19: STOP-MODE   |           |
| IN3 function selection    | signals to the input                    | See table next.                                          | 48: P0          | В         |
| IN4 function selection    | terminals INO to IN6.                   |                                                          | 49: P1          |           |
| IN5 function selection    |                                         |                                                          | 50: P2          |           |
| IN6 function selection    |                                         |                                                          | 24: ALARM-RESET |           |
| INO contact configuration |                                         |                                                          |                 | С         |
| IN1 contact configuration |                                         | 0: Normally<br>Open (N.O)<br>1: Normally<br>closed (N.C) | 0               |           |
| IN2 contact configuration | Changes the logic level setting for the |                                                          |                 |           |
| IN3 contact configuration | input terminals INO                     |                                                          |                 |           |
| IN4 contact configuration | to IN6.                                 |                                                          |                 |           |
| IN5 contact configuration |                                         |                                                          |                 |           |
| IN6 contact configuration |                                         |                                                          |                 |           |
| OUTO function select      | Assigns the output signals to the out-  | See table below.                                         | 85: SPEED-OUT   |           |
| OUT1 function select      | put terminals OUTO and OUT1.            |                                                          | 65: ALARM-OUT   | A         |
| OUTO Polarity Inverting   | Inverting the OUTO output signal        | 0/1                                                      | 0               | ] ^       |
| OUT1 Polarity Inverting   | Inverting the OUT1 output signal        | 0/1                                                      | 0               |           |

# ■ Setting signal for IN function selection

| 0: User Input | 6: ALARM-RESET |
|---------------|----------------|
| 1: FWD        | 7: P0          |
| 2: REV        | 8: P1          |
| 3: STOP MODE  | 9: P2          |
| 4: TLE        | 10: P3         |
| 5: EXT-ERROR  |                |

# Details of each signals are as below.

| No | Input signal name | Function explanation                                                        |
|----|-------------------|-----------------------------------------------------------------------------|
| 0  | User Input        | Set it when you are using general Input.                                    |
| 1  | FWD               | Rotate the motor in the forward direction.                                  |
| 2  | REV               | Rotate the motor in the reverse direction.                                  |
| 3  | STOP-MODE         | Choose the method for stopping the motor(0:decel stop, 1: quick stop)       |
| 4  | TLE               | Disable the torque limit. (0: enable Torque Limit, 1: disable Torque Limit) |

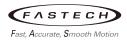

| 5  | EXT-ERROR   | Generate an external error Alarm and stop the motor.  |  |
|----|-------------|-------------------------------------------------------|--|
| 6  | ALARM-RESET | Reset of the present alarm.                           |  |
| 7  | P0          |                                                       |  |
| 8  | P1          | Select the operation data No., using these four bits. |  |
| 9  | P2          | Select the operation data No., using these rour bits. |  |
| 10 | P3          |                                                       |  |

# ■ Setting signal for OUT function selection

| 0: User Output | 6: P1_R  | 20: TLR       |
|----------------|----------|---------------|
| 1: FWD_R       | 7: P2_R  | 21: OVERLOAD  |
| 2: REV_R       | 8: P3_R  | 22: WNG       |
| 3: STOP-MODE_R | 17: MOVE | 23: ALARM-OUT |
| 4: TLE_R       | 18: VA   | 24: SPEED-OUT |
| 5: P0_R        | 19: DIR  |               |

# Details of each signals are as below.

| No | Output signal name | Function explanation                                            |  |
|----|--------------------|-----------------------------------------------------------------|--|
| 0  | User Output        | Set it when you are using general Output.                       |  |
| 1  | FWD_R              | Output in response to the FWD input                             |  |
| 2  | REV_R              | Output in response to the REV input                             |  |
| 3  | STOP-MODE_R        | Output in response to the STOP-MODE input                       |  |
| 4  | TLE_R              | Output in response to the TL input                              |  |
| 5  | P0_R               |                                                                 |  |
| 6  | P1_R               | Output in response to the PO~P3 inputs                          |  |
| 7  | P2_R               | - Output in response to the FO*F3 inputs                        |  |
| 8  | P3_R               | ]                                                               |  |
| 17 | MOVE               | Output while the motor operates                                 |  |
| 18 | VA                 | Output when the motor speed reaches the setting value           |  |
| 19 | DIR                | Output the rotation direction of motor shaft                    |  |
| 20 | TLR                | Output when the motor torque reaches the torque limiting value  |  |
| 21 | OVERLOAD           | Output when drive detects overload                              |  |
| 22 | WNG                | Output the warning status of the drive                          |  |
| 23 | ALARM-OUT          | Output the alarm status of the drive.                           |  |
| 24 | SPEED-OUT          | Output 30 pulses with each revolution of the motor output shaft |  |

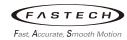

## (3) Network I/O parameters (RS-485)

## ■ Network Input signal

NET Input signals are fixed as below.

# NET command (7Dh)

| Bit allocation  | signal name | Function explanation                                                                                                |  |
|-----------------|-------------|----------------------------------------------------------------------------------------------------|--|
| Bit0(NET-IN0)   | FWD         | Rotate the motor in the forward direction. (1: move, 0: stop)                                                       |  |
| Bit1(NET-IN1)   | REV         | Rotate the motor in the reverse direction. (1: move, 0: stop)                                                       |  |
| Bit2(NET-IN2)   | STOP-MODE   | Choose the method for stopping the motor. (1: instantaneous stop, 0: deceleration stop)                             |  |
| Bit3(NET-IN3)   | TLE         | Disable the torque limit (1: disable, 0: enable).                                                                   |  |
| Bit4(NET-IN4)   | P0          |                                                                                                    |  |
| Bit5(NET-IN5)   | P1          | Soloct the operation data No. using those four hits (1: Op. 0: Off)                                                 |  |
| Bit6(NET-IN6)   | P2          | Select the operation data No., using these four bits. (1: On, 0: Off)                                               |  |
| Bit7(NET-IN7)   | P3          |                                                                                                    |  |
| Bit8(NET-IN8)   | ALARM-RESET | Reset the present Alarm (1: Alarm reset).                                                                           |  |
| Bit9(NET-IN9)   | reserved    | -                                                                                                    |  |
| Bit10(NET-IN10) | DIRECT-OUTO | In case 'OUTO function select' is set as 'User output', then OUTO is output as a general IO output (1: On, 0: Off). |  |
| Bit11(NET-IN11) | DIRECT-OUT1 | In case 'OUT1 function select' is set as 'User output', then OUT1 is output as a general IO output (1: On, 0: Off). |  |
| Bit12(NET-IN12) | reserved    | -                                                                                                    |  |
| Bit13(NET-IN13) | reserved    | -                                                                                                    |  |
| Bit14(NET-IN14) | reserved    | -                                                                                                    |  |
| Bit15(NET-IN15) | reserved    | -                                                                                                    |  |
|                 |             |                                                                                                    |  |

<sup>▶</sup> If same signal is activated on Direct IO and Network IO, then the function works as OR logic. (example: FWD input from Direct IO input and REV input from NET command, then it works as quick stop because of FWD REV input combination.)

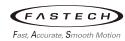

# ■ Network Output signal NET output signal can be read from below NET status 1 and NET status 2 registers.

# NET status 1 (7Eh)

| Bit allocation | signal name | Function explanation                      |  |
|----------------|-------------|-------------------------------------------|--|
| Bit0           | FWD_R       | Output in response to the FWD input       |  |
| Bit1           | REV_R       | Output in response to the REV input       |  |
| Bit2           | STOP-MODE_R | Output in response to the STOP-MODE input |  |
| Bit3           | TLE_R       | Output in response to the TLE input.      |  |
| Bit4           | P0_R        |                                           |  |
| Bit5           | P1_R        | Output in response to the PO~P3 inputs.   |  |
| Bit6           | P2_R        | Output in response to the FOMFS inputs.   |  |
| Bit7           | P3_R        |                                           |  |
| Bit8           | reserved    | -                                         |  |
| Bit9           | reserved    | -                                         |  |
| Bit10          | reserved    | -                                         |  |
| Bit11          | reserved    | -                                         |  |
| Bit12          | reserved    | -                                         |  |
| Bit13          | reserved    | -                                         |  |
| Bit14          | reserved    | -                                         |  |
| Bit15          | reserved    | -                                         |  |

# NET status 2 (7Fh)

| Bit allocation | signal name   | Function explanation                                                |  |
|----------------|---------------|---------------------------------------------------------------------|--|
| Bit0           | MOVE          | Output while the motor operates                                     |  |
| Bit1           | VA            | Output when the motor speed reaches the setting value               |  |
| Bit2           | DIR           | Output the rotation direction of motor shaft                        |  |
| Bit3           | TLR           | Output when the motor torque reaches the torque limiting value      |  |
| Bit4           | OVERLOAD      | Output when drive detects overload                                  |  |
| Bit5           | WNG           | Output the warning status of the drive                              |  |
| Bit6           | ALARM-OUT     | Output the alarm status of the drive                                |  |
| Bit7           | reserved      | -                                                                   |  |
| Bit8           | reserved      | -                                                                   |  |
| Bit9           | Analog-Speed  | Output when 'Analog input signal select' is set as 'Analog speed'.  |  |
| Bit10          | Analog-Torque | Output when 'Analog input signal select' is set as 'Analog torque'. |  |
| Bit11          | reserved      | -                                                                   |  |
| Bit12          | reserved      | -                                                                   |  |
| Bit13          | reserved      | -                                                                   |  |
| Bit14          | reserved      | -                                                                   |  |
| Bit15          | reserved      | -                                                                   |  |

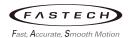

## Input signals

The state of the input signal refers not to the voltage level of the signal but to the internal photo-coupler's 'ON (conducting)' or 'OFF (non-conducting)' status.

#### (A) FWD input, REV input

The motor rotates forward when the FWD input is On and stops when it's Off. Additionally, it rotates in reverse when the REV input is On and stops when it's Off. When both FWD and REV are On, it performs an instantaneous stop. The forward and reverse directions are determined based on the parameter settings for the motor's rotational direction, with the default value being clockwise for the forward direction.

#### (B) STOP-MODE input

Select how the motor stops. When the STOP-MODE input is Off, it performs deceleration stop, and when it's On, it performs instantaneous stop. The deceleration stop time is determined by the value set in the operating data parameters.

#### (C) EXT-ERROR input

The EXT-ERROR input is normally closed.

When the input signal is off, EXT-ERROR is triggered to generate an alarm and the motor stops instantaneously. To release the alarm, turn off both FWD input and REV input, turn on the EXT-ERROR input to stop the EXT-ERROR, and then run ALARM-RESET.

The EXT-ERROR can be used by connecting external error signals or as an emergency stop switch in the workplace.

#### (D) ALARM-RESET input

When an alarm occurs, the alarm LED lights up, and the motor stops. To clear the alarm, you should turn the ALARM-RESET input on for at least 10ms and then off. When releasing the alarm, please address the cause of the alarm first. Failure to do so may result in injury or damage to the device.

#### (E) P0 ~ P3 input

Select a desired operation data number for multi-speed operation based on the combination of ON/OFF states of the P0 to P3 inputs.

| Operation data<br>No. | P3  | P2  | P1  | P0  | Speed setting method            |
|-----------------------|-----|-----|-----|-----|---------------------------------|
| 0                     | Off | Off | Off | Off | Analog setting*/Digital setting |
| 1                     | Off | Off | Off | On  |                                 |
| 2                     | Off | Off | On  | Off | Digital setting                 |
| 3                     | Off | Off | On  | On  | Digital Setting                 |
| 4                     | Off | On  | Off | Off |                                 |

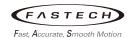

| Operation data<br>No. | P3  | P2  | P1  | P0  | Speed setting method |
|-----------------------|-----|-----|-----|-----|----------------------|
| 5                     | Off | On  | Off | On  |                      |
| 6                     | Off | On  | On  | Off |                      |
| 7                     | Off | On  | On  | On  |                      |
| 8                     | On  | Off | Off | Off |                      |
| 9                     | On  | Off | Off | On  |                      |
| 10                    | On  | Off | On  | Off |                      |
| 11                    | On  | Off | On  | On  |                      |
| 12                    | On  | On  | Off | Off |                      |
| 13                    | On  | On  | Off | On  |                      |
| 14                    | On  | On  | On  | Off |                      |
| 15                    | On  | On  | On  | On  |                      |

<sup>\*</sup>Analog setting is set by the 'Analog input signal select' parameter.

#### (F) TLE input

When this input is turned On, the torque limit is released, and when it's turned Off, the torque limit is activated. When the torque limit is released, the motor can use up to a maximum of 200% of torque regardless of the torque limit value set in any operating data. If the TL input is not assigned as an input signal, torque limit remains active at all times.

## Output signals

The state of the output signal refers not to the voltage level of the signal but to the internal photocoupler's 'ON (conducting)' or 'OFF (non-conducting)' status.

#### (A) SPEED-OUT output

Output 30 pulses with each revolution of the motor output shaft. The pulse width of output pulse signals is 0.25ms. So, you can calculate the rotation speed of the motor output shaft using the SPEED-OUT output.

SPEED-OUT output frequency (Hz) = 
$$\frac{1}{T}$$
  
Motor output shaft speed [r/min] =  $\frac{SPEED-OUT \text{ output frequency}}{30} \times 60$ 

#### (B) ALARM-OUT output

The ALARM-OUT output is normally closed.

When the driver's protective function actuates, the ALARM-OUT output turns OFF. And the ALM LED blinks and the motor is stopped.

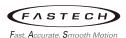

The ALARM-RESET input is disabled while the FWD input or REV input is ON. To reset an alarm, turn both the FWD input and REV input OFF, and remove the cause of the alarm before turning the ALARM-RESET input ON (keep it ON for 10ms or more). If the alarm cannot be reset with the ALARM-RESET input, once turn off the power, wait for at least 30 sec, and turn on the power again. The following figure illustrates an example where the FWD input must be released to reset the alarm.

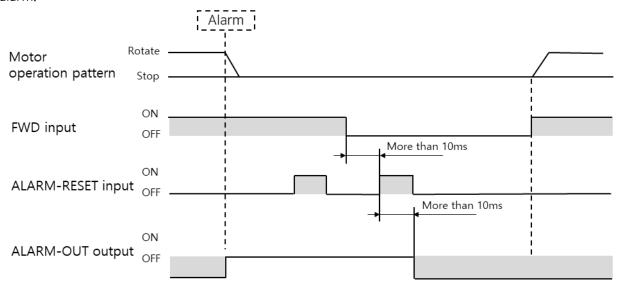

#### (C) MOVE output

The MOVE output turns ON while the motor is operating.

#### (D) VA output

The VA output turns ON when the motor speed reaches the command speed. The target speed recognition range can be set in 'Velocity attainment width' in 'Function setting parameters'.

#### (E) DIR output

This output signal shows the rotation direction of motor output shaft.

The DIR output turns ON while the rotation direction is forward. And turns OFF while the rotation direction is reverse.

#### (F) TLR output

The TLR output turns ON when the motor output torque reaches or exceeds the torque limit value.

#### (G) OVERLOAD output

When the motor's load exceeds the 'overload warning' level, the output is turned On. Inside the drive, it automatically controls the output by limiting it to the rated torque to prevent the motor from being overloaded.

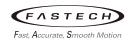

# (H) WNG output

When a warning occurs, the output is turned On. In this case, the motor continues to operate, and when the cause of the warning is resolved, the WNG output is automatically turned Off.

## (I) Response output

The response output is an output signal that shows the ON/OFF status corresponding to the input signals.

| Input signal | Output signal |
|--------------|---------------|
| FWD          | FWD_R         |
| REV          | REV_R         |
| STOP-MODE    | STOP-MODE_R   |
| P0           | P0_R          |
| P1           | P1_R          |
| P2           | P2_R          |
| P3           | P3_R          |
| TL           | TL_R          |

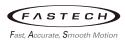

# ■ Usage of Direct I/O as general Input / Output

- Reading Direct IO input signal from Master controller (Example)
  - ▶ INO function select (0834h) : set 'User Input' using PC supporting software
  - ▶ read 'Direct IO status (0219h)' from Master controller, check bit0 to read IN0 input status.
- Direct IO output control from Master controller (Example)
  - ▶ OUTO function select (2114h) : set 'User Output' using PC supporting software.
  - ▶ Set bit10(DIRECT-OUT0) of NET command(7Dh) as 1, then OUT0 of Direct IO becomes ON.

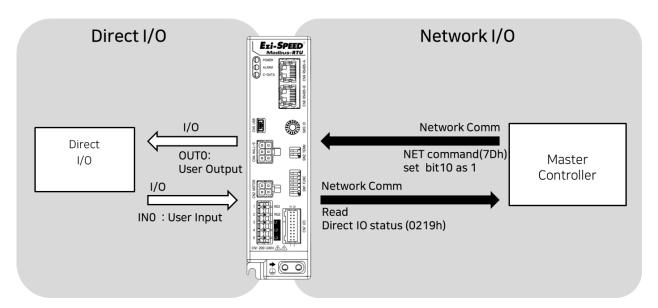

## (4) Analog adjust parameters

| Name                                                    | Description                                | Setting range         | Initial<br>value | Effective |
|---------------------------------------------------------|--------------------------------------------|-----------------------|------------------|-----------|
| Analog operating speed command offset                   | Sets the offset for speed command input.   | -2000 ~ 2000<br>r/min | 0                |           |
| Analog operating speed maximum value for external input | Sets the maximum value of rotation speed.  | 0 ~ 4000 r/min        | 4000             | А         |
| Analog torque limit offset                              | Sets the offset for torque limit input.    | −50 <b>~</b> 50%      | 0                |           |
| Analog torque limit maxi-<br>mum value external input   | Sets the maximum value of torque limiting. | 0 ~ 200%              | 200              |           |

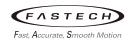

## (5) Operation setting parameters

| Name                        | Description                                                                                                    | Setting range                                            | Initial<br>value | Effective |
|-----------------------------|----------------------------------------------------------------------------------------------------|----------------------------------------------------------|------------------|-----------|
| Analog input signal select  | Sets the setting method of operation data. See table next.                                                                                                    | 0: Analog invalid<br>1: Analog speed<br>2: Analog torque | 1                |           |
| No operation at initial run | Sets the behavior when the power is turned on with the initial run.                                                                                                    | 0: Normal operation 1: ALARM occurrence                  | 0                | С         |
| Holding Motor at Stop       | Sets whether to enable or disable the Holding load function. By controlling the stop position using a hall sensor, the position is simply maintained within about ±60° of the motor axis (not used for vertical loads). | 0: disable<br>1: enable                                  | 0                |           |

## ■ 'Analog input signal select' parameter

| 'Analog input signal select' parameter | Operation data No. | Rotational speed | Acceleration<br>Deceleration | Torque limit   |
|----------------------------------------|--------------------|------------------|------------------------------|----------------|
| 0                                      | 0 ~ 15             | Digital setting  |                              |                |
| 1                                      | 0                  | Analog setting   | Digital setting              |                |
| (Initial value)                        | 1 ~ 15             | Digital setting  |                              |                |
| 2                                      | 0 ~ 15             | Digital setting  |                              | Analog setting |

## Setting example)

- When setting all operation data with digital setting: Set the 'analog input signal select' parameter to 0
- When setting the rotation speed of the operation data No.0 with analog setting: Set the 'analog input signal select' parameter to 1.
- When setting the torque limit of all operation data with analog setting: Set the 'analog input signal select' parameter to 2.

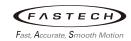

# (6) Communication parameters

| Name                             | Description                                                                                     | Setting range         | Initial<br>value | Effective |
|----------------------------------|-------------------------------------------------------------------------------------------------|-----------------------|------------------|-----------|
| Communication timeout            | Sets the conditions for RS-485 communication timeout to occur.                                  |                       |                  |           |
| Communication error alarm        | Sets the condition for RS-485 communication error alarm to occur  0: Not Monitored 0 ~ 10 times |                       | 3                | A         |
| Communication parity             | Sets the parity for RS-485 communication.  0: No Parity 1: Even 2: Odd                          |                       | 1                |           |
| Communication stop bit           | Sets the stop bit for RS-485 communication.                                                     | 0: 1 bit<br>1: 2 bits | 0                | D         |
| Communication transfer wait time | Sets the transmission waiting time for RS-485 communication.                                    | 0~100ms               | 10               |           |

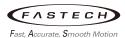

# 4.2 Operation method

## 4.2.1 Setting the operation data

When control via I/O, Operation data can be set by analog or digital settings.

- Digital setting: Setting up to 16 fixed operation data via Ezi-SPEED Setting program or RS-485 communication. In order to change the driving conditions, a combination of P0~P4 must be used to select the appropriate operation data.
- Analog setting: Setting the rotation speed or torque limit using the external potentiometer or external DC voltage.

The configuration method can be selected through the "Analog input signal select" parameter. This parameter has three options as follows.

#### (1) Analog invalid

All operation data follow the values set by the digital settings. Analog method such as potentiometer is not working in this case.

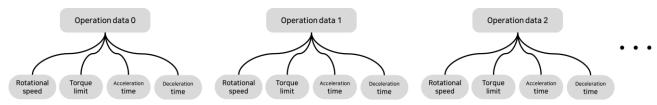

## (2) Analog speed

The rotational speed of 'Operation data 0' follow the analog setting. All remaining operation data follow digital setting. The range of rotational speeds set by analog is  $(80 \sim 4000 \text{ r/min})$ .

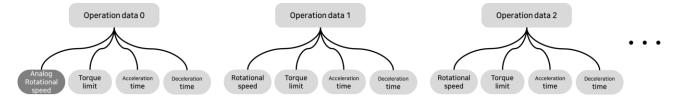

## (3) Analog torque

'Torque limit' of all 'Operation data' follow the analog setting method. All remaining operation data follow digital setting.

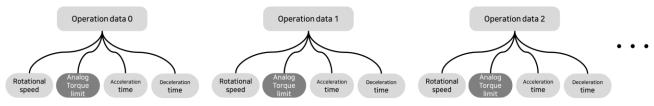

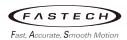

When setting the following four pieces of data required for operating the motor, please select the 'Analog input signal select' parameter according to the purpose.

| Item             | Description                                                                  | Setting<br>method                 | Setting range | Initial value |
|------------------|------------------------------------------------------------------------------|-----------------------------------|---------------|---------------|
| Rotational speed | Rotational speed Sets the rotation speed.                                    |                                   | 80~4000 r/min | 0 r/min       |
| Notational speed | Sets the rotation speed.                                                     | Digital setting                   | 50~4000 r/min | 01/111111     |
| Acceleration     | Sets the time it takes to reach the rotational speed from a standstill.      | Digital setting                   | 0.2~15 sec    | 0.5 sec       |
| Deceleration     | Sets the time it takes to reach a stand-<br>still from the rotational speed. |                                   |               |               |
| Torque limit     | Sets the maximum motor torque based on the rated torque being 100%.          | Analog setting<br>Digital setting | 0~200 %       | 200 %         |

# 4.2.2 Setting the rotational speed

## (1) Digital setting

Operation data (No.0  $\sim$  No.15) can be set through the Ezi-SPEED Setting program or RS-485 communication.

## (2) Analog setting

Rotational speed of operation data No.0 can be set by the external potentiometer or external DC voltage.

## (a) Setting by the external potentiometer

Connect the potentiometer ( $20k\Omega$ , 1/20W CARBON LINEAR, e.g., PTV09A-4020F-B203) to the 14pin (VH), 15pin (VM) and 16pin (VL) of CN7. You can set the rotational speed while turning to CW or CCW.

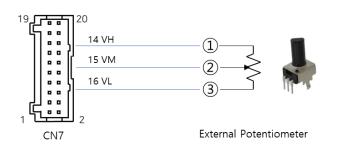

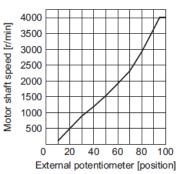

<sup>\*</sup> Potentiometer: PTV09A-4020F-B203 (BOURNS: 1/20W,  $20k\Omega$  type)

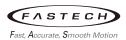

## (b) Setting by the external DC voltage

For the external voltage, use a DC power supply (0 to 5 V) and connect it to the pin 15pin(VM), 16pin(VL) of CN7 of the driver. The input impedance between the VM input and VL input is approximately 47 k $\Omega$ . The VL input is connected to LCOM inside the drive.

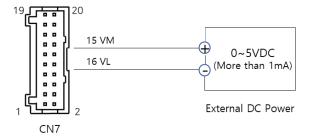

<sup>\*</sup> Be sure to set the external DC voltage to 5V or lower. When connecting the external DC power supply, make sure the polarities are correct. If the polarities are reversed, the driver may be damaged.

#### (c) Minimum and maximum speed setting when using analog method

In the case of setting analog speed with an external potentiometer or DC power source, minimum and maximum speed values can be set and used as shown below.

| Parameter name                         | Description                               | Setting range      | Initial<br>value |
|----------------------------------------|-------------------------------------------|--------------------|------------------|
| Analog operating speed command minimum | Sets the minimum value of rotation speed. | -2000 ~ 2000 r/min | 0                |
| Analog operating speed maximum         | Sets the maximum value of rotation speed. | 0 ~ 4000 r/min     | 4000             |

Configuration example) By setting the minimum and maximum value for analog speed commands, you can increase the resolution of analog input (potentiometer or DC voltage), allowing for fine adjustments of the speed value.

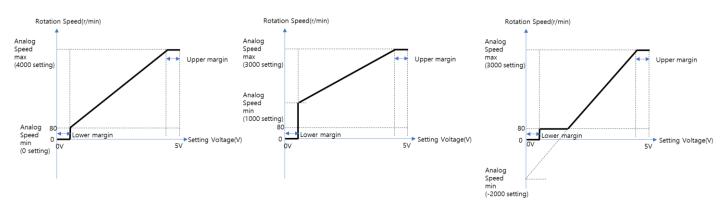

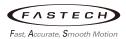

## 4.2.3 Setting the acceleration time and deceleration time

Acceleration and deceleration times can be set in the operation data No. 0  $\sim$  No. 15. The acceleration time represents the time reached from a standstill to the command speed, and the deceleration time represents the time reached from the command speed to a standstill.

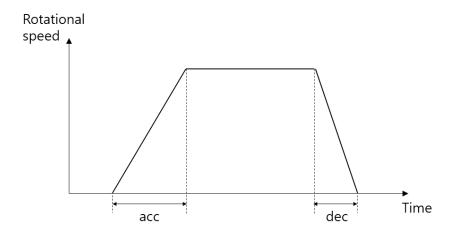

When driving a motor, the acceleration and deceleration time of currently selected operation data are applied. The following diagram shows how the motor behaves based on the acceleration and deceleration times specified for each operation data No. 1 to 3.

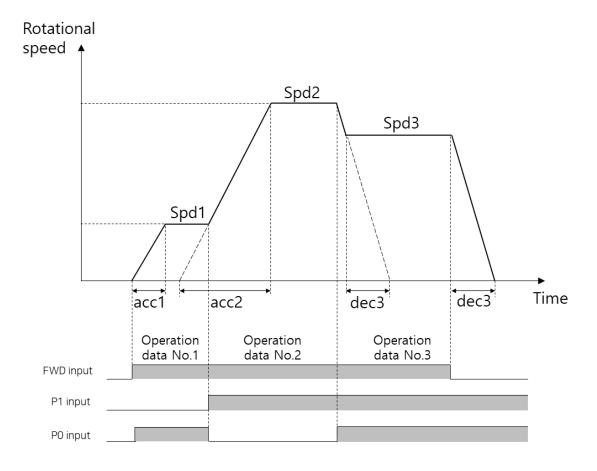

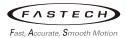

## 4.2.4 Setting the torque limit

Torque limits can also be set to analog and digital. When setting analog, it can be set with the Potentiometer or DC power input, and the minimum and maximum value of the torque limit can be set as in the speed setting.

| Parameter name              | Description                            | Setting range | Initial value |
|-----------------------------|----------------------------------------|---------------|---------------|
| Analog torque limit minimum | Sets the offset for torque limit input | −50 ~ 50 %    | 0             |
| Analog torque limit maximum | Sets the maximum value of torque limit | 0 ~ 200 %     | 200           |

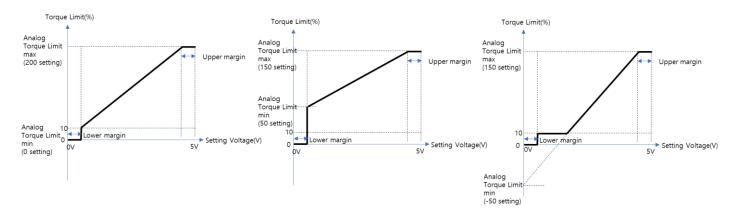

## 4.2.5 Running/Stopping the motor

Control the running/stopping of the motor according to the functions set in the I/O input.

- (1) Operation
  - The motor rotates forward when the FWD input is on, and stops when it's off. Similarly, when the REV input is on, the motor rotates in reverse, and stops when it's off. When both FWD and REV are on, it performs instantaneous stop.
- (2) STOP-MODE

The motor stops instantaneously when the STOP-MODE input is on, and decelerates when it's off.

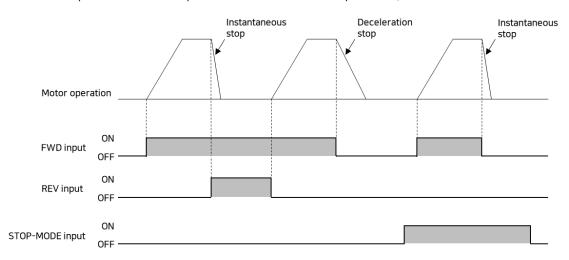

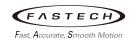

#### (3) Example of operation pattern

A diagram below is an example of setting the analog speed to 3000 r/min by potentiometer and the rotational speed of the operation data No.1 to 1000 r/min, and switching the speed between these two levels.

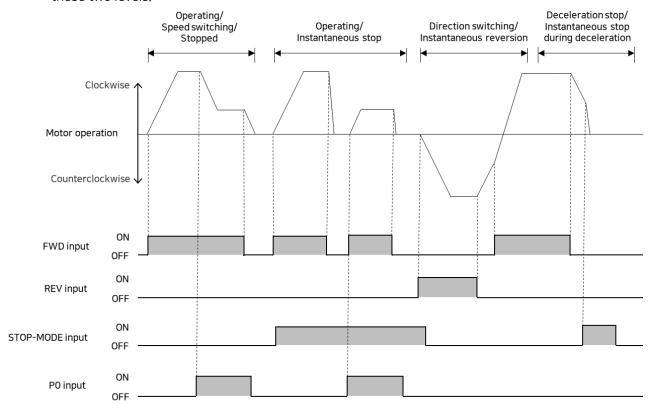

## (4) Multi-speed operation

When assigning the (P0  $\sim$  P3) inputs to the CN7 input terminals, the variable-speed driving of the motor is possible using maximum 16 operation data. The picture below shows an example assigning the P0 to P2 inputs and performing multi-speed operation by using 8 operating data.

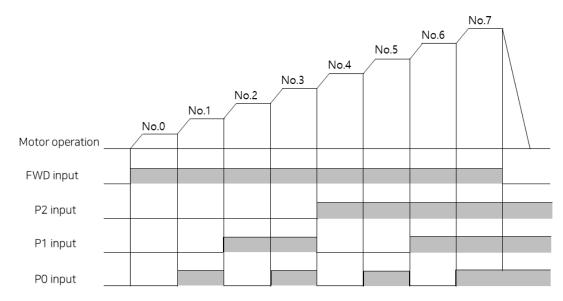

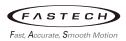

# 5 Control via Modbus RTU (RS-485)

# 5.1 Setting the switches

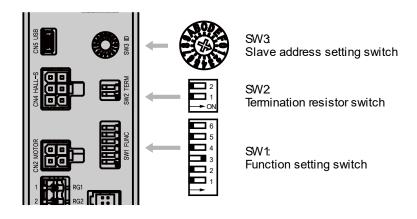

## (1) Function of SW1

| Pin No. | Name     | Description                                             |  |
|---------|----------|---------------------------------------------------------|--|
| 1       | Baud1    |                                                         |  |
| 2       | Baud2    | Set the Baud rate with the combination of pin1 to pin3. |  |
| 3       | Baud3    |                                                         |  |
| 4       | ID_EXT   | Use to extend slave address                             |  |
| 5       | BOOT     | Use to update drive programs                            |  |
| 6       | TEST_RUN | Test operation of motor                                 |  |

## (2) Setting the baud rate [bps]

| SW1-No.3 | SW1-No.2 | SW1-No.1 | Setting value |
|----------|----------|----------|---------------|
| OFF      | OFF      | OFF      | 9600          |
| OFF      | OFF      | ON       | 19200         |
| OFF      | ON       | OFF      | 38400         |
| OFF      | ON       | ON       | 57600         |
| ON       | OFF      | OFF      | 115200        |
| ON       | OFF      | ON       | Not used      |
| ON       | ON       | OFF      | Not used      |
| ON       | ON       | ON       | Not used      |

## ► Factory setting:

SW1-No.3: On, SW1-No.2: Off, SW1-No.1: Off

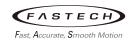

## (3) Setting the slave address

| SW1-No.4 | SW3 | Slave address No. |
|----------|-----|-------------------|
|          | 0   | Not used          |
|          | 1   | 1                 |
|          | 2   | 2                 |
|          | 3   | 3                 |
|          | 4   | 4                 |
|          | 5   | 5                 |
|          | 6   | 6                 |
| Off      | 7   | 7                 |
| OH       | 8   | 8                 |
|          | 9   | 9                 |
|          | Α   | 10                |
|          | В   | 11                |
|          | С   | 12                |
|          | D   | 13                |
|          | Е   | 14                |
|          | F   | 15                |

| SW1-No.4 | SW3 | Slave address No. |
|----------|-----|-------------------|
|          | 0   | 16                |
|          | 1   | 17                |
|          | 2   | 18                |
|          | 3   | 19                |
|          | 4   | 20                |
|          | 5   | 21                |
|          | 6   | 22                |
| On       | 7   | 23                |
| OH       | 8   | 24                |
|          | 9   | 25                |
|          | Α   | 26                |
|          | В   | 27                |
|          | С   | 28                |
|          | D   | 29                |
|          | Е   | 30                |
|          | F   | 31                |

## ► Factory setting:

SW1-No.4: Off, SW3: 1

## (4) Setting the termination resistor

When multiple drives are interconnected and used on a network, signal distortion can occur due to the reflection wave of communication cables. To ensure system stability, termination resistor should be connected. Therefore, during installation, please use termination resistor of a drive located farthest from the upper-level controller.

| SW2-No.1 | SW2-No.2 | Termination resistor (120Ω) |
|----------|----------|-----------------------------|
| Off      | Off      | Not used                    |
| On       | On       | used                        |

## ► Factory setting:

SW2-No.1: Off, SW2-No.2: Off

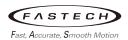

# 5.2 Setting the RS-485 communication

Set parameters required to use via RS-485 communication beforehand.

## (1) Parameters set with the Ezi-SPEED Setting program

| Parameter name                   | Description                                                  | Setting range                     | Initial value |
|----------------------------------|--------------------------------------------------------------|-----------------------------------|---------------|
| Communication parity             | Sets the parity for RS-485 communication.                    | 0: No parity<br>1: Even<br>2: Odd | 1             |
| Communication stop bit           | Sets the stop bit for RS-485 communication.                  | 0: 1 bit<br>1: 2 bits             | 0             |
| Communication transfer wait time | Sets the transmission waiting time for RS-485 communication. | 0 ~ 100 ms                        | 10            |

## (2) Parameters set with the PC Setting program or RS-485 communication

| Parameter name            | Description                                                      | Setting range                    | Initial value |
|---------------------------|------------------------------------------------------------------|----------------------------------|---------------|
| Communication time out    | Sets the conditions for RS-485 communication timeout to occur.   | 0: Not Monitored<br>1 ~ 10000 ms | 0             |
| Communication error alarm | Sets the condition for RS-485 communication error alarm to occur | 0: Not Monitored<br>0 ~ 10 times | 3             |

# 5.3 Communication mode and timing

## 5.3.1 Modbus-RTU protocol

The Modbus-RTU communication standard divides roles into master(client) and slave(server). The slave(server) responds to the data requested by the master(client). Mainly the master is an industrial touch HMI device, or a higher-level device such as PC and PLC, and the Ezi-SPEED Modbus-RTU acts as a slave.

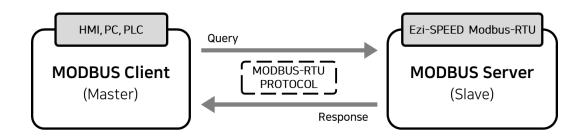

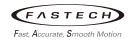

## 5.3.2 Communication mode

Modbus protocol sends messages in two ways.

## (1) Unicast mode

The master sends a command to only one slave.

The slave executes the process and returns a response.

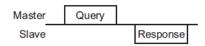

## (2) Broadcast mode

If slave address 0 is specified on the master, the master can send a command to all slaves. Each slave executes the process, but does not return a response.

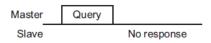

# 5.3.3 Communication timing

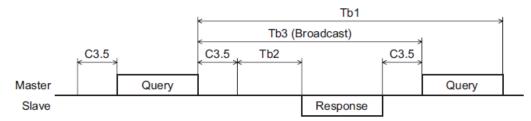

| Character | Name                      | Description                                                                                                    |
|-----------|---------------------------|----------------------------------------------------------------------------------------------------|
| Tb1       | Communication time out    | Intervals between received messages are monitored. If no message could be received after the time set in the 'communication time out' parameter, the RS-485 communication timeout alarm generates.                                                                        |
| Tb2       | Transmission waiting time | The time it takes for a slave, after receiving a command from the master, to send a response is called the 'Transmission Wait Time.' The actual transmission wait time is calculated as follows:  Silent Interval (C3.5) + Processing Time + Transmission Wait Time (Tb2) |
| Tb3       | Broadcasting interval     | When broadcasting, the time it takes to initiate the next command is referred to as the 'Broadcasting interval'. A time longer than the silent interval (C3.5) + 5 ms is required.                                                                                        |
| C3.5      | Silent interval           | Be sure to provide a waiting time of 3.5 characters or more. If this waiting time is less than 3.5 characters, the driver cannot respond. See the following table for transmission waiting time.                                                                          |

#### Transmission wait time of the 'Silent interval'

| Transmission rate [bps] | Transmission waiting time |
|-------------------------|---------------------------|
| 9600                    | 4ms or more               |
| 19200                   | 2ms or more               |
| 38400                   |                           |
| 57600                   | 1.75ms or more            |
| 115,200                 |                           |

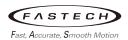

## 5.4 Modbus-RTU frame

## 5.4.1 Message

The basic structure of massage frame is as follows.

| Master        | Query    |                       |  |
|---------------|----------|-----------------------|--|
| Slave address | <b>—</b> | Slave address         |  |
| Function code | Response | esponse Function code |  |
| Data          |          | Data                  |  |
| Error check   |          | Error check           |  |

## 5.4.2 Query

A message that the Modbus master requests to the slave is called a query. Query messages follow the frame of Modbus-RTU, and is shown below.

| Slave address | Function code | Data       | Error check |
|---------------|---------------|------------|-------------|
| 8 bits        | 8 bits        | N x 8 bits | 16 bits     |

## (1) Slave address

Specify the address of the slave to receive the query. The slave address of the Ezi-SPEED-MR can be set from 1 to 31. Setting the slave address to '0' makes it will operate in Broadcast mode.

## (2) Function code

Function codes and message length that Ezi-SPEED Modbus-RTU supports are as follows.

| Franchism and a           |                                     | Message length (Byte) |          | Broadcast  |
|---------------------------|-------------------------------------|-----------------------|----------|------------|
| Function code Description |                                     | Query                 | Response |            |
| 03h                       | Read from a holding register(s)     | 8                     | 7~37     | Impossible |
| 06h                       | Write to a holding register         | 8                     | 8        | Possible   |
| 08h                       | Perform diagnosis                   | 8                     | 8        | Impossible |
| 10h                       | Write to multiple holding registers | 11~41                 | 8        | Possible   |

## (3) Data

Sets data associated with the function code. The specific data structure and length varies depending on the function code.

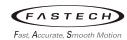

#### (4) Error check

In the Modbus RTU mode, error checks are based on the CRC-16 method. The slave calculates a CRC-16 of each received message and compares the result against the error check value included in the message. If the calculated CRC-16 value matches the error check value, the slave determines that the message is normal

#### ■ CRC-16 calculation method

- 1. Calculate an exclusive-OR (XOR) value of the default value of FFFFh and slave address (8 bits).
- 2. Shift the result of step 1 to the right by 1 bit. Repeat this shift until the overflow bit becomes '1.'
- 3. Upon obtaining '1' as the overflow bit, calculate an XOR of the result of step 2 and A001h.
- 4. Repeat steps 2 and 3 until a shift is performed eight times.
- 5. Calculate an XOR of the result of step 4 and function code (8 bits). Repeat steps 2 to 4 for all bytes. The final result gives the result of CRC-16 calculation.

## ■ Example of CRC-16 calculation (slave address 02h, function code 07h)

The following table is a calculation example when setting the slave address of the first byte to 02h and setting the function code of the second byte to 07h. The result of actual CRC-16 calculation is calculated including the data on and after the third byte.

| Description                         | Result                                     | Overflow digit |
|-------------------------------------|--------------------------------------------|----------------|
| Default value in CRC register FFFFh | 1111 1111 1111 1111                        | -              |
| First byte 02h                      | 0000 0000 0000 0010                        | -              |
| XOR with default value FFFFh        | 1111 1111 1111 1101                        | -              |
| First shift to right                | 0111 1111 1111 1110                        | 1              |
| XOR with A001h                      | 1010 0000 0000 0001<br>1101 1111 1111 1111 | -              |
| Second shift to right               | 0110 1111 1111 1111                        | 1              |
| XOR with A001h                      | 1010 0000 0000 0001<br>1100 1111 1111 1110 | -              |
| Third shift to right                | 0110 0111 1111 1111                        | 0              |
| Fourth shift to right               | 0011 0011 1111 1111                        | 1              |
| XOR with A001h                      | 1010 0000 0000 0001<br>1001 0011 1111 1110 | -              |
| Fifth shift to right                | 0100 1001 1111 1111                        | 0              |
| Sixth shift to right                | 0010 0100 1111 1111                        | 1              |
| XOR with A001h                      | 1010 0000 0000 0001<br>1000 0100 1111 1110 | -              |
| Seventh shift to right              | 0100 0010 0111 1111                        | 0              |
| Eighth shift to right               | 0010 0001 0011 1111                        | 1              |
| XOR with A001h                      | 1010 0000 0000 0001<br>1000 0001 0011 1110 | -              |

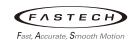

| XOR with next byte 07h | 0000 0000 0000 0111<br>1000 0001 0011 1001 |
|------------------------|--------------------------------------------|
| First shift to right   | 0100 0000 1001 1100 1                      |
| XOR with A001h         | 1010 0000 0000 0001<br>1110 0000 1001 1101 |
| Second shift to right  | 0111 0000 0100 1110 1                      |
| XOR with A001h         | 1010 0000 0000 0001<br>1101 0000 0100 1111 |
| Third shift to right   | 0110 1000 0010 0111 1                      |
| XOR with A001h         | 1010 0000 0000 0001<br>1100 1000 0010 0110 |
| Fourth shift to right  | 0110 0100 0001 0011 0                      |
| Fifth shift to right   | 0011 0010 0000 1001 1                      |
| XOR with A001h         | 1010 0000 0000 0001<br>1001 0010 0000 1000 |
| Sixth shift to right   | 0100 1001 0000 0100 0                      |
| Seventh shift to right | 0010 0100 1000 0010 0                      |
| Eighth shift to right  | 0001 0010 0100 0001 0                      |
| Result of CRC-16       | 0001 0010 0100 0001 -                      |

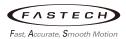

## 5.4.3 Response

Slave-returned responses are classified into three types: normal response, no response, and exception response. The response message structure is the same as the query message structure.

| Slave address | Function code | Data       | Error check |
|---------------|---------------|------------|-------------|
| 8 bits        | 8 bits        | N x 8 bits | 16 bits     |

## (1) Normal response

Upon receiving a query from the master, the slave executes the requested process and returns a response.

## (2) No response

The slave may not return a response to a query sent by the master. This condition is referred to as 'No response.' The causes of no response are explained below.

#### (a) Transmission error

The slave discards the query and does not return a response if any of the following transmission errors is detected.

| Cause of transmission error | Description                                                     |
|-----------------------------|-----------------------------------------------------------------|
| Framing error               | Stop bit 0 was detected.                                        |
| Parity error                | A mismatch with the specified parity was detected.              |
| Mismatched CRC              | The calculated value of CRC-16 was found not matching the error |
| MISMatched CRC              | check value.                                                    |
| Invalid message length      | The message length exceeded 256 bytes.                          |

#### (b) Other than transmission error

A response may not be returned without any transmission error being detected.

| Cause                               | Description                                                          |
|-------------------------------------|----------------------------------------------------------------------|
| Broadcast                           | If the query was broadcast, the slave executes the requested process |
| Broadcast                           | but does not return a response.                                      |
| Missos states at all and a distance | The slave address in the query was found not matching the slave ad-  |
| Mismatched slave address            | dress of the drive.                                                  |

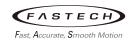

## (3) Exception response

An exception response is returned if the slave cannot execute the process requested by the query. The message structure of exception response is as follows.

| Slave address | Function code | Data       | Error check |
|---------------|---------------|------------|-------------|
| 8 bits        | 8 bits        | N x 8 bits | 16 bits     |

## (a) Function code

The function code in the exception response is a sum of the function code in the query and 80h. e.g.) query:  $03h \rightarrow Exception response$ : 83h

## (b) Example of exception response

| Master                |                          | Query | Slave    |               |                |     |
|-----------------------|--------------------------|-------|----------|---------------|----------------|-----|
| Slave a               | Slave address 01h        |       | <b>—</b> | Slave address |                | 01h |
| Function              | on code                  | 06h   | Response | Function code |                | 86h |
|                       | Register address (upper) | 02h   |          | Data          | Exception code | 04h |
| Data                  | Register address (lower) | 40h   |          | Error c       | heck (lower)   | 43h |
| Data                  | Value write (upper)      | FFh   |          | Error c       | heck (upper)   | A3h |
|                       | Value write (lower)      | FFh   |          |               |                |     |
| Error check (lower) 8 |                          | 88h   |          |               |                |     |
| Error c               | heck (upper)             | 16h   |          |               |                |     |

## (c) Exception code

| Exception code | Comm. | Cause        | Description                                            |
|----------------|-------|--------------|--------------------------------------------------------|
| 01h            |       | Invalid      | The process could not be executed because the function |
|                | E0h   | Function     | code was invalid.                                      |
| 02h            | LOIT  | Invalid data | The process could not be executed because the data ad- |
| 0211           |       | address      | dress was invalid. (Other than 0000h to 1FFFh).        |
|                |       |              | The process could not be executed because the data was |
| 025            | E41   | lavalid data | invalid.                                               |
| 03h            | E1h   | Invalid data | · The number of registers is 0 or more than 17.        |
|                |       |              | · The data length is outside the specified range.      |
|                |       |              | The process could not be executed because an error oc- |
| 04h            | E2h   | Slave        | curred at the slave.                                   |
| 0411           | E3h   | error        | · E2h: Command execute disable                         |
|                |       |              | · E3h: EEPROM processing in progress                   |

<sup>\*</sup> The communication error codes can be referenced in registers 522 to 532 (decimal).

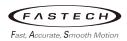

# 5.5 Function code

# 5.5.1 Reading from a holding register(s) (03h)

This function is used to read Register (16 bits). You can read one register (register address 2 byte, read value 2 byte) or up to 16 consecutive registers (16x16 bits).

## [Example]

Read operation data for rotation speed No.0 and No.1 of slave address 1.

| Name                | ame Register address |       | Corresponding decimal |
|---------------------|----------------------|-------|-----------------------|
| Rotation speed No.0 | 03E8h                | 0064h | 100                   |
| Rotation speed No.1 | 03E9h                | 0FA0h | 4000                  |

## ■ Query

| Field name          |                            | Data | Description                                             |
|---------------------|----------------------------|------|---------------------------------------------------------|
| Slave a             | address                    | 01h  | Slave address 1                                         |
| Function            | on code                    | 03h  | Reading from holding registers                          |
|                     | Register address(upper)    | 03h  |                                                         |
|                     | Register address(lower)    | E8h  | Register address to start reading from                  |
| Data                | Number of registers(upper) | 00h  | Number of registers to be read from the starting regis- |
|                     | Number of registers(lower) | 02h  | ter address (2 registers = 0002h)                       |
| Error check (lower) |                            | 44h  | 6 1 1 1 1 1 1 1 1 1 1 1 1 1 1 1 1 1 1 1                 |
| Error c             | Error check (upper)        |      | Calculation result of CRC-16                            |

## ■ Response

| Field name |                                    | Data | Description                                |
|------------|------------------------------------|------|--------------------------------------------|
| Slave a    | Slave address                      |      | Clause delivered (company)                 |
| Function   | on code                            | 03h  | Slave address 1 (same as query)            |
|            | Number of data bytes               | 04h  | Twice the number of registers in the query |
|            | Value of Register address(upper)   | 00h  | Value good from a gistor address 0350b     |
| Data       | Value of Register address(lower)   | 64h  | Value read from register address 03E8h     |
|            | Value of Register address(upper)+1 | 0Fh  | Value and frame side and due of 0250k      |
|            | Value of Register address(lower)+1 | A0h  | Value read from register address 03E9h     |
| Error c    | Error check (lower)                |      | Coloulation result of CDC 1C               |
| Error c    | heck (upper)                       | 64h  | Calculation result of CRC-16               |

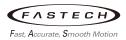

# 5.5.2 Writing to a holding register (06h)

This function code is used to write data to a specified register address.

# [Example]

Write 2000 (07D0h) to rotation speed No.0(03E8h) of slave address 2.

| Name                | Register address | Value write | Corresponding decimal |
|---------------------|------------------|-------------|-----------------------|
| Rotation speed No.0 | 03E8h            | 07D0h       | 2000                  |

## ■ Query

| Field name D        |                         | Data | Description                                  |
|---------------------|-------------------------|------|----------------------------------------------|
| Slave a             | address                 | 02h  | Slave address 2                              |
| Function            | on code                 | 06h  | Writing to a holding register                |
| F                   | Register address(upper) | 03h  | Designation and discount in the countries of |
|                     | Register address(lower) | E8h  | Register address to be written               |
| Data                | Value write (upper)     | 07h  | Malara with a table or sisten address        |
|                     | Value write (lower)     | D0h  | Value written to the register address        |
| Error check (lower) |                         | 0Ah  | Calculation result of CDC 15                 |
| Error c             | Error check (upper)     |      | Calculation result of CRC-16                 |

## ■ Response

| Field n             | ame                     | Data | Description                                                                                                    |
|---------------------|-------------------------|------|----------------------------------------------------------------------------------------------------|
| Slave address       |                         | 02h  |                                                                                                    |
| Function code       |                         | 06h  |                                                                                                    |
|                     | Register address(upper) | 03h  | Company of the Company of the Compan |
| Б.,                 | Register address(lower) | E8h  | Same as query                                                                                                    |
| Data                | Value write (upper)     | 07h  |                                                                                                    |
|                     | Value write (lower)     | D0h  |                                                                                                    |
| Error check (lower) |                         | 0Ah  | 6 1 1 1 1 1 1 1 1 1 1 1 1 1 1 1 1 1 1 1                                                                                                    |
| Error check (upper) |                         | 25h  | Calculation result of CRC-16                                                                                                    |

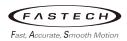

# 5.5.3 Writing to multiple holding registers (10h)

This function code is used to write data to multiple successive registers. Up to 16 registers can be written. Note that even when an exception response is returned because some data is invalid as being outside the specified range, etc., other data may have been written properly.

[Example] Set the following data as acceleration time No.0  $\sim$  No.2 as part of operation data at slave address 4

| Name                   | Register address | Value written | Corresponding decimal |
|------------------------|------------------|---------------|-----------------------|
| Acceleration time No.0 | 03F8h            | 0002h         | 2                     |
| Acceleration time No.1 | 03F9h            | 0032h         | 50                    |
| Acceleration time No.2 | 03FAh            | 0096h         | 150                   |

#### Query

| Field name                  |                                            | Data                                              | Description                                                                       |
|-----------------------------|--------------------------------------------|---------------------------------------------------|-----------------------------------------------------------------------------------|
| Slave a                     | nddress                                    | 04h                                               | Slave address 4                                                                   |
| Function                    | on code                                    | 10h                                               | Writing to multiple holding registers                                             |
|                             | Register address(upper)                    | 03h                                               |                                                                                   |
|                             | Register address(lower)                    | F8h                                               | Register address to start writing from                                            |
|                             | Number of registers (upper)                | 00h                                               | Number of registers to be written from                                            |
| Number of registers (lower) | 03h                                        | the starting register address (3 registers=0003h) |                                                                                   |
| Data                        | Number of data bytes                       | 06h                                               | Twice the number of registers in the command (3 registers x 2 = 6 registers: 06h) |
|                             | Value written to register address(upper)   | 00h                                               | Value written to register address 02F0b                                           |
|                             | Value written to register address(lower)   | 02h                                               | Value written to register address 03F8h                                           |
|                             | Value written to register address(upper)+1 | 00h                                               | Value written to register address 0250b                                           |
|                             | Value written to register address(lower)+1 | 32h                                               | Value written to register address 03F9h                                           |
|                             | Value written to register address(upper)+2 | 00h                                               | Value weither to register address 035Ab                                           |
|                             | Value written to register address(lower)+2 | 96h                                               | Value written to register address 03FAh                                           |
| Error c                     | Error check (lower)                        |                                                   | Calculation moult of CDC 45                                                       |
| Error c                     | heck (upper)                               | 89h                                               | Calculation result of CRC-16                                                      |

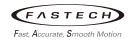

# ■ Response

| Field n  | Field name                 |     | Description                  |
|----------|----------------------------|-----|------------------------------|
| Slave a  | Slave address              |     |                              |
| Function | Function code              |     |                              |
|          | Register address(upper)    | 03h | Carra                        |
| Data     | Register address(lower)    | F8h | Same as query                |
| Data     | Number of registers(upper) | 00h |                              |
|          | Number of registers(lower) | 03h |                              |
| Error c  | Error check (lower)        |     | Calculation regula of CDC 1C |
| Error c  | Error check (upper)        |     | Calculation result of CRC-16 |

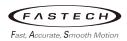

# 5.5.4 Diagnosis (08h)

This function code is used to diagnose the communication between the master and slave. Arbitrary data is sent and the returned data is used to determine whether the communication is normal. 0000h is the only sub-function supported by this function code.

## [Example]

Send arbitrary data (1234h) to the slave.

## ■ Query

| Field n  | ame                       | Data | Description                  |
|----------|---------------------------|------|------------------------------|
| Slave a  | Slave address             |      | Slave address 3              |
| Function | Function code             |      | Diagnosis                    |
| -        | Sub-function code (upper) | 00h  | Debugg the support of the    |
| Б.,      | Sub-function code (lower) | 00h  | Return the query data        |
| Data     | Data Value (upper)        | 12h  | Anti-trans data (4227b)      |
|          | Data Value (lower)        | 34h  | Arbitrary data (1234h)       |
| Error c  | Error check (lower)       |      | Calculation mouth of CDC 45  |
| Error c  | heck (upper)              | 9Eh  | Calculation result of CRC-16 |

## ■ Response

| Field n  | ame                       | Data | Description         |
|----------|---------------------------|------|---------------------|
| Slave a  | Slave address             |      |                     |
| Function | Function code             |      |                     |
|          | Sub-function code (upper) | 00h  |                     |
| Data     | Sub-function code (lower) | 00h  | Canada and managara |
| Data     | Data Value (upper)        | 12h  | Same as query       |
|          | Data Value (lower)        | 34h  |                     |
| Error c  | Error check (lower)       |      |                     |
| Error    | heck (upper)              | 9Eh  |                     |

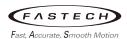

## 5.6 Method of control via Modbus RTU

There are two ways to operate the motor via RS-485: 'NET I/O Operation' and 'NET Direct Operation'.

The NET I/O operation selects one of 16-operation data set and operates the motor, and the NET Direct operation operates by inputting a value into the operation data each time.

## 5.6.1 NET I/O operation

Driving through registers within the drive like a virtual I/O is called network I/O operation. The NET I/O can be used like an I/O device with 16-inputs and 16-outputs, and can be used as needed by assigning functions to each input/output. The Ezi-SPEED Setting program allows you to conveniently set up the function and also check the status of the input/output signal.

The NET I/O operation operates the motor by selecting 16 operation data by combining P0 to P3. In other words, the motor can be operated simply by pre-setting 16 operation data and changing only the combination of P0 to P3.

External I/O and network I/O operate and set up the same way. For more information, see Chapter 5, 'Method of control via I/O.'

## ■ Example of NET I/O operation

The following example illustrates how to drive from 500 r/min to 1000 r/min using the NET I/O operation method. Network I/O and external I/O are applied to the drive as OR logic. Before performing this example, make sure that all external I/O input signals are turned off (drive has a slave address of 1)

#### (1) Operation data setting

Set the operation data before giving the FWD or REV command. The operation data consists of rotational speed, acceleration, deceleration and torque limit, and can be set up to 16. This example shows how RS-485 communication changes only the rotational speed of two operation data.

The rotational speed register address of Operation Data No.1 is 03E9h and the rotational speed register of No.2 is 03EAh.

#### ► Set the rotational speed of Operation Data No.1 to 500 r/min

| Slave   | Function | Register address upper lower |     | Value written |       | Error check |       |
|---------|----------|------------------------------|-----|---------------|-------|-------------|-------|
| address | code     |                              |     | upper         | lower | lower       | upper |
| 01h     | 06h      | 03h                          | E9h | 01h           | F4h   | 58          | 6D    |

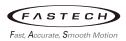

## ▶ Set the rotational speed of Operation Data No.2 to 1000 r/min

| Slave   | Function | Register address |     | Value written |       | Error check |       |
|---------|----------|------------------|-----|---------------|-------|-------------|-------|
| address | code     | upper lower      |     | upper         | lower | lower       | upper |
| 01h     | 06h      | 03h              | EAh | 03h           | E8h   | A8          | C4    |

In addition to RS-485 communication, the operation data can be set more easily using the PC Setting program.

## (2) NET command (operation data No. 1)

The function bit of NET command register (007Dh) is fixed as below.

| Address<br>(Hex) | Description |          |          |          |          |          |         |         |  |  |  |
|------------------|-------------|----------|----------|----------|----------|----------|---------|---------|--|--|--|
|                  | bit15       | bit14    | bit13    | bit12    | bit11    | bit10    | bit9    | bit8    |  |  |  |
|                  | NET-IN15    | NET-IN14 | NET-IN13 | NET-IN12 | NET-IN11 | NET-IN10 | NET-IN9 | NET-IN8 |  |  |  |
|                  | [not        | [not     | [not     | [not     | [DIRECT- | [DIRECT- | [not    | [ALARM- |  |  |  |
| 007Dh            | used]       | used]    | used]    | used]    | OUT1]    | OUT0]    | used]   | RESET]  |  |  |  |
| 007011           | bit7        | bit6     | bit5     | bit4     | bit3     | bit2     | bit1    | bit0    |  |  |  |
|                  | NET-IN7     | NET-IN6  | NET-IN5  | NET-IN4  | NET-IN3  | NET-IN2  | NET-IN1 | NET-INO |  |  |  |
|                  | [P3]        | [P2]     | [P1]     | [P0]     | [TLE]    | [STOP-   | [REV]   | [FWD]   |  |  |  |
|                  |             |          |          |          |          | MODE]    |         |         |  |  |  |

In order to rotate motor forward direction with operation data No.1, put 11h value into 007Dh register to active the FWD and P0 bit.

| Slave   | Function | Register address |       | Value written |       | Error check |       |
|---------|----------|------------------|-------|---------------|-------|-------------|-------|
| address | code     | upper            | lower | upper         | lower | lower       | upper |
| 01h     | 06h      | 00h              | 7Dh   | 00h           | 11h   | D9h         | DEh   |

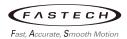

#### (3) NET command (operation data No.2)

FWD and P1 should be entered via NET command to drive the motor in the forward direction with Operation Data No.2.

Please enter the 21h value in the 007Dh register to active FWD and P1.

| Slave   | Function | Register address |     | Value written |       | Error check |       |
|---------|----------|------------------|-----|---------------|-------|-------------|-------|
| address | code     | upper lower      |     | upper         | lower | lower       | upper |
| 01h     | 06h      | 00h              | 7Dh | 00h           | 21h   | D9h         | CAh   |

## (4) NET command for motor stop

## ▶ deceleration stop

To decelerate and stop the motor while it is running, the input of the FWD must be released via the NET command. When released, the motor will decelerate and stop at the deceleration time set in the currently selected operation data, No.2.

Please enter 20h value in 007Dh register to release FWD and maintain P1.

| Sla  | ive  | Function | Register address |     | Value written |       | Error check |       |
|------|------|----------|------------------|-----|---------------|-------|-------------|-------|
| addı | ress | code     | upper lower      |     | upper         | lower | lower       | upper |
| 01   | Ih   | 06h      | 00h              | 7Dh | 00h           | 20h   | 18h         | 0Ah   |

#### ▶ instantaneous stop

To instantaneously stop the motor, the STOP-MODE must be switched on via NET command and the FWD input must be released. When released, the motor stops instantaneously regardless of the deceleration time set in the operation data.

Please enter a 24h value in the 007Dh register to input STOP-MODE and release FWD and P1. (Stops quickly regardless of P1, even if you do not turn off the P1 input.)

| Slave   | Function | Register address upper lower |     | Value written |       | Error check |       |
|---------|----------|------------------------------|-----|---------------|-------|-------------|-------|
| address | code     |                              |     | upper         | lower | lower       | upper |
| 01h     | 06h      | 00h                          | 7Dh | 00h           | 24h   | 19h         | C9h   |

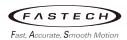

## 5.6.2 NET Direct operation

Direct modification of operation data values via RS-485 communication is called NET Direct operation. Operation data can be changed while driving and will be applied immediately. This allows you to operate the motor more finely than selecting the operation data.

## **■** Example of NET Direct operation

The following example illustrates how to drive from 500 r/min to 1000 r/min using the NET Direct operation method. Assume that Operation Data No.0 is selected in I/O (drive has a slave address of 1)

#### (1) Input data (500 r/min)

Operation data No.0 is currently selected, so you should change the value of Rotation Speed No.0. The register address for Rotation Speed No.0 is 03E8h.

Therefore, please enter the value of 01F4h in 03E8h register in order to input 500 in rotation speed.

| Slave   | Function | Register address |     | Value written |       | Error check |       |
|---------|----------|------------------|-----|---------------|-------|-------------|-------|
| address | code     | upper lower      |     | upper         | lower | lower       | upper |
| 01h     | 06h      | 03h              | E8h | 01h           | F4h   | 09h         | ADh   |

#### (2) NET command setting

FWD must be entered via NET command to drive the motor in the forward direction with Operation Data No.0. The NET command register is 007Dh and the bit functions assigned to the register (initial value) are shown in the following table.

| Address<br>(Hex) | Description |            |            |            |          |          |            |         |  |  |  |
|------------------|-------------|------------|------------|------------|----------|----------|------------|---------|--|--|--|
|                  | bit15       | bit14      | bit13      | bit12      | bit11    | bit10    | bit9       | bit8    |  |  |  |
|                  | NET-IN15    | NET-IN14   | NET-IN13   | NET-IN12   | NET-IN11 | NET-IN10 | NET-IN9    | NET-IN8 |  |  |  |
|                  | [not used]  | [not used] | [not used] | [not used] | [DIRECT- | [DIRECT- | [not used] | [ALARM- |  |  |  |
| 007Dh            |             |            |            |            | OUT1]    | OUT0]    |            | RESET]  |  |  |  |
| 007011           | bit7        | bit6       | bit5       | bit4       | bit3     | bit2     | bit1       | bit0    |  |  |  |
|                  | NET-IN7     | NET-IN6    | NET-IN5    | NET-IN4    | NET-IN3  | NET-IN2  | NET-IN1    | NET-INO |  |  |  |
|                  | [P3]        | [P2]       | [P1]       | [P0]       | [TLE]    | [STOP-   | [REV]      | [FWD]   |  |  |  |
|                  |             |            |            |            |          | MODE]    |            |         |  |  |  |

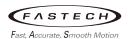

Please enter 11h value in 007Dh register to input FWD and PO.

| Slave   | Function | Register address |     | Value written |       | Error check |       |
|---------|----------|------------------|-----|---------------|-------|-------------|-------|
| address | code     | upper lower      |     | upper         | lower | lower       | upper |
| 01h     | 06h      | 00h              | 7Dh | 00h           | 11h   | D9h         | DEh   |

## (3) Input data (1000 r/min)

Directly change the value of the currently selected operation data and simply control the motor. Rotational speed register address of the currently selected operation data No.0 is 03E8h.

Therefore, please enter 03E8h value in 03E8h register to input 1000r/min in rotation speed

| Slave   | Function | Register address |       | Value written |       | Error check |       |
|---------|----------|------------------|-------|---------------|-------|-------------|-------|
| address | code     | upper            | lower | upper         | lower | lower       | upper |
| 01h     | 06h      | 03h              | E8h   | 03h           | E8h   | 09h         | 04h   |

#### (4) NET command for motor stop

## ▶ Deceleration stops

To decelerate and stop the motor while it is running, the input of the FWD must be released via the NET command. When released, the motor will decelerate and stop at the deceleration time set in the currently selected operation data No.0. The initial value of all deceleration times is 0.5sec.

Please enter 10h value in 007Dh register to release FWD.

| Slave   | Function | Register address |       | Value written |       | Error check |       |
|---------|----------|------------------|-------|---------------|-------|-------------|-------|
| address | code     | upper            | lower | upper         | lower | lower       | upper |
| 01h     | 06h      | 00h              | 7Dh   | 00h           | 10h   | 18h         | 1Eh   |

## ▶Instantaneous stop

To instantaneously stop the motor, the STOP-MODE must be switched on and the FWD input must be released. When released, the motor stops instantaneously regardless of the deceleration time.

Please enter a 14h value in the 007Dh register to enter STOP-MODE and release FWD.

| Slave   | Function | Register address |       | Value written |       | Error check |       |
|---------|----------|------------------|-------|---------------|-------|-------------|-------|
| address | code     | upper            | lower | upper         | lower | lower       | upper |
| 01h     | 06h      | 00h              | 7Dh   | 00h           | 14h   | 19h         | DDh   |

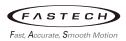

# 5.7 Register address list

All register address and data are 16 bits each and processed as big endian.

## 5.7.1 Product version

These commands are used to check the Product code, FW, HW, etc. All commands are 'READ only'.

| Registe   | r address        | N                | D                                                 |  |  |  |
|-----------|------------------|------------------|---------------------------------------------------|--|--|--|
| Dec       | Hex              | Name             | Description                                       |  |  |  |
| 2         | 0002h            | Product Number   | Corresponding model code for the Ezi-SPEED series |  |  |  |
| 2   0002h | 000211           | (Model Code)     | (4001: Ezi-SPEED Modbus-RTU)                      |  |  |  |
| 3         | 0003h HW Version |                  | HW version: 1Byte(Major).1Byte(Minor )            |  |  |  |
| 4         | 0004h            | FW Version UPPER | FW version upper: 1Byte(Major).1Byte(Minor)       |  |  |  |
| 5         | 0005h            | FW Version LOWER | FW version lower: 1Byte(Bug).1Byte(Build)         |  |  |  |
| 6         | 0006h            | FW Version Type  | FW version type (Add derivatives when they occur) |  |  |  |
|           |                  |                  | Motor type                                        |  |  |  |
| 8         | 0008h            | Motor No.        | 5001: 30W GGM, 5002: 60W GGM, 5003: 90W GGM,      |  |  |  |
|           |                  |                  | 5004: 120W GGM, 5005: 200W GGM, 5006: 400W GGM    |  |  |  |

# 5.7.2 Operation commands

These are commands related to motor operation. Operation commands are not saved in the EEPROM.

| Registe | r address | Nome         | Description                              | Read/ | Catting                                           |
|---------|-----------|--------------|------------------------------------------|-------|---------------------------------------------------|
| Dec     | Hex       | Name         | Description                              | Write | Setting range                                     |
| 49      | 0031h     | Group        | Sets the group address                   | R/W   | -1: No group specification<br>1~31: Group address |
| 125     | 007Dh     | NET command  | Sets the input com-<br>mand to the drive | R/W   | See next page                                     |
| 126     | 007Eh     | NET status 1 | Reads the output status of the drive     | R     | See next page                                     |
| 127     | 007Fh     | NET status 2 | Reads the output status of the drive     | R     | See next page                                     |

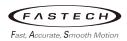

# (1) Group (0031h)

| Address<br>(Hex) | Descriptio | Description                                                |       |       |       |       |      |      |  |  |
|------------------|------------|------------------------------------------------------------|-------|-------|-------|-------|------|------|--|--|
|                  | bit15      | bit14                                                      | bit13 | bit12 | bit11 | bit10 | bit9 | bit8 |  |  |
| 00041            | 1 ~ 31: Se | 1 ~ 31: Sets the address number for the group send [FFFFh] |       |       |       |       |      |      |  |  |
| 0031h            | bit7       | bit6                                                       | bit5  | bit4  | bit3  | bit2  | bit1 | bit0 |  |  |
|                  | 1 ~ 31: Se | 1 ~ 31: Sets the address number for the group send [FFFFh] |       |       |       |       |      |      |  |  |

<sup>\*[]:</sup> Initial value

# (2) Drive input command (007Dh)

These are the drive input signals that can be accessed via RS-485 communication.

| Address<br>(Hex) | Description |            |            |            |          |          |            |         |
|------------------|-------------|------------|------------|------------|----------|----------|------------|---------|
|                  | bit15       | bit14      | bit13      | bit12      | bit11    | bit10    | bit9       | bit8    |
|                  | NET-IN15    | NET-IN14   | NET-IN13   | NET-IN12   | NET-IN11 | NET-IN10 | NET-IN9    | NET-IN8 |
|                  | [not used]  | [not used] | [not used] | [not used] | [DIRECT- | [DIRECT- | [not used] | [ALARM- |
| 007Dh            |             |            |            |            | OUT1]    | OUT0]    |            | RESET]  |
| 007011           | bit7        | bit6       | bit5       | bit4       | bit3     | bit2     | bit1       | bit0    |
|                  | NET-IN7     | NET-IN6    | NET-IN5    | NET-IN4    | NET-IN3  | NET-IN2  | NET-IN1    | NET-INO |
|                  | [P3]        | [P2]       | [P1]       | [P0]       | [TLE]    | [STOP-   | [REV]      | [FWD]   |
|                  |             |            |            |            |          | MODE]    |            |         |

## (3) NET status 1 (007Eh)

These are the drive output signals that can be received via RS-485 communication.

| Address<br>(Hex) | Description |        |        |        |         |         |         |         |  |
|------------------|-------------|--------|--------|--------|---------|---------|---------|---------|--|
|                  | bit15       | bit14  | bit13  | bit12  | bit11   | bit10   | bit9    | bit8    |  |
|                  | [not        | [not   | [not   | [not   | [not    | [not    | [not    | [not    |  |
| 007Fb            | used]       | used]  | used]  | used]  | used]   | used]   | used]   | used]   |  |
| 007Fh            | bit7        | bit6   | bit5   | bit4   | bit3    | bit2    | bit1    | bit0    |  |
|                  | [P3_R]      | [P2_R] | [P1_R] | [P0_R] | [TLE_R] | [STOP-  | [REV_R] | [FWD_R] |  |
|                  |             |        |        |        |         | MODE_R] |         |         |  |

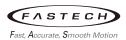

## (4) NET status 2 (007Fh)

These are the drive output signals that can be received via RS-485 communication.

| Address<br>(Hex) | Description |         |       |        |       |          |          |        |  |
|------------------|-------------|---------|-------|--------|-------|----------|----------|--------|--|
|                  | bit15       | bit14   | bit13 | bit12  | bit11 | bit10    | bit9     | bit8   |  |
|                  | [not        | [not    | [not  | [not   | [not  | [Analog- | [Analog- | [not   |  |
| 007Fb            | used]       | used]   | used] | used]  | used] | Torque]  | Speed]   | used]  |  |
| 007Fh            | bit7        | bit6    | bit5  | bit4   | bit3  | bit2     | bit1     | bit0   |  |
|                  | [not        | [ALARM- | [WNG] | [OVER- | [TLR] | [DIR]    | [VA]     | [MOVE] |  |
|                  | used]       | OUT]    |       | LOAD]  |       |          |          |        |  |

## 5.7.3 Maintenance commands

These commands are used to manage alarms, batch processing for the EEPROM and etc. All commands are executed when writing from 0 to 1.

| Registe | r address | Nama                              | D                                                                                                    | Setting |
|---------|-----------|-----------------------------------|----------------------------------------------------------------------------------------------------|---------|
| Dec     | Hex       | Name                              | Description                                                                                                    | range   |
| 301     | 012Dh     | Clear alarm records               | Clears alarm records.                                                                                                    | 0/1     |
| 302     | 012Eh     | Clear warning records             | Clears warning records.                                                                                                    | 0/1     |
| 303     | 012Fh     | Clear communication error records | Clears the communication error records.                                                                                              | 0/1     |
| 304     | 0130h     | Configuration                     | Executes the parameter recalculation and the setup, when there is no alarm and operation.                                            | 0/1     |
| 305     | 0131h     | All data initialization*1         | Resets the operation data and parameters saved in the EEPROM, to their defaults.                                                     | 0/1     |
| 306     | 0132h     | Batch EEPROM read                 | Reads the parameters saved in the EEPROM, to the RAM. All operation data and parameters previously saved in the RAM are overwritten. | 0/1     |
| 307     | 0133h     | Batch EEPROM write*2              | Writes the parameters saved in the RAM to the EEPROM.                                                                                | 0/1     |

<sup>\* 1:</sup> Communication parity, communication stop bit and transmission waiting time are not initialized. Initialize them using the PC Setting program.

## 5.7.4 Monitor commands

These commands are used to monitor the command position, command speed, alarm and warning records, etc. All commands are 'READ only'.

<sup>\*2:</sup> EEPROM can be rewritten approximately 100,000 times.

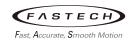

| Registe | er address |                        |                                                                                                    |           |  |
|---------|------------|------------------------|----------------------------------------------------------------------------------------------------|-----------|--|
| Dec     | Hex        | Name                   | Description                                                                                                    | Range     |  |
| 500     | 01F4h      | Present alarm          | Monitors the present alarm code                                                                                                    |           |  |
| 501     | 01F5h      | Alarm record 1         |                                                                                                    |           |  |
| 502     | 01F6h      | Alarm record 2         |                                                                                                    |           |  |
| 503     | 01F7h      | Alarm record 3         |                                                                                                    |           |  |
| 504     | 01F8h      | Alarm record 4         | ]                                                                                                    |           |  |
| 505     | 01F9h      | Alarm record 5         | ]                                                                                                    | 00h ~ FFh |  |
| 506     | 01FAh      | Alarm record 6         | Monitors the alarm records                                                                                                    |           |  |
| 507     | 01FBh      | Alarm record 7         |                                                                                                    |           |  |
| 508     | 01FCh      | Alarm record 8         |                                                                                                    |           |  |
| 509     | 01FDh      | Alarm record 9         |                                                                                                    |           |  |
| 510     | 01FEh      | Alarm record 10        | 1                                                                                                    |           |  |
| 511     | 01FFh      | Present warning        | Monitors the present warning code                                                                                                    |           |  |
| 512     | 0200h      | Warning record 1       |                                                                                                    |           |  |
| 513     | 0201h      | Warning record 2       |                                                                                                    |           |  |
| 514     | 0202h      | Warning record 3       |                                                                                                    |           |  |
| 515     | 0203h      | Warning record 4       |                                                                                                    |           |  |
| 516     | 0204h      | Warning record 5       | Manifestration the committee of the committee of the comm | 00h ~ FFh |  |
| 517     | 0205h      | Warning record 6       | Monitors the warning records                                                                                                    |           |  |
| 518     | 0206h      | Warning record 7       |                                                                                                    |           |  |
| 519     | 0207h      | Warning record 8       |                                                                                                    |           |  |
| 520     | 0208h      | Warning record 9       |                                                                                                    |           |  |
| 521     | 0209h      | Warning record 10      |                                                                                                    |           |  |
| 522     | 020Ah      | Present communication  | Monitors the last received communication error                                                                                                    |           |  |
|         |            | error                  | code                                                                                                    |           |  |
| 523     | 020Bh      | Comm error record 1    | -                                                                                                    |           |  |
| 524     | 020Ch      | Comm error record 2    | -                                                                                                    |           |  |
| 525     | 020Dh      | Comm error record 3    | -                                                                                                    |           |  |
| 526     | 020Eh      | Comm error record 4    | -                                                                                                    | 00h ~ FFh |  |
| 527     | 020Fh      | Comm error record 5    | Monitors the communication error records that                                                                                                    |           |  |
| 528     | 0210h      | Comm error record 6    | have occurred in the past.                                                                                                    |           |  |
| 529     | 0211h      | Comm error record 7    | -                                                                                                    |           |  |
| 530     | 0212h      | Comm error record 8    | <u> </u>                                                                                                    |           |  |
| 531     | 0213h      | Comm error record 9    |                                                                                                    |           |  |
| 532     | 0214h      | Comm error record 10   |                                                                                                    |           |  |
| 533     | 0215h      | Present operation data | Monitors the operation data No., corresponding                                                                                                    | 0 ~ 15    |  |
|         |            | No.                    | to the data used in the current operation                                                                                                    |           |  |

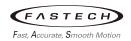

| 534 | 0216h | Command speed                            | Monitors the command speed                                                                                                    | -4000~4000<br>r/min                               |
|-----|-------|------------------------------------------|----------------------------------------------------------------------------------------------------|---------------------------------------------------|
| 535 | 0217h | Feedback speed                           | Monitors the feedback speed                                                                                                    | -5200~5200<br>r/min                               |
| 537 | 0219h | Direct I/O status                        | Monitors the direct I/O                                                                                                    | See next<br>table                                 |
| 538 | 021Ah | Operation speed                          | Monitors the feedback speed calculated by the<br>'reduction gear rate' parameter or 'amplification<br>speed rate' parameter              | -20050 ~<br>+20050 r/min                          |
| 539 | 021Bh | Operation speed decimal position         | Monitors the decimal position in the operation speed                                                                                     | 0: (x1)<br>1: (x0.1)<br>2: (x0.01)<br>3: (x0.001) |
| 540 | 021Ch | Conveyor transfer speed                  | Monitors the feedback speed calculated by the 'conveyor reduction gear rate' parameter or 'conveyor amplification speed rate' parameter. | -20050 ~<br>+20050 r/min                          |
| 541 | 021Dh | Conveyor transfer speed decimal position | Monitors the decimal position in the conveyor transfer speed                                                                             | 0: (x1)<br>1: (x0.1)<br>2: (x0.01)<br>3: (x0.001) |
| 542 | 021Eh | Load factor                              | Monitors the torque that is output by the motor based on the rated torque being 100%                                                     | 0~200%                                            |
| 543 | 021Fh | External analog speed setting            | Monitors the value of the analog speed setting                                                                                           | 0 ~ 4000<br>r/min                                 |
| 544 | 0220h | External analog torque limit setting     | Monitors the value of the analog torque limiting                                                                                         | 0~200%                                            |
| 545 | 0221h | External analog voltage setting          | Monitors the value of the analog voltage setting                                                                                         | 0 ~ 50<br>(1=0.1 V)                               |

## Direct I/O status

| Address<br>(Hex) | Description |       |       |       |       |       |      |      |
|------------------|-------------|-------|-------|-------|-------|-------|------|------|
| 0219h            | bit15       | bit14 | bit13 | bit12 | bit11 | bit10 | bit9 | bit8 |
|                  | -           |       | -     | -     | -     | -     | OUT1 | OUT0 |
|                  | bit7        | bit6  | bit5  | bit4  | bit3  | bit2  | bit1 | bit0 |
|                  | -           | IN6   | IN5   | IN4   | IN3   | IN2   | IN1  | IN0  |

<sup>\*</sup> Each bit of Direct I/O status indicates state of photocouplers. (0: not carrying current, 1: carrying current)

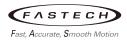

# 5.7.5 Parameter R/W commands

These commands are used to write or read parameters.

# (1) Operation data

| Register address |       | News                   | Cattle a see       | Initial |  |
|------------------|-------|------------------------|--------------------|---------|--|
| Dec              | Hex   | Name                   | Setting range      | value   |  |
| 1000             | 03E8h | Rotational speed No.0  |                    |         |  |
| ~                | ~     | ~                      | 0, 50 ~ 4000 r/min | 0       |  |
| 1015             | 03F7h | Rotational speed No.15 |                    |         |  |
| 1016             | 03F8h | Acceleration No.0      |                    |         |  |
| ~                | ~     | ~                      |                    |         |  |
| 1031             | 0407h | Acceleration No.15     | 2 150 (1 0 1)      | _       |  |
| 1032             | 0408h | Deceleration No.0      | 2 ~ 150 (1=0.1sec) | 5       |  |
| ~                | ~     | ~                      |                    |         |  |
| 1047             | 0417h | Deceleration No.15     |                    |         |  |
| 1048             | 0418h | Torque limit No.0      |                    |         |  |
| ~                | ~     | ~                      | 0 ~ 200 %          | 200     |  |
| 1063             | 0427h | Torque limit No.15     |                    |         |  |

## (2) User parameters

| Register address |       | Name                                           | Cattin a man a                     | In this Landon | Effec- |
|------------------|-------|------------------------------------------------|------------------------------------|----------------|--------|
| Dec              | Hex   | Name                                           | Setting range                      | Initial value  | tive   |
| 2005             | 07D5h | Motor rotation direction                       | 0: CCW<br>1: CW                    | 1              | С      |
| 2008             | 07D8h | Reduction gear rate                            | 100 ~ 9999                         | 100            |        |
| 2009             | 07D9h | Decimal place for reduction gear rate          | 0: (x1)<br>1: (x0.1)<br>2: (x0.01) | 2              |        |
| 2010             | 07DAh | Amplification speed rate                       | 1~5                                | 1              |        |
| 2011             | 07DBh | Conveyor reduction gear rate                   | 100 ~ 9999                         | 100            | А      |
| 2012             | 07DCh | Decimal place for conveyor reduction gear rate | 0: (x1)<br>1: (x0.1)<br>2: (x0.01) | 2              |        |
| 2013             | 07DDh | Conveyor amplification speed rate              | 1~5                                | 1              |        |
| 2015             | 07DFh | No operation at initial run                    | 0: disable<br>1: enable            | 0              | С      |

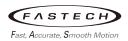

| Register address |       | Name                                | Catting                                            | In this I was       | Effec- |
|------------------|-------|-------------------------------------|----------------------------------------------------|---------------------|--------|
| Dec              | Hex   | Name                                | Setting range                                      | Initial value       | tive   |
| 2019             | 07E3h | Analog input signal select          | 0: Analog invalid 1: Analog speed 2: Analog torque | 1                   |        |
| 2020             | 07E4h | Holding Motor at Stop               | 0: disable<br>1: enable                            | 0                   |        |
| 2021             | 07E5h | Velocity attainment width           | 0~400 r/min                                        | 200                 | А      |
| 2100             | 0834h | INO function select                 |                                                    | 1: FWD              |        |
| 2101             | 0835h | IN1 function select                 |                                                    | 2: REV              |        |
| 2102             | 0836h | IN2 function select                 |                                                    | 19: STOP-MODE       |        |
| 2103             | 0837h | IN3 function select                 | Coo bolow toblo                                    | 48: P0              |        |
| 2104             | 0838h | IN4 function select                 | See below table                                    | 49: P1              | В      |
| 2105             | 0839h | IN5 function select                 |                                                    | 50: P2              |        |
| 2106             | 083Ah | IN6 function select                 |                                                    | 24: ALARM-<br>RESET |        |
| 2107             | 083Bh | INO contact configuration           |                                                    |                     | С      |
| 2108             | 083Ch | IN1 contact configuration           |                                                    |                     |        |
| 2109             | 083Dh | IN2 contact configuration           | O. Namaa II                                        |                     |        |
| 2110             | 083Eh | IN3 contact configuration           | 0: Normally open 1: Normally closed                | 0                   |        |
| 2111             | 083Fh | IN4 contact configuration           | 1. Normally closed                                 |                     |        |
| 2112             | 0840h | IN5 contact configuration           |                                                    |                     |        |
| 2113             | 0841h | IN6 contact configuration           |                                                    |                     |        |
| 2114             | 0842h | OUTO function select                | See below table                                    | 85: SPEED-OUT       |        |
| 2115             | 0843h | OUT1 function select                | See below table                                    | 65: ALARM -OUT      | A      |
| 2150             | 0866h | OUTO polarity Inverting             | 0: OFF, 1: Inverting                               | 0                   |        |
| 2151             | 0867h | OUT1 polarity Inverting             | 0: OFF, 1: Inverting                               | 0                   |        |
| 2201             | 0899h | Analog operating speed mini-<br>mum | -2000~2000 r/min                                   | 0                   |        |
| 2203             | 089Bh | Analog torque limit minimum         | -50~50 %                                           | 0                   |        |
| 2204             | 089Ch | Analog operating speed maximum      | 0~4000 r/min                                       | 4000                | A      |
| 2205             | 089Dh | Analog torque limit maximum         | 0~200 %                                            | 200                 |        |
| 2300             | 08FCh | Communication time out              | 0: Not monitored<br>1 ~ 10000 ms                   | 0                   |        |
| 2301             | 08FDh | Communication error alarm           | 1 ~ 10 times                                       | 3                   |        |

<sup>\*</sup> Effective indicates the timing for the data to become effective. (A: Effective immediately, B: Effective after stopping the operation, C: Effective after executing the configuration) All parameters become effective when save the parameters to the EEPROM and reboot the power.

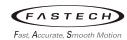

#### (a) 'Analog input signal select' parameter

Setting method of operation data can be changed using the 'analog input signal select' parameter. Others except the following combinations are not available to set.

| 'Analog input<br>signal select' | Operation data No. | Rotation speed  | Acceleration / Deceleration | Torque limit   |  |
|---------------------------------|--------------------|-----------------|-----------------------------|----------------|--|
| 0: Analog invalid               | 0 ~ 15             | Digital setting |                             |                |  |
| 1: Analog speed                 | 0                  | Analog setting  | Digital setting             |                |  |
| (initial value)                 | 1 ~ 15             | Digital setting |                             |                |  |
| 2: Analog torque                | 0 ~ 15             | Digital s       | setting                     | Analog setting |  |

## Setting example)

- When setting all operation data with digital setting: 'Analog input signal select' = '0'
- When setting only the rotation speed in the operation data No.0 using the analog setting: 'Analog input signal select' = '1'
- When setting the torque limit using the analog setting: 'Analog input signal select' = '2'

## (b) 'No operation at initial run' parameter

Sets the behavior when the power is turned on with the FWD or REV on.

0: Normal operation, 1: Alarm occurrence

#### (c) 'Holding Motor at Stop' parameter

Electrical brake retention when stopped. For example, it can be used as a conveyer for carrying out work during a stop.

## Caution)

- ▶ Loads up to 50% rated torque can be maintained.
- ▶ Limited to 'Torque limit' of Operation data which is on.
- ▶ If the power supply to the drive is turned off, the holding force will disappear, so it can't be used to prevent falls in the event of a power outage.

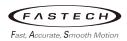

# (3) I/O signal assignment

## (a) IN function assignment

| 0: User Input | 6: ALARM-RESET |
|---------------|----------------|
| 1: FWD        | 7: P0          |
| 2: REV        | 8: P1          |
| 3: STOP MODE  | 9: P2          |
| 4: TLE        | 10: P3         |
| 5: EXT-ERROR  |                |

### (b) OUT function assignment

| 0: User Output | 6: P1_R  | 20: TLR       |
|----------------|----------|---------------|
| 1: FWD_R       | 7: P2_R  | 21: OVERLOAD  |
| 2: REV_R       | 8: P3_R  | 22: WNG       |
| 3: STOP-MODE_R | 17: MOVE | 23: ALARM-OUT |
| 4: TLE_R       | 18: VA   | 24: SPEED-OUT |
| 5: P0_R        | 19: DIR  |               |

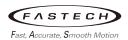

# 5.8 Group sending

Multiple slaves are made into a group and a query is sent to all slaves in the group at once.

### (1) Group composition

A group consists of one parent slave and child slaves and only the parent slave returns a response. All slaves have to be connected with master by daisy chain.

#### (2) Group address setting

To configure a group, set the same number as the address of the parent slave in the group address of the child slave. At this time, set the group address in unicast mode.

| Register address |       | Nama  | December               | READ/ | Catting was as                                                                                                    |
|------------------|-------|-------|------------------------|-------|----------------------------------------------------------------------------------------------------|
| Dec              | Hex   | Name  | Description            | WRITE | Setting range                                                                                                    |
| 49               | 0031h | Group | Sets the group address | R/W   | -1: No group specification<br>(Group send is not performed)<br>1~31: Group address (Address<br>number of parent slave) |

<sup>\*</sup> Since the group setting is not saved in the EEPROM even when the 'batch NV memory write' executes, the group setting will be cleared when turning the drive power OFF.

#### (3) Parent slave

No special setting is required on the parent slave to perform a group send. The address of the parent slave becomes the group address. When a query is sent to the parent slave from the master, the parent slave executes the requested process and then returns a response (same as with the unicast mode).

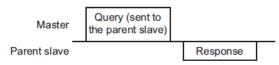

#### (4) Child slave

If the slave address sent from the master is the same as the set group address, child slave executes the command but does not send a response.

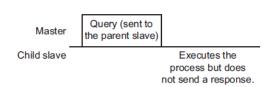

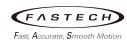

### (5) Example of 'group send'

The following describes the operation when the function code '06h' (write to a holding register) is sent to the group command.

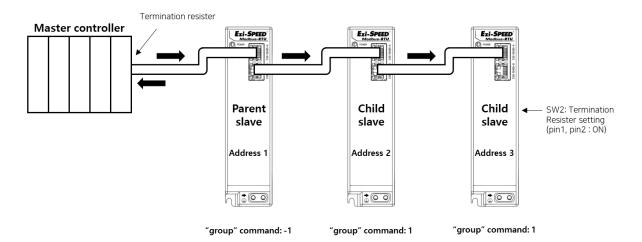

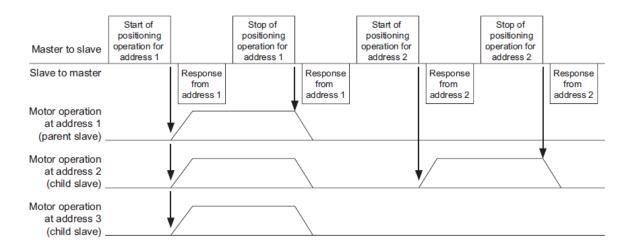

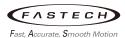

### 5.9 Detection of communication errors

This function detects abnormalities that may occur during RS-485 communication. The abnormalities that can be detected include alarms, warnings and communication errors.

#### 5.9.1 Communication errors

A communication error record will be saved in the RAM. You can check the communication errors via PC Setting program or via RS-485 communication using the 'communication error record' command.

\* The communication error record will be cleared once the driver power is turned off.

| Type of communication error                                                           | Error code | Cause                                                         |
|---------------------------------------------------------------------------------------|------------|---------------------------------------------------------------|
| RS-485 communication error                                                            | 12h        | A transmission error was detected.                            |
| RS-485 comm timeout                                                                   | 13h        | If communication with the master is not connected.            |
| Command not yet defined E0h An exception response (exception code 01h, 02h) was detec |            | An exception response (exception code 01h, 02h) was detected. |
| Outside setting range                                                                 | E1h        | An exception response (exception code 03h) was detected.      |
| Command execute disable                                                               | E2h        | An exception response (exception code 04h) was detected.      |
| EEPROM processing in progress                                                         | E3h        | An exception response (exception code 04h) was detected.      |

### 5.9.2 Alarms and warning (related to communication error)

When an alarm generates, the ALARM-OUT output will turn OFF and the motor will stop. At the same time, the ALM LED will start blinking. When a warning generates, the WNG output will turn ON. The motor will continue to operate. Once the cause of the warning is removed, the WNG output will turn OFF automatically.

### (1) RS-485 communication error

The table below shows the relationship between alarms and warnings when an RS-485 communication error occurs.

| Code<br>(HEX) | Items   | Description                                                                                                    |
|---------------|---------|----------------------------------------------------------------------------------------------------|
| 20h           | Warning | Warning generates when a RS-485 comm error (84h) has been detected.                                                                                        |
| 12h           | Alarm   | An alarm generates when a RS-485 comm error (84h) has been detected consecutively by the number of times set in the 'communication error alarm' parameter. |

#### (2) RS-485 communication timeout (13h)

If communication is not established with the master after an elapse of the time set by the 'communication time out' parameter, the RS-485 communication timeout alarm will generate.

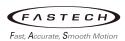

# 6 Troubleshooting

### 6.1 Alarms

When an alarm generates, the ALARM-OUT output will turn OFF and the motor will stop. At the same time, the ALM LED will start blinking.

The present alarm can be checked by counting the number of times the PWR/ALM LED blinks. The alarm can be also checked using any of the PC Setting program or RS-485 communication.

e.g., Sensor error alarm (number of blinks:3)

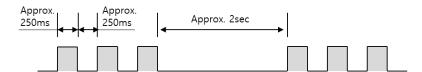

#### (1) Alarm reset

Before resetting an alarm, always remove the cause of the alarm and ensure safety, and perform one of the reset operations specified below.

(a) Turn the ALARM-RESET input to ON and then OFF.

[Using ALARM-RESET input method]

To reset an alarm, turn both the FWD input and REV input OFF, and remove the cause of the alarm before turning the ALARM-RESET input ON (keep it ON for 10 ms or more). The ALARM-RESET input is disabled while the FWD input or REV input is ON.

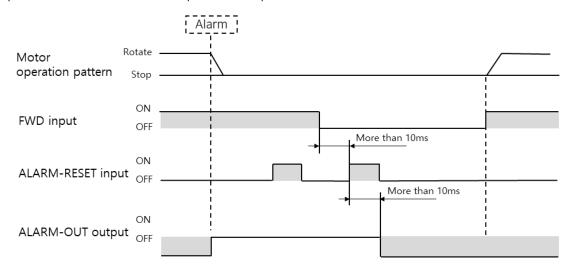

- (b) Perform an alarm reset using RS-485 communication or using PC Setting program.
- (c) Cycle the power.

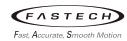

### (2) Alarm records

Up to 10 generated alarms are saved in the EEPROM in order of the latest to oldest. The alarm records can be read or cleared via PC Setting program or RS-485 communication.

### (3) Alarm list

| Error<br>Code<br>(HEX) | No. of<br>LED<br>blinks | Alarm type             | Cause                                                                                                    | Remedial action                                                                                                    |
|------------------------|-------------------------|------------------------|----------------------------------------------------------------------------------------------------|----------------------------------------------------------------------------------------------------|
| 1h                     | 1                       | Overcurrent *1         | If excessive current flow through the ground of drive, etc.                                                                                                    | Check the wiring be-<br>tween the drive and mo-<br>tor for damage, and then<br>cycled the power.                                                                                                    |
| 2h                     | 2                       | Overspeed              | If the rotational speed of the motor output shaft exceeds about 4400r/min.                                                                                                    | <ul> <li>Decrease the load.</li> <li>Review the operation pattern settings such as the acceleration/deceleration time.</li> </ul>                                                                          |
| 5h                     | 5                       | Overtemperature        | If the temperature inside the drive is higher than $85^{\circ}$ C.                                                                                                    | <ul> <li>Lower the ambient temperature, reducing the load.</li> <li>make interval distance more than 25mm between the drives.</li> </ul>                                                                   |
| 6h                     | 6                       | Overvoltage            | <ul> <li>If the power voltage is approximately 20% above the rated voltage.</li> <li>If a vertical drive load is applied to the motor or a sudden load exceeding the allowable load inertia is applied.</li> </ul> | <ul> <li>Check the main power supply voltage.</li> <li>If this alarm occurs during operation, reduce the load or increase the acceleration/deceleration time.</li> <li>Use a regeneration unit.</li> </ul> |
| 8h                     | 8                       | Sensor error           | If the motor sensor signal line is disconnected or the connector is disconnected.                                                                                                    | Check the connection between the driver and motor.                                                                                                    |
| 9h                     | 9                       | Undervoltage           | If the power voltage is lowered by about 60% of the rated voltage.                                                                                                    | Check the main power supply voltage.                                                                                                    |
| Bh                     | 11                      | Internal circuit error | If something is wrong with the internal circuit.                                                                                                    | If the alarm does not reset even after the power                                                                                                    |

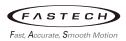

| Error<br>Code<br>(HEX) | No. of<br>LED<br>blinks | Alarm type                   | Cause                                                                                                    | Remedial action                                                                                                    |
|------------------------|-------------------------|------------------------------|----------------------------------------------------------------------------------------------------|----------------------------------------------------------------------------------------------------|
|                        |                         |                              |                                                                                                    | has been cycled, contact your nearest office.                                                                                                    |
| Ch                     | 12                      | EEPROM error                 | If the stored data is damaged or the read/write of the EEPROM does not work.                                                              | Initialize the parameters via PC Setting program. If the alarm does not reset even after the power has been cycled, contact your nearest office. |
| 10h                    | 16                      | External Error               | If the EXT-ERROR input set to I/O IN is received.                                                                                         | Remove the cause of EXT-ERROR and reset the alarm.                                                                                               |
| 11h                    | 17                      | Initial operation inhibition | If power is applied while FWD or<br>REV input is on.<br>(Only works when the 'No operat<br>ion at initial run' parameter is s<br>et to 1) | Turn the FWD input and REV input OFF, and then cycle the DC24V power supply.                                                                     |
| 12h                    | 18                      | RS-485 comm error            | If continuous errors occurred as many times as set in the 'comm unication error alarm' during communicating with RS-485.                  | Check the connection between the master controller and drive. Check the setting of RS-485 communication.                                         |
| 13h                    | 19                      | RS-485 comm<br>timeout       | If communication with the master is not connected for the time set in the 'communication time out' parameter.                             | Check the connection be-<br>tween the master con-<br>troller and drive.                                                                          |

<sup>\*1:</sup> Resetting the alarm for Overcurrent is not possible with the reset command, but only when the drive is cycled.

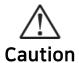

- If the power cycle does not function normally, there is a concern that the internal circuit may be damaged. Please contact the nearest sales office.
- Continuing the operation without removing the cause of the alarm may cause the device to fail.

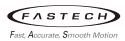

# 6.2 Warnings

When a warning generates, the WNG output will turn ON. The motor will continue to operate. Once the cause of the warning is removed, the WNG output will turn OFF automatically.

### (1) Warning list

| Code<br>(HEX) | Warning type      | Cause                                                      | Remedial action                                                                                                    |
|---------------|-------------------|------------------------------------------------------------|----------------------------------------------------------------------------------------------------|
| 20h           | Overload          | The load of the motor exceeded the overload warning level. | <ul> <li>Decrease the load.</li> <li>Review the operation pattern settings such as increasing the acceleration/deceleration time.</li> </ul>  |
| 21h           | RS-485 comm error | The RS-485 communication error was detected.               | <ul> <li>Check the connection between<br/>the master controller and drive.</li> <li>Check the setting of RS-485<br/>communication.</li> </ul> |

### (2) Warning records

Up to 10 generated warnings are saved in the RAM in order of the latest to oldest. The warning records can be read or cleared via PC Setting program or RS-485 communication.

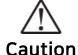

When the drive is powered off, the warning records is cleared.

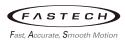

### 6.3 Communication errors

If a communication error occurs, the error code is stored in RAM, but the motor continues to operate.

### (1) Communication error list

| Code<br>(HEX) | Communication error type                | Cause                                                                                                    | Remedial action                                                                                                    |
|---------------|-----------------------------------------|----------------------------------------------------------------------------------------------------|----------------------------------------------------------------------------------------------------|
| 12h           | RS-485 comm<br>error                    | Framing error or CRC error is detected.                                                                       | <ul> <li>Check the connection between<br/>the master controller and drive.</li> <li>Check the setting of RS-485<br/>communication.</li> </ul> |
| 13h           | RS-485 comm<br>timeout                  | If communication with the master is not connected for the time set in the 'communication time out' parameter. | Check the connection between the master controller and drive.                                                                                 |
| E0h           | Command not yet defined                 | The command requested by the master is undefined.                                                             | Check the setting value for the command.                                                                                                    |
| E1h           | Outside setting range                   | The setting data requested by the master could not be executed due to outside the range.                      | Check the setting data.                                                                                                    |
| E2h           | Command exe-<br>cutes disable           | When the command is unable to execute.                                                                        | Check the drive status.                                                                                                    |
| E3h           | EEPROM pro-<br>cessing in pro-<br>gress | The command could not be executed because the driver was performing the EEPROM processing.                    | Wait until the internal processing will be completed.                                                                                         |

#### (2) Communication error records

Up to 10 generated communication errors are saved in the EEPROM in order of the latest to oldest. The communication error records can be read or cleared via PC Setting program or RS-485 communication.

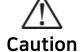

When the drive is powered off, the communication error records is cleared.

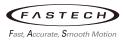

# 6.4 Troubleshooting and remedial actions

During motor operation, the motor or driver may fail to function properly due to an improper speed setting or wiring. When the motor cannot be operated correctly, refer to the contents provided in this section and take appropriate action. If the problem persists, contact your nearest Oriental Motor sales office.

| Phenomenon                                                | Possible cause                                                                                              | Remedial action                                                                                                    |
|-----------------------------------------------------------|----------------------------------------------------------------------------------------------------|----------------------------------------------------------------------------------------------------|
|                                                           | The power supply is not connected correctly.                                                                | Check the connection of the power supply.                                                                                                    |
| The motor does not operate.                               | Both the FWD input and REV input are off or on.                                                             | Turn on either the FWD input or REV input.                                                                                                    |
|                                                           | The ALM LED is blinking.                                                                                    | An alarm generated due to a protective function being triggered.                                                                                                    |
| The motor rotates in                                      | The FWD input and REV input are not connected correctly.                                                    | Check the connection of the FWD input and REV input. The motor rotates in the clockwise direction when the FWD input is on, and in the counterclockwise direction when the REV input is on.                                                                                 |
| the direction opposite to the specified direction.        | Parallel gearhead output shaft rotation direction is opposite to the motor output shaft rotation direction. | Check the direction of the gear shaft rotation by gear ratio. To change the direction of rotation of the motor, change the 'Motor rotation direction' setting of 'Function setting parameters' in the Ezi-SPEED Setting program.                                            |
|                                                           | The motor (gearhead) output shaft is not misaligned with the load shaft.                                    | Check the coupling condition of the motor (gearhead) output shaft and load shaft.                                                                                                    |
| Motor operation is unstable.  Motor vibration is too loud | Effect of external noise.                                                                                   | If only the motor and driver operate normally and malfunction occurs only when used with other equipment, check as follows.  Increase the distance from sources of noise. Recheck the wiring condition. Change the signal cable to a shielded type. Install a ferrite core. |
| The motor doesn't stop instantane-ously.                  | The STOP-MODE input is OFF.                                                                                 | To cause the motor to stop instantaneously, turn on the STOP-MODE input.                                                                                                    |

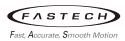

# **Appendix 1 Motor/Drive Combination tables**

# 1.1 Standard motor, Drive

| Power | Unit Product No.         | Motor Product No. | Drive Product No. |
|-------|--------------------------|-------------------|-------------------|
| 30W   | Ezi-SPEED-MR-60-S-30-C   | ESM-60-S-30       | ESD-MR-30-C       |
| 60W   | Ezi-SPEED-MR-80-S-60-C   | ESM-80-S-60       | ESD-MR-60-C       |
| 120W  | Ezi-SPEED-MR-90-S-120-C  | ESM-90-S-120      | ESD-MR-120-C      |
| 200W  | Ezi-SPEED-MR-104-S-200-C | ESM-104-S-200     | ESD-MR-200-C      |
| 400W  | Ezi-SPEED-MR-104-S-400-C | ESM-104-S-400     | ESD-MR-400-C      |

# 1.2 Gearhead mounted motor, Drive

| Power | Unit Product No.              | Motor<br>Product No. | Drive<br>Product No. | Gearhead<br>Product No. | Gear<br>Ratio |
|-------|-------------------------------|----------------------|----------------------|-------------------------|---------------|
|       | Ezi-SPEED-MR-60-H-30-C-R5-P   |                      |                      | ESG-60-H-R5-P           | 1:5           |
|       | Ezi-SPEED-MR-60-H-30-C-R5-H   |                      |                      | ESG-60-H-R5-H           | 1.5           |
|       | Ezi-SPEED-MR-60-H-30-C-R10-P  |                      |                      | ESG-60-H-R10-P          | 1:10          |
|       | Ezi-SPEED-MR-60-H-30-C-R10-H  |                      |                      | ESG-60-H-R10-H          | 1.10          |
|       | Ezi-SPEED-MR-60-H-30-C-R15-P  |                      |                      | ESG-60-H-R15-P          | 1:15          |
|       | Ezi-SPEED-MR-60-H-30-C-R15-H  |                      |                      | ESG-60-H-R15-H          | 1.15          |
|       | Ezi-SPEED-MR-60-H-30-C-R20-P  |                      |                      | ESG-60-H-R20-P          | 1:20          |
| 30W   | Ezi-SPEED-MR-60-H-30-C-R20-H  | ESM-60-H-            | ESD-MR-30-           | ESG-60-H-R20-H          | 1.20          |
| 3000  | Ezi-SPEED-MR-60-H-30-C-R30-P  | 30                   | С                    | ESG-60-H-R30-P          | 1:30          |
|       | Ezi-SPEED-MR-60-H-30-C-R30-H  |                      |                      | ESG-60-H-R30-H          | 1.30          |
|       | Ezi-SPEED-MR-60-H-30-C-R50-P  |                      |                      | ESG-60-H-R50-P          | 1:50          |
|       | Ezi-SPEED-MR-60-H-30-C-R50-H  |                      |                      | ESG-60-H-R50-H          | 1.50          |
|       | Ezi-SPEED-MR-60-H-30-C-R100-P |                      |                      | ESG-60-H-R100-P         | 1:100         |
|       | Ezi-SPEED-MR-60-H-30-C-R100-H |                      |                      | ESG-60-H-R100-H         |               |
|       | Ezi-SPEED-MR-60-H-30-C-R200-P |                      |                      | ESG-60-H-R200-P         | 1:200         |
|       | Ezi-SPEED-MR-60-H-30-C-R200-H |                      |                      | ESG-60-H-R200-H         |               |
|       | Ezi-SPEED-MR-80-H-60-C-R5-P   |                      |                      | ESG-80-H-R5-P           | 1:5           |
|       | Ezi-SPEED-MR-80-H-60-C-R5-H   |                      |                      | ESG-80-H-R5-H           | 1.5           |
|       | Ezi-SPEED-MR-80-H-60-C-R10-P  |                      |                      | ESG-80-H-R10-P          | 1:10          |
|       | Ezi-SPEED-MR-80-H-60-C-R10-H  |                      |                      | ESG-80-H-R10-H          | 1.10          |
|       | Ezi-SPEED-MR-80-H-60-C-R15-P  |                      |                      | ESG-80-H-R15-P          | 1:15          |
| 60W   | Ezi-SPEED-MR-80-H-60-C-R15-H  | ESM-80-H-            | ESD-MR-60-           | ESG-80-H-R15-H          | 1.15          |
| OUVV  | Ezi-SPEED-MR-80-H-60-C-R20-P  | 60                   | С                    | ESG-80-H-R20-P          | 1.20          |
|       | Ezi-SPEED-MR-80-H-60-C-R20-H  |                      |                      | ESG-80-H-R20-H          | 1:20          |
|       | Ezi-SPEED-MR-80-H-60-C-R30-P  |                      |                      | ESG-80-H-R30-P          | 1:30          |
|       | Ezi-SPEED-MR-80-H-60-C-R30-H  |                      |                      | ESG-80-H-R30-H          |               |
|       | Ezi-SPEED-MR-80-H-60-C-R50-P  |                      |                      | ESG-80-H-R50-P          | 1.50          |
|       | Ezi-SPEED-MR-80-H-60-C-R50-H  |                      |                      | ESG-80-H-R50-H          | 1:50          |

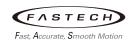

| <b>D</b> |                                 | Motor       | Drive       | Gearhead         | Gear  |
|----------|---------------------------------|-------------|-------------|------------------|-------|
| Power    | Unit Product No.                | Product No. | Product No. | Product No.      | Ratio |
|          | Ezi-SPEED-MR-80-H-60-C-R100-P   |             |             | ESG-80-H-R100-P  | 1:100 |
|          | Ezi-SPEED-MR-80-H-60-C-R100-H   |             |             | ESG-80-H-R100-H  | 1:100 |
|          | Ezi-SPEED-MR-80-H-60-C-R200-P   |             |             | ESG-80-H-R200-P  | 1:200 |
|          | Ezi-SPEED-MR-80-H-60-C-R200-H   |             |             | ESG-80-H-R200-H  | 1.200 |
|          | Ezi-SPEED-MR-90-H-120-C-R5-P    |             |             | ESG-90-H-R5-P    | 1:5   |
|          | Ezi-SPEED-MR-90-H-120-C-R5-H    |             |             | ESG-90-H-R5-H    | 1.5   |
|          | Ezi-SPEED-MR-90-H-120-C-R10-P   |             |             | ESG-90-H-R10-P   | 1:10  |
|          | Ezi-SPEED-MR-90-H-120-C-R10-H   |             |             | ESG-90-H-R10-H   | 1.10  |
|          | Ezi-SPEED-MR-90-H-120-C-R15-P   |             |             | ESG-90-H-R15-P   | 1:15  |
|          | Ezi-SPEED-MR-90-H-120-C-R15-H   |             |             | ESG-90-H-R15-H   | 1.15  |
|          | Ezi-SPEED-MR-90-H-120-C-R20-P   |             |             | ESG-90-H-R20-P   | 1:20  |
| 120W     | Ezi-SPEED-MR-90-H-120-C-R20-H   | ESM-90-H-   | ESD-MR-     | ESG-90-H-R20-H   | 1.20  |
| 12000    | Ezi-SPEED-MR-90-H-120-C-R30-P   | 120         | 120-C       | ESG-90-H-R30-P   | 1:30  |
|          | Ezi-SPEED-MR-90-H-120-C-R30-H   |             |             | ESG-90-H-R30-H   | 1.30  |
|          | Ezi-SPEED-MR-90-H-120-C-R50-P   |             |             | ESG-90-H-R50-P   | 1:50  |
|          | Ezi-SPEED-MR-90-H-120-C-R50-H   |             |             | ESG-90-H-R50-H   | 1.50  |
|          | Ezi-SPEED-MR-90-H-120-C-R100-P  |             |             | ESG-90-H-R100-P  | 1:100 |
|          | Ezi-SPEED-MR-90-H-120-C-R100-H  |             |             | ESG-90-H-R100-H  | 1.100 |
|          | Ezi-SPEED-MR-90-H-120-C-R200-P  |             |             | ESG-90-H-R200-P  | 1:200 |
|          | Ezi-SPEED-MR-90-H-120-C-R200-H  |             |             | ESG-90-H-R200-H  | 1.200 |
| _        | Ezi-SPEED-MR-104-H-200-C-R5-P   |             |             | ESG-104-H-R5-P   | 1:5   |
|          | Ezi-SPEED-MR-104-H-200-C-R5-H   |             |             | ESG-104-H-R5-H   | 1.5   |
|          | Ezi-SPEED-MR-104-H-200-C-R10-P  |             |             | ESG-104-H-R10-P  | 1:10  |
|          | Ezi-SPEED-MR-104-H-200-C-R10-H  |             |             | ESG-104-H-R10-H  | 1.10  |
|          | Ezi-SPEED-MR-104-H-200-C-R15-P  |             |             | ESG-104-H-R15-P  | 1:15  |
|          | Ezi-SPEED-MR-104-H-200-C-R15-H  |             |             | ESG-104-H-R15-H  | 1.15  |
|          | Ezi-SPEED-MR-104-H-200-C-R20-P  | ESM-104-H-  | ESD-MR-     | ESG-104-H-R20-P  | 1:20  |
| 200W     | Ezi-SPEED-MR-104-H-200-C-R20-H  | 200         | 200-C       | ESG-104-H-R20-H  | 1.20  |
|          | Ezi-SPEED-MR-104-H-200-C-R30-P  | 200         | 200 C       | ESG-104-H-R30-P  | 1:30  |
|          | Ezi-SPEED-MR-104-H-200-C-R30-H  |             |             | ESG-104-H-R30-H  | 1.50  |
|          | Ezi-SPEED-MR-104-H-200-C-R50-P  |             |             | ESG-104-H-R50-P  | 1:50  |
|          | Ezi-SPEED-MR-104-H-200-C-R50-H  |             |             | ESG-104-H-R50-H  | 1.50  |
|          | Ezi-SPEED-MR-104-H-200-C-R100-P |             |             | ESG-104-H-R100-P | 1:100 |
|          | Ezi-SPEED-MR-104-H-200-C-R100-H |             |             | ESG-104-H-R100-H | 1.100 |
|          | Ezi-SPEED-MR-104-H-200-C-R200-P |             |             | ESG-104-H-R200-P | 1:200 |
|          | Ezi-SPEED-MR-104-H-400-C-R5-P   |             |             | ESG-104-H-R5-P   | 1:5   |
|          | Ezi-SPEED-MR-104-H-400-C-R5-H   |             |             | ESG-104-H-R5-H   | 1.5   |
|          | Ezi-SPEED-MR-104-H-400-C-R10-P  |             |             | ESG-104-H-R10-P  | 1:10  |
| 400\\    | Ezi-SPEED-MR-104-H-400-C-R10-H  | ESM-104-H-  | ESD-MR-     | ESG-104-H-R10-H  | 1.10  |
| 400W     | Ezi-SPEED-MR-104-H-400-C-R15-P  | 400         | 400-C       | ESG-104-H-R15-P  | 1.1 [ |
|          | Ezi-SPEED-MR-104-H-400-C-R15-H  |             |             | ESG-104-H-R15-H  | 1:15  |
|          | Ezi-SPEED-MR-104-H-400-C-R20-P  |             |             | ESG-104-H-R20-P  | 1:20  |
|          | Ezi-SPEED-MR-104-H-400-C-R20-H  |             |             | ESG-104-H-R20-H  | 1.20  |

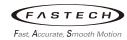

| Power | Unit Product No.                | Motor       | Drive       | Gearhead         | Gear  |
|-------|---------------------------------|-------------|-------------|------------------|-------|
| rowei | Office Floudet No.              | Product No. | Product No. | Product No.      | Ratio |
|       | Ezi-SPEED-MR-104-H-400-C-R30-P  |             |             | ESG-104-H-R30-P  | 1.20  |
|       | Ezi-SPEED-MR-104-H-400-C-R30-H  |             |             | ESG-104-H-R30-H  | 1:30  |
|       | Ezi-SPEED-MR-104-H-400-C-R50-P  |             |             | ESG-104-H-R50-P  | 1.50  |
|       | Ezi-SPEED-MR-104-H-400-C-R50-H  |             |             | ESG-104-H-R50-H  | 1:50  |
|       | Ezi-SPEED-MR-104-H-400-C-R100-P |             |             | ESG-104-H-R100-P | 1,100 |
|       | Ezi-SPEED-MR-104-H-400-C-R100-H |             |             | ESG-104-H-R100-H | 1:100 |
|       | Ezi-SPEED-MR-104-H-400-C-R200-P |             |             | ESG-104-H-R200-P | 1:200 |

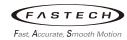

# **Appendix 2 Specifications of motor**

# 2.1 General specifications

| Item                | Specifications                                                                                                    |
|---------------------|----------------------------------------------------------------------------------------------------|
| Usage temperature   | 0~40℃ *1 (Non-freezing)                                                                                                    |
| Storage temperature | -20~60°C (Non-freezing)                                                                                                    |
| Usage humidity      | 85%RH or less (non-condensing)                                                                                                    |
| Storage humidity    | 85%RH or less (non-condensing)                                                                                                    |
| Insulation Resistor | When measured with a DC500V insulation resistance tester, the following areas should have an insulation resistance of 100MΩ or more:  · Case ↔ Motor Winding  · Case ↔ Electronic Brake Winding |
| Environment         | No corrosive gas and dust, No splashing water and oil                                                                                                    |
| Elevation           | Usage: Below 1,000 m above sea level<br>Transport/Storage: Below 3,000 m above sea level                                                                                                    |
| IP Rating           | IP40 (excluding motor output shaft and connector section)                                                                                                    |
| Insulation class    | Class B (130℃)                                                                                                    |

<sup>\*1:</sup> Depending on operating conditions, the motor may generate excessive heat. Please exercise special caution to ensure that the motor's surface temperature does not exceed 80°C in order to protect the sensors of the motor.

## 2.2 Standard motor

| Model                   |                    |    |                                    | ESM-60-S-     | ESM-80-S-     | ESM-90-S- | ESM-104- | ESM-104- |
|-------------------------|--------------------|----|------------------------------------|---------------|---------------|-----------|----------|----------|
| Model                   |                    |    | UNIT                               | 30            | 60            | 120       | S-200    | S-400    |
| Rated Outp              |                    |    | W                                  | 30            | 60            | 120       | 200      | 400      |
| Power (Cor              | ntinuous)          |    | • •                                | 30            | 00            | 120       | 200      | 400      |
| Rated Toro              | lue                |    | N∙m                                | 0.096         | 0.191         | 0.382     | 0.637    | 1.27     |
| Rated Inpu              | t Current          |    | А                                  | 0.24          | 0.51          | 1.23      | 2.53     | 2.70     |
| Rated Spee              | ed                 |    | r/min                              | 3000          |               |           |          | _        |
| Permissible             | e Load             |    | 10 <sup>-4</sup> kg⋅m²             | 0.5           | 1.8           | 5.8       | 5.8      | 8.75     |
| Inertia Mor             | nent               |    | 10 kg iii                          | 0.5           | 1.0           | 5.0       | 5.0      | 0.73     |
| Rotor Inert             | ia Moment          |    | 10 <sup>-4</sup> kg⋅m <sup>2</sup> | 0.086         | 0.234         | 0.61      | 0.66     | 0.66     |
| Weight                  |                    |    | kg                                 | 0.5           | 0.8           | 1.3       | 2.4      | 2.4      |
| Length                  |                    |    | mm                                 | 62            | 74            | 94        | 156      | 156      |
| Permissi-               | Distance           | 10 |                                    | 70            | 120           | 160       | 197      | 197      |
| ble Radial              | from               | mm | N                                  | 7.0           | 120           | 100       | 137      | 137      |
| Load                    | shaft              | 20 | 17                                 | 100           | 140           | 170       | 220      | 220      |
|                         | end mm             |    |                                    | 100           | 1 10          | 170       | 220      | 220      |
| Permissble Axial Load N |                    |    | N                                  |               | an 50% of the |           |          |          |
|                         | , , , , , a , Loud |    | ,,                                 | weight of the | motor.        |           |          |          |

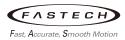

# 2.3 Specifications of motor with parallel shaft gearhead

# ■ 30W

| Unit Product No.              |               | Permitted Torque [N·m] |          | Permitted      | Unit           | Permitted Radial<br>Load [N] |     | Per-<br>mitted |
|-------------------------------|---------------|------------------------|----------|----------------|----------------|------------------------------|-----|----------------|
|                               | Gear<br>Ratio | 50~3,000 40            | For 4000 | Speed<br>Range | Weight<br>[kg] | Distance from shaft end [mm] |     | Axial<br>Load  |
|                               |               |                        | r/min    | [r/min]        |                | 10                           | 20  | [N]            |
| Ezi-SPEED-MR-60-H-30-C-R5-P   | 5             | 0.45                   | 0.34     | 10~800         |                | 100                          | 150 |                |
| Ezi-SPEED-MR-60-H-30-C-R10-P  | 10            | 0.9                    | 0.68     | 5~400          |                |                              | 200 |                |
| Ezi-SPEED-MR-60-H-30-C-R15-P  | 15            | 1,35                   | 1        | 3.3~266.7      |                | 150                          |     |                |
| Ezi-SPEED-MR-60-H-30-C-R20-P  | 20            | 1.8                    | 1.4      | 2.5~200        | 0.9            |                              |     | 40             |
| Ezi-SPEED-MR-60-H-30-C-R30-P  | 30            | 2.6                    | 1.9      | 1.7~133.3      | 0.9            |                              |     | 40             |
| Ezi-SPEED-MR-60-H-30-C-R50-P  | 50            | 4.3                    | 3.2      | 1~80           |                | 200                          | 200 |                |
| Ezi-SPEED-MR-60-H-30-C-R100-P | 100           | 6                      | 5.4      | 0.5~40         |                | 200 300                      |     |                |
| Ezi-SPEED-MR-60-H-30-C-R200-P | 200           | 6                      | 5.4      | 0.25~20        |                |                              |     |                |

### ■ 60W

| Unit Product No.              |               | Permitted Torque [N·m] |           | Permitted | Unit | Permitted Radial<br>Load [N]<br>Distance from<br>shaft end [mm] |     | Per-<br>mitted |
|-------------------------------|---------------|------------------------|-----------|-----------|------|-----------------------------------------------------------------|-----|----------------|
|                               | Gear<br>Ratio | For 50~3,000           | For Range | i ikui    |      |                                                                 |     | Axial<br>Load  |
|                               |               | r/min                  | r/min     | [r/min]   |      | 10                                                              | 20  | [N]            |
| Ezi-SPEED-MR-80-H-60-C-R5-P   | 5             | 0.9                    | 0.68      | 10~800    |      | 200                                                             | 250 |                |
| Ezi-SPEED-MR-80-H-60-C-R10-P  | 10            | 1.8                    | 1.4       | 5~400     |      | 300                                                             | 350 | 100            |
| Ezi-SPEED-MR-80-H-60-C-R15-P  | 15            | 2.7                    | 2         | 3.3~266.7 |      |                                                                 |     |                |
| Ezi-SPEED-MR-80-H-60-C-R20-P  | 20            | 3.6                    | 2.7       | 2.5~200   | 1.6  |                                                                 |     |                |
| Ezi-SPEED-MR-80-H-60-C-R30-P  | 30            | 5.2                    | 3.9       | 1.7~133.3 | 1.0  |                                                                 |     | 100            |
| Ezi-SPEED-MR-80-H-60-C-R50-P  | 50            | 8.6                    | 6.5       | 1~80      |      | 450                                                             | 550 |                |
| Ezi-SPEED-MR-80-H-60-C-R100-P | 100           | 16                     | 12.9      | 0.5~40    |      | 450 550                                                         | 330 |                |
| Ezi-SPEED-MR-80-H-60-C-R200-P | 200           | 16                     | 14        | 0.25~20   |      |                                                                 |     |                |

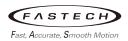

### ■ 120W

| Unit Product No.               |               | Permitted Torque<br>[N·m] |          | Permitted                 | Unit        | Permitted Radial<br>Load [N] |     | Per-<br>mitted |
|--------------------------------|---------------|---------------------------|----------|---------------------------|-------------|------------------------------|-----|----------------|
|                                | Gear<br>Ratio | For 50~3,000              | For 4000 | Speed<br>Range<br>[r/min] | Weight [kg] | Distance from shaft end [mm] |     | Axial<br>Load  |
|                                |               | r/min                     | r/min    |                           |             | 10                           | 20  | [N]            |
| Ezi-SPEED-MR-90-H-120-C-R5-P   | 5             | 2.2                       | 1.4      | 10~800                    |             | 300                          | 400 |                |
| Ezi-SPEED-MR-90-H-120-C-R10-P  | 10            | 4.4                       | 2.7      | 5~400                     |             |                              | 500 |                |
| Ezi-SPEED-MR-90-H-120-C-R15-P  | 15            | 6.6                       | 4.1      | 3.3~266.7                 |             | 400                          |     |                |
| Ezi-SPEED-MR-90-H-120-C-R20-P  | 20            | 8.8                       | 5.4      | 2.5~200                   | 2.7         |                              |     | 150            |
| Ezi-SPEED-MR-90-H-120-C-R30-P  | 30            | 12.6                      | 7.7      | 1.7~133.3                 | ۷.,/        |                              |     | 130            |
| Ezi-SPEED-MR-90-H-120-C-R50-P  | 50            | 21.1                      | 12.9     | 1~80                      |             | 500                          | 650 |                |
| Ezi-SPEED-MR-90-H-120-C-R100-P | 100           | 30                        | 25.8     | 0.5~40                    |             | 500                          | 030 |                |
| Ezi-SPEED-MR-90-H-120-C-R200-P | 200           | 30                        | 27       | 0.25~20                   |             |                              |     |                |

# ■ 200W

| Unit Product No.                |               | Permitted To [N·m]    | Permitted Torque [N·m] |                | Unit        | Permitte<br>Load [N]         | Per-<br>mitted |               |
|---------------------------------|---------------|-----------------------|------------------------|----------------|-------------|------------------------------|----------------|---------------|
|                                 | Gear<br>Ratio | For For 50~3,000 4000 | For 4000               | Speed<br>Range | Weight [kg] | Distance from shaft end [mm] |                | Axial<br>Load |
|                                 |               | r/min                 | r/min                  | [r/min]        |             | 10                           | 20             | [N]           |
| Ezi-SPEED-MR-104-H-200-C-R5-P   | 5             | 2.9                   | 2                      | 10~800         |             |                              |                |               |
| Ezi-SPEED-MR-104-H-200-C-R10-P  | 10            | 5.9                   | 4.1                    | 5~400          |             | 550                          | 800            | 200           |
| Ezi-SPEED-MR-104-H-200-C-R15-P  | 15            | 8.8                   | 6.1                    | 3.3~266.7      |             | 330                          |                |               |
| Ezi-SPEED-MR-104-H-200-C-R20-P  | 20            | 11.7                  | 8.1                    | 2.5~200        |             |                              |                |               |
| Ezi-SPEED-MR-104-H-200-C-R30-P  | 30            | 16.8                  | 11.6                   | 1.7~133.3      | 4.2         | 1000                         | 1250           | 300           |
| Ezi-SPEED-MR-104-H-200-C-R50-P  | 50            | 28                    | 19.4                   | 1~80           |             | 1000                         | 1230           | 300           |
| Ezi-SPEED-MR-104-H-200-C-R100-P | 100           | 52.7                  | 36.5                   | 0.5~40         |             | 1400                         | 1700           | 400           |
| Ezi-SPEED-MR-104-H-200-C-R200-P | 200           | 70                    | 63                     | 0.25~20        |             | 1400                         | 1700           | 400           |

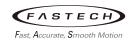

### ■ 400W

| Unit Product No.                | Cara          | Permitted To [N·m] | Permitted Torque [N·m] |                | Unit           | Permitted Radial<br>Load [N] |      | Per-<br>mitted |  |
|---------------------------------|---------------|--------------------|------------------------|----------------|----------------|------------------------------|------|----------------|--|
|                                 | Gear<br>Ratio | For 50~3,000       | For 4000               | Speed<br>Range | Weight<br>[kg] | Distance from shaft end [mm] |      | Axial<br>Load  |  |
|                                 |               | r/min              | r/min                  | [r/min]        |                | 10                           | 20   | [N]            |  |
| Ezi-SPEED-MR-104-H-400-C-R5-P   | 5             | 5.9                | 4.3                    | 10~800         |                |                              |      |                |  |
| Ezi-SPEED-MR-104-H-400-C-R10-P  | 10            | 11.7               | 8.6                    | 5~400          |                | 550                          | 800  | 200            |  |
| Ezi-SPEED-MR-104-H-400-C-R15-P  | 15            | 17.6               | 12.8                   | 3.3~266.7      |                | 550                          |      | 200            |  |
| Ezi-SPEED-MR-104-H-400-C-R20-P  | 20            | 23.4               | 17.1                   | 2.5~200        |                |                              |      |                |  |
| Ezi-SPEED-MR-104-H-400-C-R30-P  | 30            | 33.5               | 24.5                   | 1.7~133.3      | 4.2            | 1000                         | 1250 | 300            |  |
| Ezi-SPEED-MR-104-H-400-C-R50-P  | 50            | 55.9               | 40.9                   | 1~80           |                | 1000                         | 1230 | 300            |  |
| Ezi-SPEED-MR-104-H-400-C-R100-P | 100           | 70                 | 63                     | 0.5~40         |                | 1400                         | 1700 | 400            |  |
| Ezi-SPEED-MR-104-H-400-C-R200-P | 200           | 70                 | 63                     | 0.25~20        |                | 1400                         | 1700 | 400            |  |

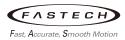

# 2.4 Specifications of motor with hollow shaft gearhead

# ■ 30W

| Unit Product No.              |               | Permitted Torque [N·m] |          | Permitted      | Unit           | Permitted Radial<br>Load [N] |     | Per-<br>mitted |
|-------------------------------|---------------|------------------------|----------|----------------|----------------|------------------------------|-----|----------------|
|                               | Gear<br>Ratio | For 50~3,000           | For 4000 | Speed<br>Range | Weight<br>[kg] | Distance from shaft end [mm] |     | Axial<br>Load  |
|                               |               | r/min                  | r/min    | [r/min]        |                | 10                           | 20  | [N]            |
| Ezi-SPEED-MR-60-H-30-C-R5-H   | 5             | 0.4                    | 0.3      | 10~800         |                | 450                          | 370 |                |
| Ezi-SPEED-MR-60-H-30-C-R10-H  | 10            | 0.85                   | 0.64     | 5~400          |                | 450                          | 370 |                |
| Ezi-SPEED-MR-60-H-30-C-R15-H  | 15            | 1.3                    | 0.96     | 3.3~266.7      |                |                              |     | 200            |
| Ezi-SPEED-MR-60-H-30-C-R20-H  | 20            | 1.7                    | 1.3      | 2.5~200        | 1.2            |                              |     |                |
| Ezi-SPEED-MR-60-H-30-C-R30-H  | 30            | 2.6                    | 1.9      | 1.7~133.3      | 1.2            | 500                          | 400 | 200            |
| Ezi-SPEED-MR-60-H-30-C-R50-H  | 50            | 4.3                    | 3.2      | 1~80           |                | 300                          | 400 |                |
| Ezi-SPEED-MR-60-H-30-C-R100-H | 100           | 8.5                    | 6.4      | 0.5~40         |                |                              |     |                |
| Ezi-SPEED-MR-60-H-30-C-R200-H | 200           | 17                     | 12.8     | 0.25~20        |                |                              |     |                |

### ■ 60W

| Unit Product No.              |               | Permitted Torque [N·m] |           | Permitted                 | Unit           | Permitted Radial<br>Load [N] |       | Per-<br>mitted |
|-------------------------------|---------------|------------------------|-----------|---------------------------|----------------|------------------------------|-------|----------------|
|                               | Gear<br>Ratio | For 50~3,000           | For Range | Speed<br>Range<br>[r/min] | Weight<br>[kg] | Distance<br>shaft en         |       | Axial<br>Load  |
|                               |               | r/min                  | r/min     | [[[]]]                    |                | 10                           | 20    | [N]            |
| Ezi-SPEED-MR-80-H-60-C-R5-H   | 5             | 0.85                   | 0.64      | 10~800                    |                | 800                          | 660   |                |
| Ezi-SPEED-MR-80-H-60-C-R10-H  | 10            | 1.7                    | 1.3       | 5~400                     |                | 000                          | 000   |                |
| Ezi-SPEED-MR-80-H-60-C-R15-H  | 15            | 2.6                    | 1.9       | 3.3~266.7                 |                |                              |       |                |
| Ezi-SPEED-MR-80-H-60-C-R20-H  | 20            | 3.4                    | 2.6       | 2.5~200                   | 2.2            |                              |       | 400            |
| Ezi-SPEED-MR-80-H-60-C-R30-H  | 30            | 5.1                    | 3.8       | 1.7~133.3                 | Z.Z            | 1.200                        | 1.000 | 400            |
| Ezi-SPEED-MR-80-H-60-C-R50-H  | 50            | 8.5                    | 6.4       | 1~80                      |                | 1,200                        | 1,000 |                |
| Ezi-SPEED-MR-80-H-60-C-R100-H | 100           | 17                     | 12.8      | 0.5~40                    |                |                              |       |                |
| Ezi-SPEED-MR-80-H-60-C-R200-H | 200           | 34                     | 25.5      | 0.25~20                   |                |                              |       |                |

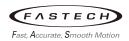

### ■ 120W

| Unit Product No.                   |               | Permitted To [N·m] | Permitted Torque<br>[N·m] |                           | Unit           | Permitted Radial<br>Load [N] |       | Per-<br>mitted |
|------------------------------------|---------------|--------------------|---------------------------|---------------------------|----------------|------------------------------|-------|----------------|
|                                    | Gear<br>Ratio | For 50~3,000       | For 4000                  | Speed<br>Range<br>[r/min] | Weight<br>[kg] | Distance from shaft end [mm] |       | Axial<br>Load  |
|                                    |               | r/min              | r/min                     | [ [1/111111]              |                | 10                           | 20    | [N]            |
| Ezi-SPEED-MR-90-H-120-C-R5-H       | 5             | 2.1                | 1.3                       | 10~800                    |                | 900                          | 770   |                |
| Ezi-SPEED-MR-90-H-120-C-R10-H      | 10            | 4.2                | 2.6                       | 5~400                     |                | 900                          | 770   | 500            |
| Ezi-SPEED-MR-90-H-120-C-R15-H      | 15            | 6.2                | 3.8                       | 3.3~266.7                 |                | 1,300                        | 1,100 |                |
| Ezi-SPEED-MR-90-H-120-C-R20-H      | 20            | 8.3                | 5.1                       | 2.5~200                   |                | 1,300                        |       |                |
| Ezi-SPEED-MR-90-H-120-C-R30-H      | 30            | 12.5               | 7.7                       | 1.7~133.3                 | 3.3            |                              |       |                |
| Ezi-SPEED-MR-90-H-120-C-R50-H      | 50            | 21                 | 12.8                      | 1~80                      |                |                              |       |                |
| Ezi-SPEED-MR-90-H-120-C-R100-<br>H | 100           | 42                 | 25.5                      | 0.5~40                    |                | 1,500                        | 1,280 |                |
| Ezi-SPEED-MR-90-H-120-C-R200-<br>H | 200           | 68                 | 51                        | 0.25~20                   |                |                              |       |                |

## ■ 200W

| Unit Product No.                    | Gear<br>Ratio | Permitted Torque [N·m]   |                      | Permitted                 | Unit           | Permitted Radial<br>Load [N] |      | Per-<br>mitted |
|-------------------------------------|---------------|--------------------------|----------------------|---------------------------|----------------|------------------------------|------|----------------|
|                                     |               | For<br>50~3,000<br>r/min | For<br>4000<br>r/min | Speed<br>Range<br>[r/min] | Weight<br>[kg] | Distance from shaft end [mm] |      | Axial<br>Load  |
|                                     |               |                          |                      |                           |                | 10                           | 20   | [N]            |
| Ezi-SPEED-MR-104-H-200-C-R5-H       | 5             | 2.8                      | 1.9                  | 10~800                    |                |                              |      |                |
| Ezi-SPEED-MR-104-H-200-C-R10-<br>H  | 10            | 5.5                      | 3.8                  | 5~400                     |                | 1230                         | 1070 |                |
| Ezi-SPEED-MR-104-H-200-C-R15-<br>H  | 15            | 8.3                      | 5.7                  | 3.3~266.7                 |                | 1680                         | 1470 |                |
| Ezi-SPEED-MR-104-H-200-C-R20-<br>H  | 20            | 11.1                     | 7.7                  | 2.5~200                   | 4.2            | 1000                         | 1470 | 800            |
| Ezi-SPEED-MR-104-H-200-C-R30-<br>H  | 30            | 16.6                     | 11.5                 | 1.7~133.3                 |                |                              |      |                |
| Ezi-SPEED-MR-104-H-200-C-R50-<br>H  | 50            | 27.6                     | 19.1                 | 1~80                      | 2040           | 1780                         |      |                |
| Ezi-SPEED-MR-104-H-200-C-R100-<br>H | 100           | 55.3                     | 38.3                 | 0.5~40                    |                |                              |      |                |

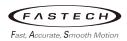

### ■ 400W

| Unit Product No.                    | Gear<br>Ratio | Permitted Torque [N·m]        |                              | Permitted Speed Range [r/min] | Unit<br>Weight<br>[kg] | Permitted Radial<br>Load [N] |      | Per-<br>mitted<br>Axial<br>Load |
|-------------------------------------|---------------|-------------------------------|------------------------------|-------------------------------|------------------------|------------------------------|------|---------------------------------|
|                                     |               | For 50~3,000 4000 r/min r/min | Distance from shaft end [mm] |                               |                        |                              |      |                                 |
|                                     |               |                               | r/min                        | [1711111]                     |                        | 10                           | 20   | [N]                             |
| Ezi-SPEED-MR-104-H-400-C-R5-H       | 5             | 5.5                           | 4.0                          | 10~800                        |                        |                              |      |                                 |
| Ezi-SPEED-MR-104-H-400-C-R10-<br>H  | 10            | 11.1                          | 8.1                          | 5~400                         |                        | 1230                         | 1070 |                                 |
| Ezi-SPEED-MR-104-H-400-C-R15-<br>H  | 15            | 16.6                          | 12.1                         | 3.3~266.7                     |                        | 1680                         | 1470 |                                 |
| Ezi-SPEED-MR-104-H-400-C-R20-<br>H  | 20            | 22.1                          | 16.2                         | 2.5~200                       | 4.2                    | 1000                         | 1470 | 800                             |
| Ezi-SPEED-MR-104-H-400-C-R30-<br>H  | 30            | 33.2                          | 24.2                         | 1.7~133.3                     |                        |                              |      |                                 |
| Ezi-SPEED-MR-104-H-400-C-R50-<br>H  | 50            | 55.3                          | 40.4                         | 1~80                          |                        | 2040                         | 1780 |                                 |
| Ezi-SPEED-MR-104-H-400-C-R100-<br>H | 100           | 110                           | 80.8                         | 0.5~40                        |                        |                              |      |                                 |

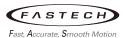

# **Appendix 3 Specification compliance**

# 3.1 CE marking

Ezi-SPEED Modbus-RTU is a product that has obtained CE certification, and the CE mark is attached to the product.

#### 1. CE standards

- (1) Low voltage directive
  - (a) Please do not share the wiring system of this product with information and communication equipment.
  - (b) Ensure that the product is installed inside a housing where it is not accessible by human touch.
  - (c) Make sure to ground the protective ground terminal of the motor and drive securely.
  - (d) Keep power cables (such as motor cables and power cables) and signal cables separate with double insulation.
  - (e) Applicable standards:

| Motor | EN 60034-1:2004   |
|-------|-------------------|
| Drive | EN 61800-5-1:2007 |

### (2) EMC directive

- (a) EMC compliance may vary depending on the control devices, electrical components, and wiring used with the motor and drive. Please perform EMC tests as needed to verify compliance with the system configuration.
- (b) Applicable standards:

| EMI | EN 61800-3:2004 + A1:2012<br>EN 61000-3-2:2014<br>EN 61000-3-3:2013 |
|-----|---------------------------------------------------------------------|
| EMS | EN 61800-3:2004                                                     |

#### 2. RoHS directive

This product does not contain substances exceeding the threshold values regulated by the RoHS Directive.

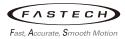

# **Appendix 4 Revised history**

Please refer to the revision number of the User Manual on the back cover.

| Revision No. | Revision Date | Revisions/Related Pages                                                                                                    |
|--------------|---------------|----------------------------------------------------------------------------------------------------|
| Rev.01       | 2023.11       | Initial version                                                                                                    |
| Rev.01.1     | 2024.03       | I/O control method changed (R0~R15 removed, NET command / NET status 1,2 redefined, ALARM-RESET added on NET command, ALARM-OUT changed to normally open, IO-OUT polarity register added |
|              |               |                                                                                                    |
|              |               |                                                                                                    |
|              |               |                                                                                                    |
|              |               |                                                                                                    |
|              |               |                                                                                                    |
|              |               |                                                                                                    |
|              |               |                                                                                                    |
|              |               |                                                                                                    |
|              |               |                                                                                                    |
|              |               |                                                                                                    |
|              |               |                                                                                                    |
|              |               |                                                                                                    |
|              |               |                                                                                                    |
|              |               |                                                                                                    |
|              |               |                                                                                                    |
|              |               |                                                                                                    |
|              |               |                                                                                                    |

- It is prohibited to copyright or replication of the part or whole of User Manual without permission.
- When User Manual is needed due to damage or loss, please contact Head Quarter of Fastech or our distributors.
- The User Manual can be changed without pre-notification in order to reflect improvement or change of the product specifications and for the improvement of User Manual.
- Ezi-SPEED is registered trademark of FASTECH Co., Ltd. which is registered in Korea.
- Other system names and product names published in the text are trademarks or registered trademarks of the company.

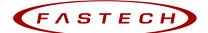

Fast, Accurate, Smooth Motion

### FASTECH Co., Ltd.

Rm#1202, 401-dong, Bucheon Techno-Park, 655, Pyeongcheon-ro, Bucheon-si Gyeonggi-do, Republic of Korea (Zip:14502)

TEL: +82-32-234-6300 FAX: +82-32-234-6302

E-mail: fastech@fastech,co,kr Homepage: www.fastech.co,kr Copyright © 2014-2022 FASTECH Co., Ltd.

All Rights Reserved.

2024-03-xx

Rev.1